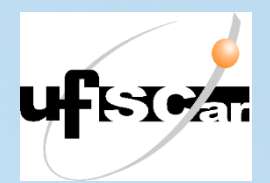

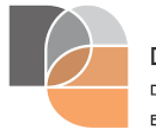

**DEPARTAMENTO** DE ARTES E COMUNICAÇÃO

**Universidade Federal de São Carlos Departamento de Artes e comunicação Centro de Educação e Ciências Humanas**

# **Criação musical 1: Compondo, Arranjando e Produzindo gravações de Canções**

*Glauber Santiago*

*2021*

# **Criação musical 1: Compondo, Arranjando e Produzindo gravações de Canções**

Glauber Santiago

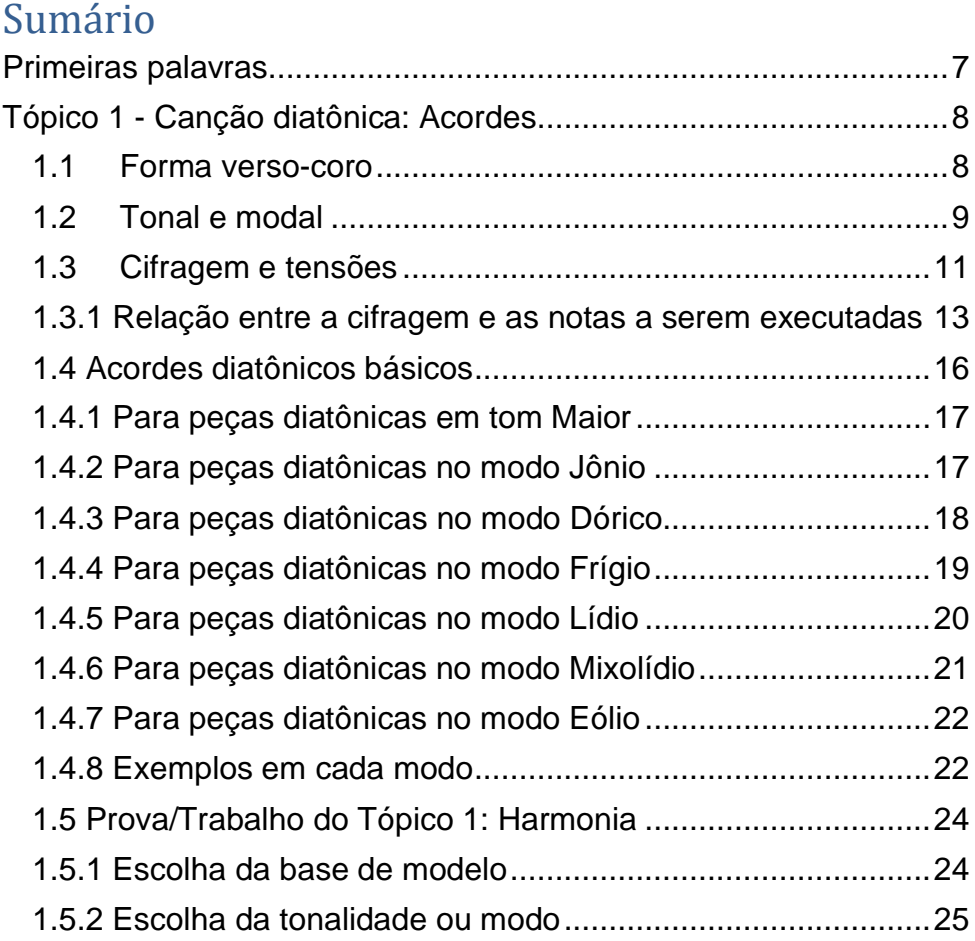

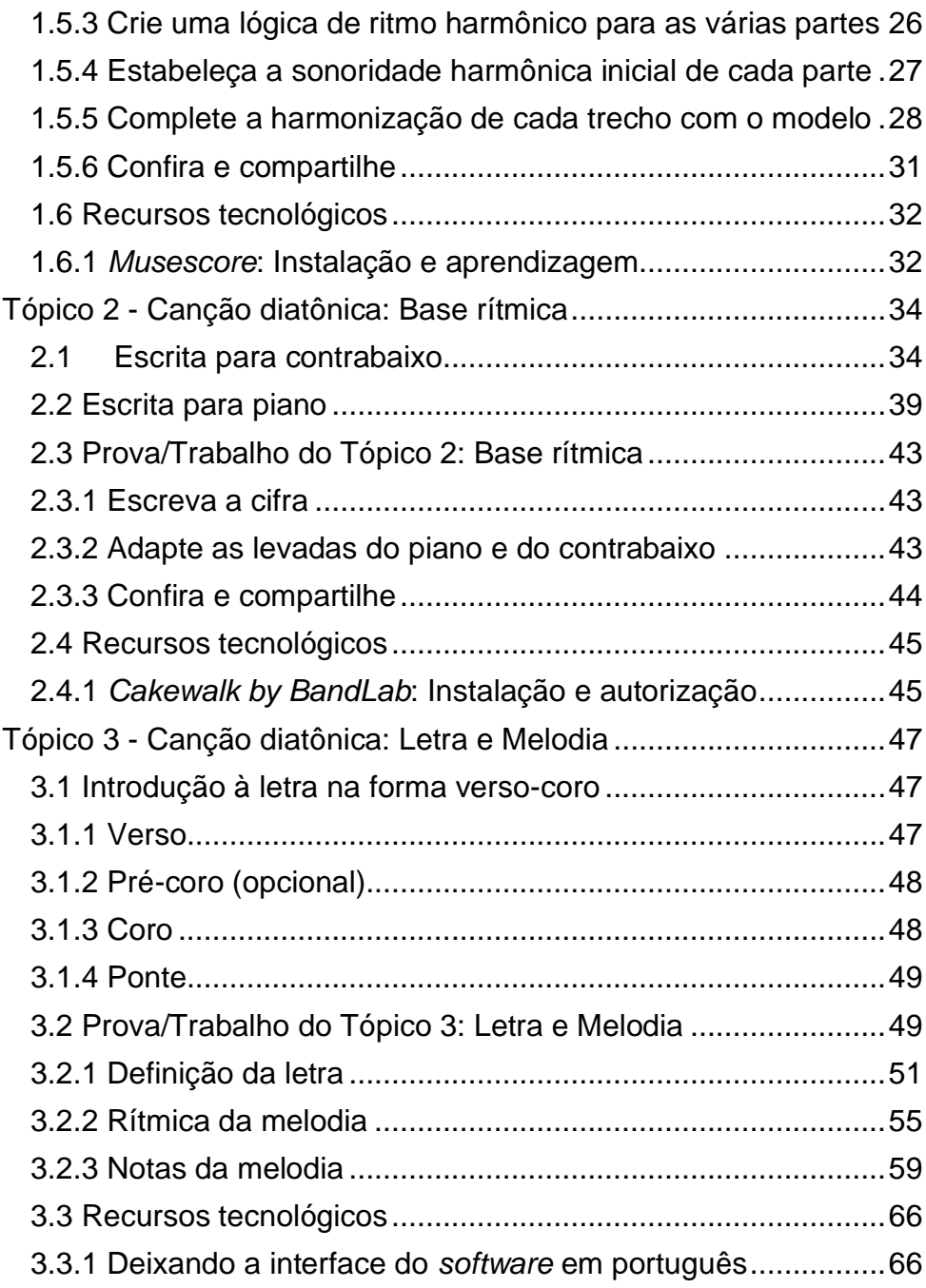

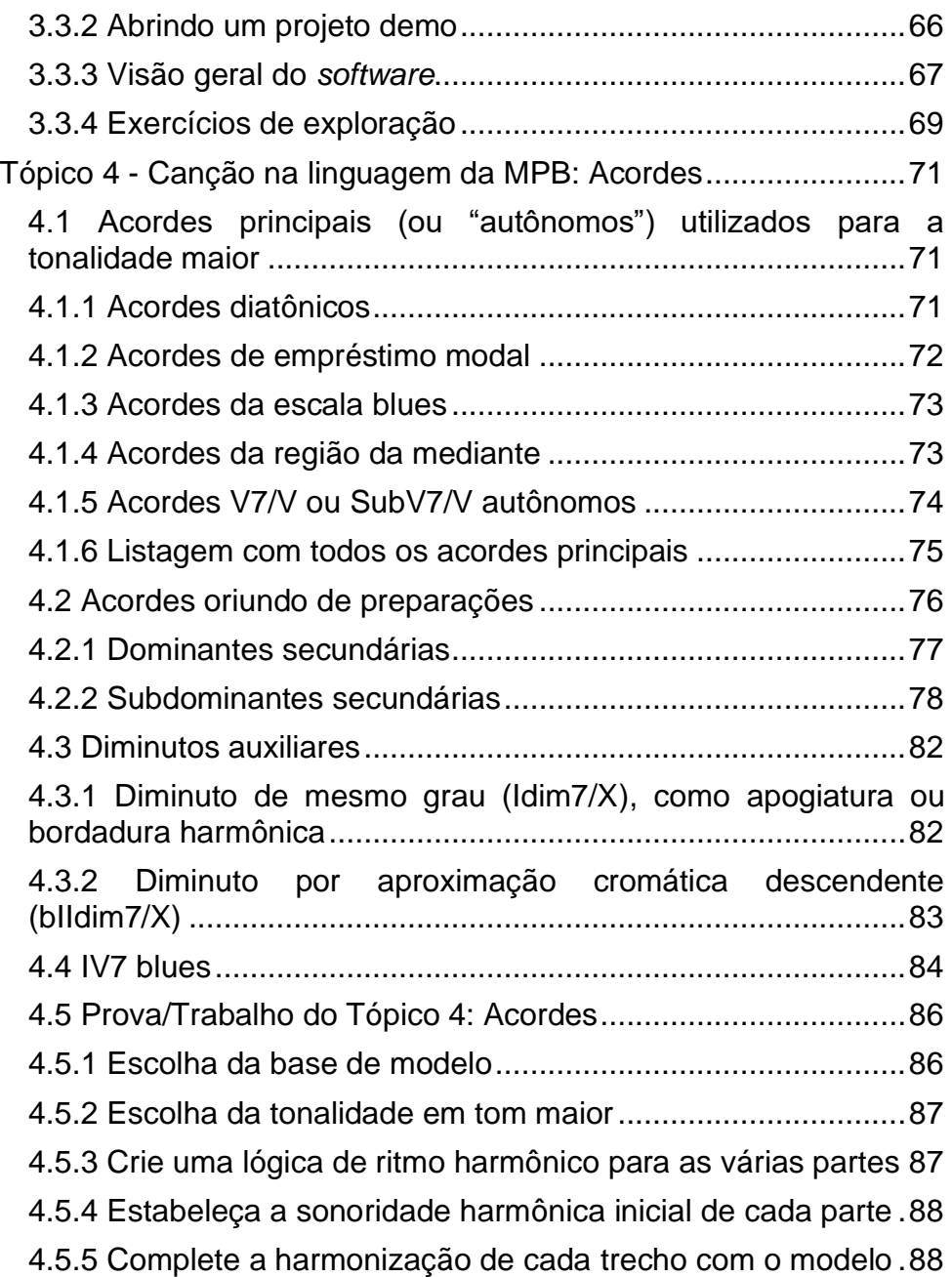

3

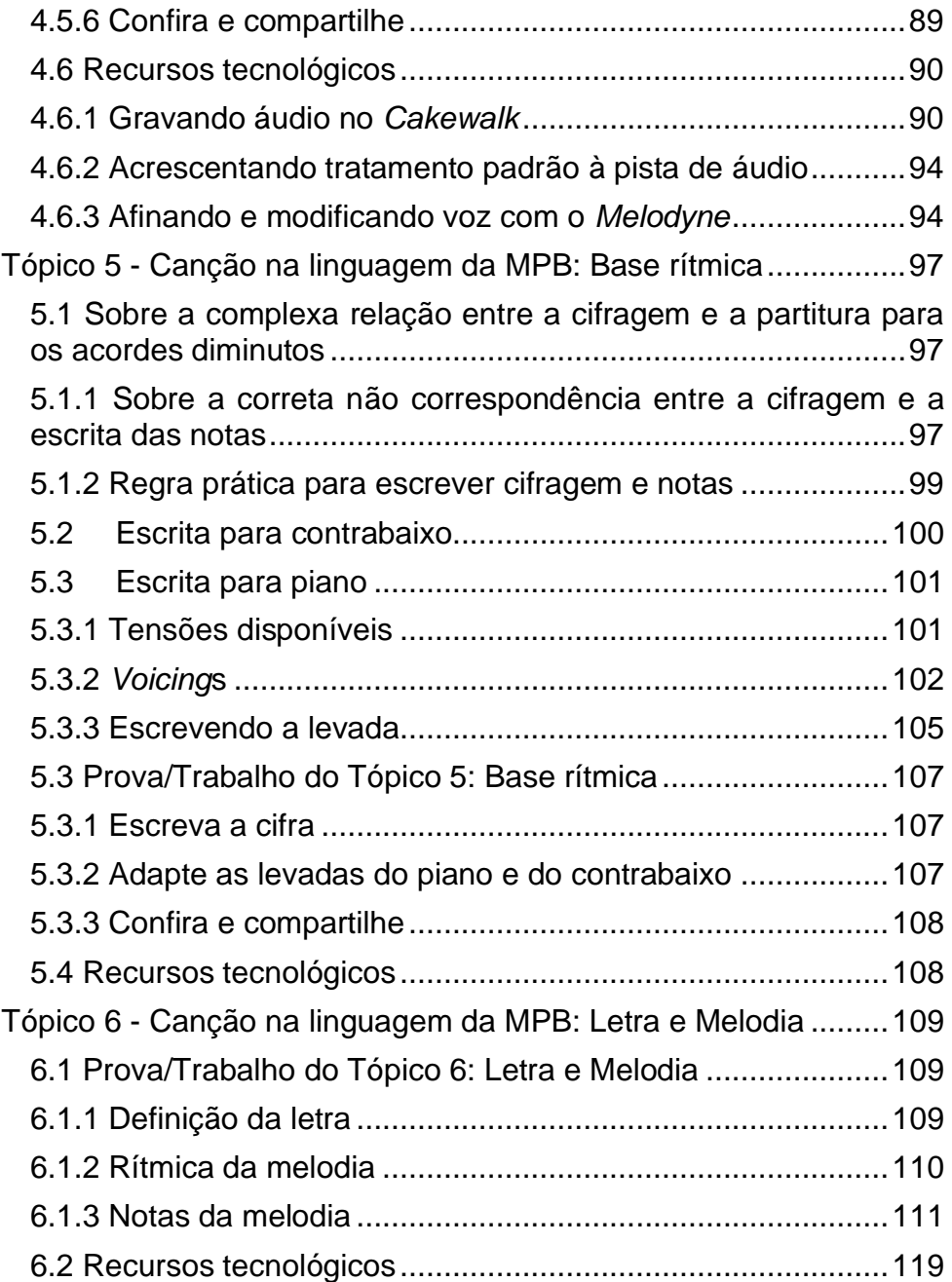

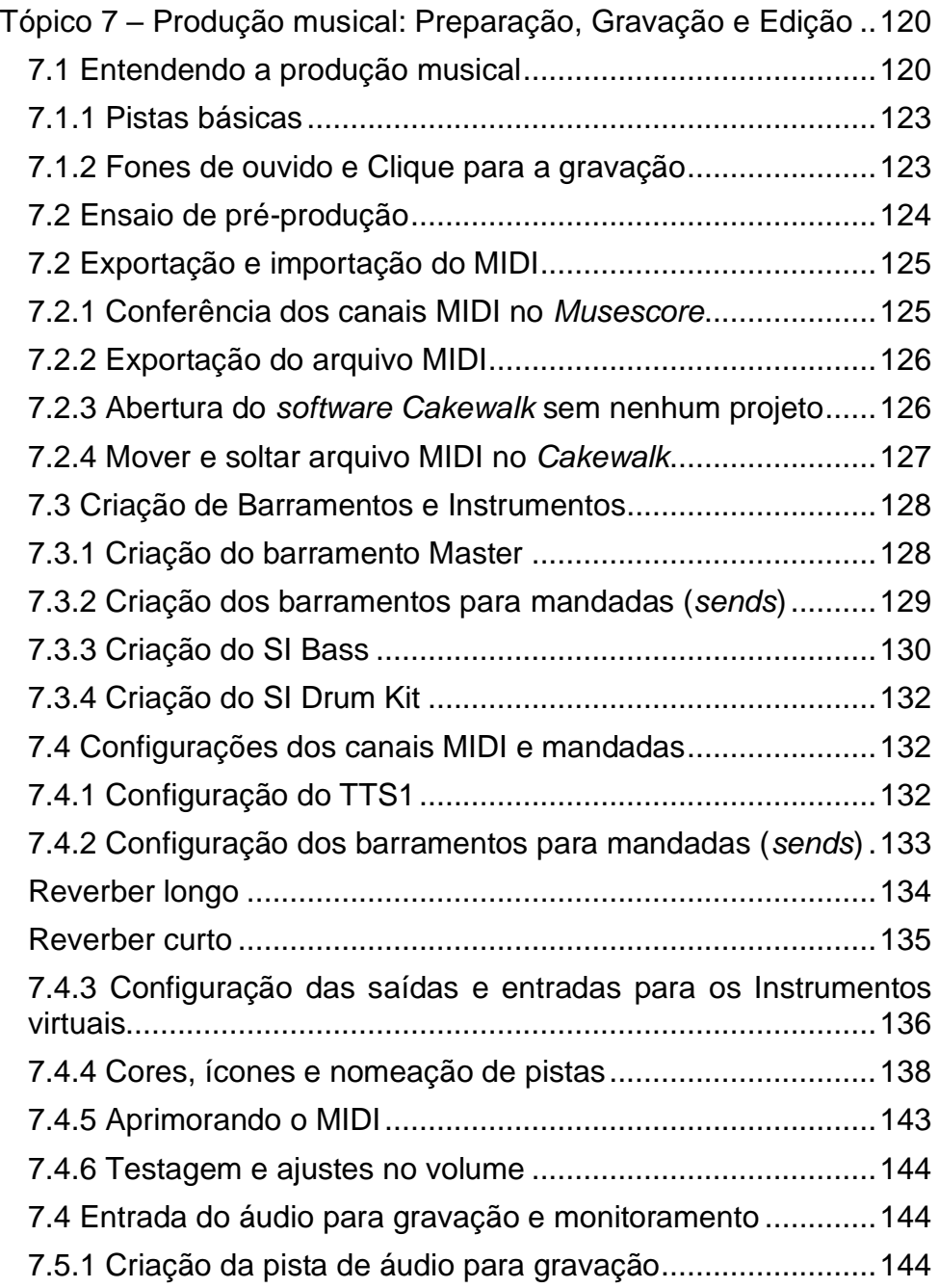

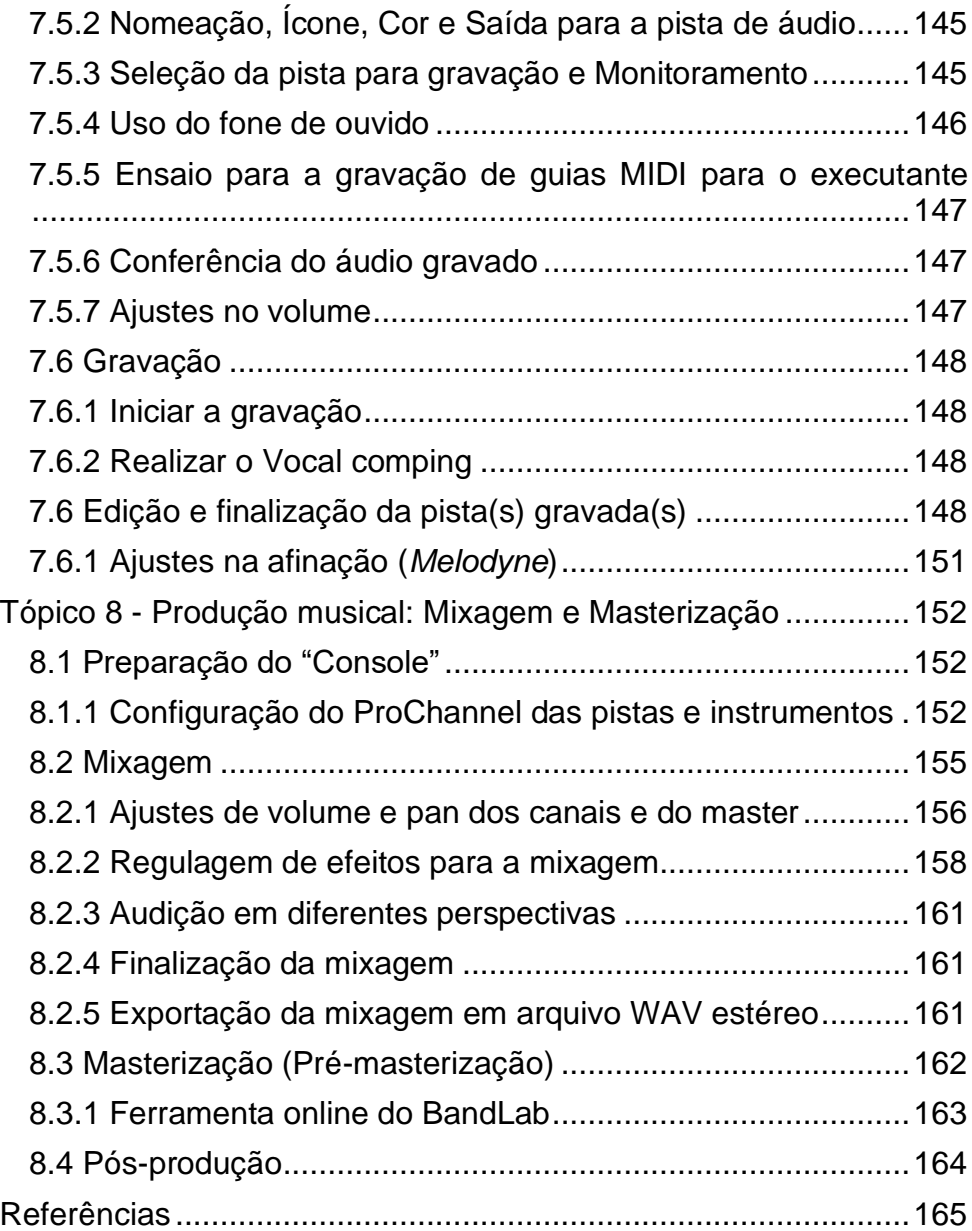

6

# <span id="page-7-0"></span>**Primeiras palavras**

Este material foi elaborado para a disciplina *Criação musical 1*, do Departamento de Artes e Comunicação da Universidade Federal de São Carlos. O seu objetivo é possibilitar ao estudante criar duas canções, incluindo elaboração da harmonia, acompanhamento (base rítmica), letra, melodia, edição da partitura e produção musical fonográfica. O material é dividido em 8 tópicos, sendo os tópicos de 1 a 3 destinados à elaboração da primeira peça, que será diatônica (tonal ou modal), e os tópicos de 4 a 6 guiarão o estudante na elaboração da segunda peça que será na linguagem da MPB. Os dois tópicos finais são reservados para a produção fonográfica do material.

Como pré-requisitos para entender este material o estudante deve, obrigatoriamente, conhecer:

- Os intervalos e suas classificações,
- As escalas maiores e menores em todas as tonalidades,
- As claves de sol e de fá na quarta linha,
- Cifragem popular e
- Classificação das tríades e tétrades.
- Funções harmônicas.

Se o estudante necessitar de ajuda sobre estes conhecimentos, recomenda-se meu site *Aprenda Música Comigo, cujo link é*:

[<https://sites.google.com/site/aprendamusicacomigo/>](https://sites.google.com/site/aprendamusicacomigo/)

No site, procure pelos seguintes itens e outros que desejar:

- [Escalas e Armaduras de Clave](https://sites.google.com/site/aprendamusicacomigo/teoria-musical-basica/escalas-e-armaduras-de-clave)
- Identificação [de intervalos](https://sites.google.com/site/aprendamusicacomigo/teoria-musical-basica/identificacao-de-intervalos)
- [Cifragem popular](https://sites.google.com/site/aprendamusicacomigo/5---harmonia-popular/cifragem-popular)
- [Acordes](https://sites.google.com/site/aprendamusicacomigo/teoria-musical-basica/acordes)
- [Memorização das notas na clave de sol](https://sites.google.com/site/aprendamusicacomigo/leitura-musical/memorizacao-das-notas-na-clave-de-sol)
- [Memorização de notas na clave de Fá](https://sites.google.com/site/aprendamusicacomigo/leitura-musical/memorizacao-de-notas-na-clave-de-fa)
- [Memor. de notas nas claves de Sol e de Fá](https://sites.google.com/site/aprendamusicacomigo/leitura-musical/memorizacao-de-notas-nas-claves-de-sol-e-de-fa)

# <span id="page-8-0"></span>**Tópico 1 - Canção diatônica: Acordes**

Objetivos de aprendizagem: Entender a forma verso-coro e elaborar a harmonia para uma peça diatônica (tonal ou modal).

#### <span id="page-8-1"></span>*1.1 Forma verso-coro*

Na construção de uma canção, diversas formas musicais podem ser empregadas. Dentre estas formas, muitas se caracterizam por um trecho de melodia e letra que se repete ao longo da peça, chamado de **refrão, estribilho ou coro**. Além disso, se caracterizam por conter um outro trecho, diferente do refrão, que varia de letra a cada momento que aparece na peça, o que é chamado de **estrofe ou verso**. Uma canção elaborada com estes elementos possui o que chamamos de uma forma verso-coro (no inglês *[Verse–chorus form](https://en.wikipedia.org/wiki/Verse%E2%80%93chorus_form)*). Observa-se que a terminologia verso e coro é um tanto informal e seu uso é indicado apenas por ser muito utilizado no jargão da música *pop* atual. O mais apurado seria *forma estrofe-refrão*.

A bem da verdade, existem muitas variações da forma versocoro, atualmente, sendo comuns os seguintes exemplos:

- Verso Coro Verso Coro Verso Coro
- Verso Coro Ponte Verso Coro
- Verso Coro Ponte Verso Coro Coro
- Verso Coro Verso Coro Ponte Coro
- Coro Verso Coro Verso Coro Ponte Coro

Como se notou nos exemplos, além do verso e do coro, há um elemento chamado de ponte (*Bridge*, no inglês), que pode ser um trecho diferenciado (com ou sem letra) que conduz à parte final da canção. Além disso, podem ser acrescentadas à forma musical da canção introduções (*intro*, no jargão em inglês), conclusões (*outro*, no jargão em inglês), pré-coros (*pre-chorus*), entre outros elementos.

A extensão de cada elemento estrutural da forma na canção pode variar de peça para peça. Por exemplo, o verso pode ter 8 compassos e o coro 16 em uma canção e em outra, o verso pode ter 16 compassos e o coro 16, e assim por diante.

Na proposta de trabalho prático desta disciplina, iremos utilizar o seguinte modelo com 64 compassos:

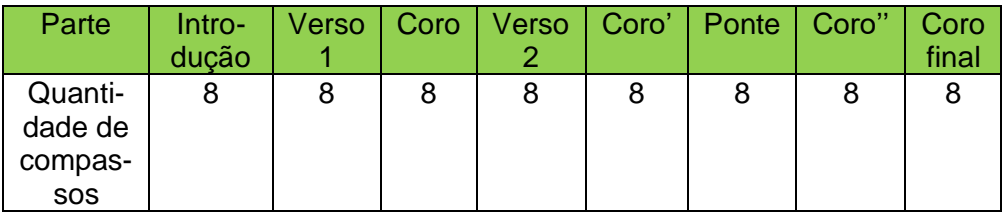

No tópico 3 haverá um detalhamento que como será a estrutura da melodia e da letra da canção a ser elaborada pelo estudante. No presente tópico, a ideia é apenas ele pensar na harmonia de cada trecho: Verso, Coro, Ponte e Coro final. Observase que o Coro final é para ser bastante semelhante ao Coro. O que difere é que, nos compassos finais, a harmonia pode ser diferente de maneira que a peça se encerre no acorde da tônica no penúltimo compasso da peça (compasso 63).

#### <span id="page-9-0"></span>*1.2 Tonal e modal*

Na nossa proposta pedagógica iniciaremos trabalhando apenas com peças diatônicas, ou seja, apenas com o uso de notas da armadura de clave, sem acidentes ocorrentes. Entendo que esta abordagem permitirá ao estudante se apropriar de todo o potencial das notas diatônicas antes de se aventurar por cromatismos. O primeiro tema a ser abordado é a questão do tonal e do modal, que causa muita confissão entre os novatos. Vamos lá?

Uma peça **tonal** é aquela que possui em sua harmonia um direcionamento (cadência) de **dominante<sup>1</sup> para tônica** como característica fundamental. Por exemplo: C | F | C | G7 | C |**| 2 .** No trecho, o G7 é de função harmônica<sup>3</sup> dominante, que prepara (direciona) o acorde final, da tônica (C).

As peças **tonais** também possuem uma forte tendência a utilizar a ideia de dominante para outras regiões tonais (**dominantes secundárias**). Por exemplo: C | C7 | F | C | G7 | C |**| 4 .**  No exemplo, o C7 é de função harmônica dominante secundária que prepara (direciona) o acorde de F (acorde do quarto grau da tonalidade). Ou seja, se você observar em uma peça de música popular muitos acidentes ocorrentes (fora da armadura de clave), é quase certo que se trata de uma peça tonal.

As **peças modais não possuem este direcionamento de acordes de função dominante indo para a tônica** ao final. Os acordes oriundos da escala são utilizados livremente, mas sem alteração (acidentes ocorrentes).

<sup>1</sup> São exemplos de acorde com função harmônica de dominante: V7, VIIm7(b5), VIIdim7, V7sus4 (não sucedido de outro acorde na função dominante), bII7 (também conhecido como subV7).

<sup>2</sup> Para entender melhor, ouça e veja o exemplo *Cri1\_1.2a* disponibilizado no link: [<https://musescore.com/user/167970/scores/6578026>](https://musescore.com/user/167970/scores/6578026)

 $3$  Funcão harmônica é uma maneira de organizar os acordes de acordo com características ou similaridades que eles possuem entre sim. Existem 3 funções harmônicas (tônica, subdominante e dominante). Então, por exemplo, os acordes do campo harmônico diatônico de dó maior são organizados em funções harmônicas da seguinte forma: I, IIIm e VIm são de função tônica; IV e IIm, de função harmônica subdominante; e V e VIIdim, de função dominante. A ideia geral das funções harmônicas é que: os acordes na função tônica representam um "repouso"; os acordes de função subdominante, um "movimento"; e os de dominante, uma "excitação máxima".

<sup>4</sup> Para entender melhor, ouça e veja o exemplo *Cri1\_1.2b* disponibilizado no link: [<https://musescore.com/user/167970/scores/6578094>](https://musescore.com/user/167970/scores/6578094)

Neste estudo iremos focar em música modal baseada nos **modos eclesiásticos**, a saber: Jônio, Dórico, Frígio, Lídio, Mixolídio e Eólio. O modo Lócrio não será utilizado pois o seu acorde do primeiro grau (de tônica) é instável, já que possui a quinta diminuta, o que torna rara sua aplicação prática na música popular. Aliás, o modo Lócrio nem era utilizado na Idade média, e até questiona-se se pode ser chamado de modo eclesiástico.

A seguir apresenta-se um exemplo de uma peça modal no modo Jônio de dó: C | Em | G | Am | Dm | C |**| 5 .** Trata-se de uma peça modal pois não está enfatizado o uso da finalização com a cadência dominante-tônica.

Agora mostra-se um exemplo de harmonia para peça no modo Dórico de dó (ou seja, com dois bemóis na armadura de clave): Cm | Eb | Dm | Gm | Cm **|**| 6 . Observe que não existe a cadência de dominante indo para o último acorde. Para existir, o penúltimo acorde deveria ser G e não Gm. Se isso tivesse ocorrido, a peça, na verdade, estaria em tom menor. Não seria modal.

#### <span id="page-11-0"></span>*1.3 Cifragem e tensões*

Neste material utilizaremos uma cifragem mais padronizada que é a americana, pois dialoga melhor com os *softwares* e outros materiais editados profissionalmente. A lógica é como segue, sendo X qualquer uma das letras que representam as notas em inglês:

 $X \rightarrow \text{tríade maior}$ 

 $Xm \rightarrow \text{tríade menor}$ 

 $X$ dim  $\rightarrow$  tríade diminuta

Xaug  $\rightarrow$  tríade aumentada

Xsus4 → tríade sus4

<sup>5</sup> Para entender melhor, ouça e veja o exemplo *Cri1\_1.2c* disponibilizado no link: [<https://musescore.com/user/167970/scores/6578103>](https://musescore.com/user/167970/scores/6578103)

<sup>6</sup> Para entender melhor, ouça e veja o exemplo *Cri1\_1.2d* disponibilizado no link: [<https://musescore.com/user/167970/scores/6591817>](https://musescore.com/user/167970/scores/6591817)

 $X$ maj $7 \rightarrow$  tétrade maior com sétima maior

 $X7 \rightarrow$  tétrade maior com sétima (sétima menor)

 $Xm(maj7) \rightarrow t$ étrade menor com sétima maior

Xm7 → tétrade menor com sétima

Xm7(b5) ou Xø→ tétrade menor com sétima menor e com quinta diminuta, ou meio diminuto.

Xdim7 ou  $X^{\circ}$ 7  $\rightarrow$  tétrade diminuta

 $X9 \rightarrow p$ êntade maior, com sétima e nona

 $X(add9) \rightarrow \text{tríade maior com nona adicionada}$ 

X13 → tétrade maior com sétima e décima terceira

 $X7sus4 \rightarrow t$ étrade sus4 (cinco, sete sus quarto)

sus $4 \rightarrow$  retirar a terça e acrescentar a quarta

sus2  $\rightarrow$  retirar a terca e acrescentar a segunda

 $4 \rightarrow$  quarta justa

 $b5 \rightarrow$  quinta diminuta

#5 ou +  $\rightarrow$  quinta aumentada

 $h6 \rightarrow$  sexta menor

 $6 \rightarrow$  sexta maior

 $7 \rightarrow$  sétima menor

maj $7 \rightarrow$  sétima maior

 $b9 \rightarrow$  nona menor

 $9 \rightarrow$  nona maior

 $\texttt{HQ} \rightarrow$  décima menor

11  $\rightarrow$  décima justa

#11 → décima primeira aumentada

 $/Y \rightarrow$  indica que no baixo a nota a ser executada é a Y.

N.C. → do inglês, *no chord*. Indica que não há notação de acorde.

Na listagem anterior, observe os itens em azul pois não são de senso comum entre os estudantes de música brasileiros, em geral.

Lembre-se que os intervalos indicados não representam a localização das notas no sentido prático. Ou seja, as notas podem vir em qualquer oitava e em qualquer ordem. Apenas considera que a nota mais grave ouvida será considerado o baixo daquele acorde. Então, cuidado para não inverter o acorde sem querer.

Outra observação é que **4** e **11** representam a mesma nota. Porém, quando se indica 4 é que subentende-se não haver uma terça e, quando se utiliza 11 é que a terça continua a soar.

De forma semelhante **6** e **13** são a mesma nota. Porém, quando se utiliza a sétima menor, utiliza-se a notação 13. Quando não existe sétima menor o 6 é utilizado. O mesmo ocorre com o **b6**  e o **b13**.

Observe ainda que X7sus4 é um acorde e Xsus4 é outro. Um tem a sétima e o outro, não.

É comum, na escrita informal, utilizar-se a seguinte notação para o X7sus4. Por exemplo, no lugar de G7sus4, aparece F/G. A sonoridade entre ambos é ligeiramente diferente, mas, em termos de função harmônica, a notação adequada é G7sus4.

#### <span id="page-13-0"></span>1.3.1 Relação entre a cifragem e as notas a serem executadas

No uso de acordes cifrados em música popular é comum uma liberdade de interpretação da cifragem. Ou seja, não é porque está escrito C que eu irei utilizar apenas as notas dó, mi e sol. Posso utilizar tensões harmônicas para "abrilhantar" o acorde, de acordo com o estilo musical da peça.

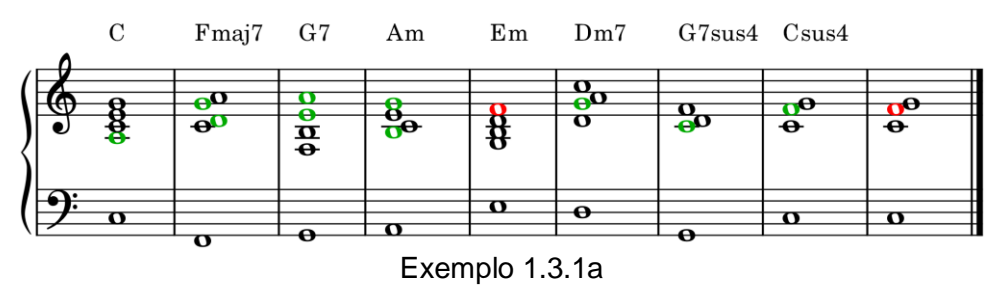

Siga o seguinte trecho para entender melhor<sup>7</sup>.

Observações:

1. **Mesmo que esteja cifrada apenas uma tríade, pode-se considerar que o acorde é uma tétrade**, ou seja, com uma sétima (maior ou menor, conforme a armadura de clave). Veja no exemplo: nota sol em Am e nota ré em Em.

2. **Para todos os acordes que possuírem nona maior como nota diatônica, esta é uma tensão disponível para ser utilizada**. Reforçando o entendimento: A nona menor **não** pode ser utilizada como tensão em nenhum dos acordes mas a nona maior, sim. Veja no exemplo: a nota sol em Fmaj7, lá em G7 e si em Am. Ou seja, nestes acordes, na cifra não estava indicada a nona maior, mas ela foi utilizada com sucesso. O único caso de insucesso foi a nota fá em Em. Neste caso, trata-se de uma nona menor, algo que não pode ser utilizado no contexto diatônico proposto. Esta nota é chamada de "nota evitada" e não de "nota de tensão harmônica". Ela chama muito a atenção para si mesma e descaracteriza o acorde.

3. **Todos os acordes maiores com sétima maior podem utilizar a sexta maior como tensão**, no lugar ou junto da sétima maior. No exemplo anterior: a nota lá em C e a nota ré em Fmaj7.

<sup>7</sup> Para entender melhor, ouça e veja o exemplo *Cri1\_1.3.1a* disponibilizado no link: [<https://musescore.com/user/167970/scores/6591823>](https://musescore.com/user/167970/scores/6591823)

4. **Os acordes maiores com sétima (menor) podem utilizar a décima terceira como tensão**. Veja no exemplo a nota mi em G7.

5. **Os acordes menores podem ter suas terças omitidas e substituídas pelas quartas justas**. Veja a nota sol em Dm7 e a ausência da nota fá neste mesmo acorde.

6. **Um acorde maior com sétima menor pode ter sua terça omitida e substituída pela quarta justa**. Mas, geralmente isso deve ser cifrado. Veja no exemplo a nota dó em G7sus4 e a nota fá em Csus4.

7. **Ao final da peça, nenhum acorde maior pode ser utilizado com a quarta substituindo a terça**. Veja o acorde final do exemplo, é um erro pois trata-se se um acorde de seria maior e está sem a terça ao final da peça.

#### **O que ocorre se eu utilizar, ou não utilizar, tensões conforme o estilo musical?** A resposta é a seguinte:

Atualmente, na música *pop* em geral, existe uma tendência a não se utilizar sétimas maiores em acordes maiores. As sextas também não são muito utilizadas. Por outro lado, as nonas são bastante comuns em acorde maiores, principalmente. Os acordes maiores com sétima (menor), X7, muitas vezes são substituídos por X7sus4 ou por X(add9) ou apenas X. Quando se utiliza tensões a mais que estas indicadas como possíveis, a música *pop* soará antiga, fora de moda, fraca, sem força, "suja". É claro que tudo isso é uma grande generalização, mas a tendência realmente é esta.

Por outro lado, se a música for mais voltada para uma sonoridade de **jazz (ou MPB)**, então poderá, e até deverá, utilizar sempre várias das tenções disponíveis. Se não utilizar, soará fraca, sem sabor, infantil (musicalização). Para sua composição inicial, **não** é recomendável o uso deste estilo musical, pois, os acompanhamentos da atividade prática são preconcebidos para música *pop* e ainda, porque é incomum a utilização exclusiva de acordes diatônicos no jazz ou na MPB.

Se sua peça for algo que soe **"étnico"** pode ficar livre para escolher entre as indicações para a música *pop* e para o jazz.

#### <span id="page-16-0"></span>*1.4 Acordes diatônicos básicos*

A seguir serão apresentados os acordes básicos a serem utilizados para a elaboração de canções diatônicas nesse nosso estudo. Observe que são apenas os acordes que possuem quintas justas em sua composição. Os acordes com quintas diminutas chamam muito a atenção e são mais indicados para peças tonais não diatônicas.

Os acordes a serem utilizados já aparecem com as suas possibilidades básicas: tríade, tétrade, sus4 ou 7sus4. Utilize as várias possibilidades conforme a sonoridade que desejar obter em seu trabalho de composição musical.

São apresentados exemplos com a armadura de clave sem acidentes ("teclas brancas" do piano) para facilitar seu entendimento e ainda exemplos com a tônica $8$  em dó (com as variadas armaduras de claves necessárias para cada modo). Para saber em outras tonalidades, basta o estudante fazer a transposição adequada.

Além disso, são disponibilizados *links* para demonstrações onde são apresentadas (ao som de cordas, piano, baixo, bateria e percussão): Primeiro as tríades, depois com as tétrades, em seguida os sus4 e por fim com uma variedade destas possibilidades. O objetivo é apenas fornecer ao ouvinte a sensação da execução dos acordes maiores e menores diatônicos disponíveis para uso no modo.

<sup>8</sup> O termo "tônica" pode gerar alguma confusão no estudante pois também é utilizado para designar a nota do primeiro grau de um modo. Ou seja, por exemplo, no **modo** dórico de ré, o ré é a "**tônica**" e não a "modal". Aliás, não existe esta acepção do termo "modal" em música. O termo utilizado para a nota de repouso nos modos é "**final**".

#### <span id="page-17-0"></span>1.4.1 Para peças diatônicas em tom Maior<sup>9</sup>

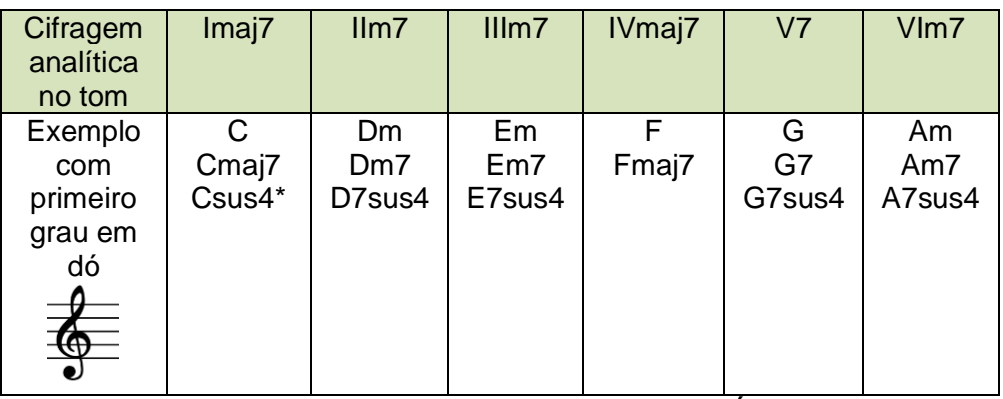

\*sem a sétima e não para o final da peça. É que no final da peça o acorde deve possuir sua devida função harmônica e este acorde com a quarta suspensa modifica a função harmônica do acorde. Ou seja, a peça fica sem o acorde final, do primeiro grau.

<span id="page-17-1"></span>1.4.2 Para pecas diatônicas no modo Jônio<sup>10</sup>

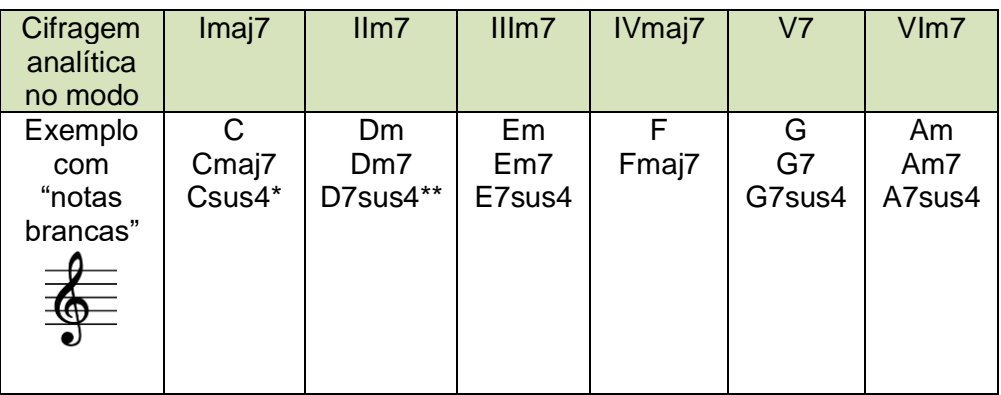

\*sem a sétima e não para o final da peça.

\*\*a bem da verdade, este e outros acordes que eram menores foram notados como 7sus4 pois, a rigor, é esta a cifragem deles.

<sup>&</sup>lt;sup>9</sup> Ouca e veja o exemplo no link: Cri1 1.4.1a

<sup>&</sup>lt;sup>10</sup> Ouca e veja o exemplo no link: Cri1 1.4.1a

Porém, na lógica harmônica eles são, sim, acordes menores, só que estão sem a terça.

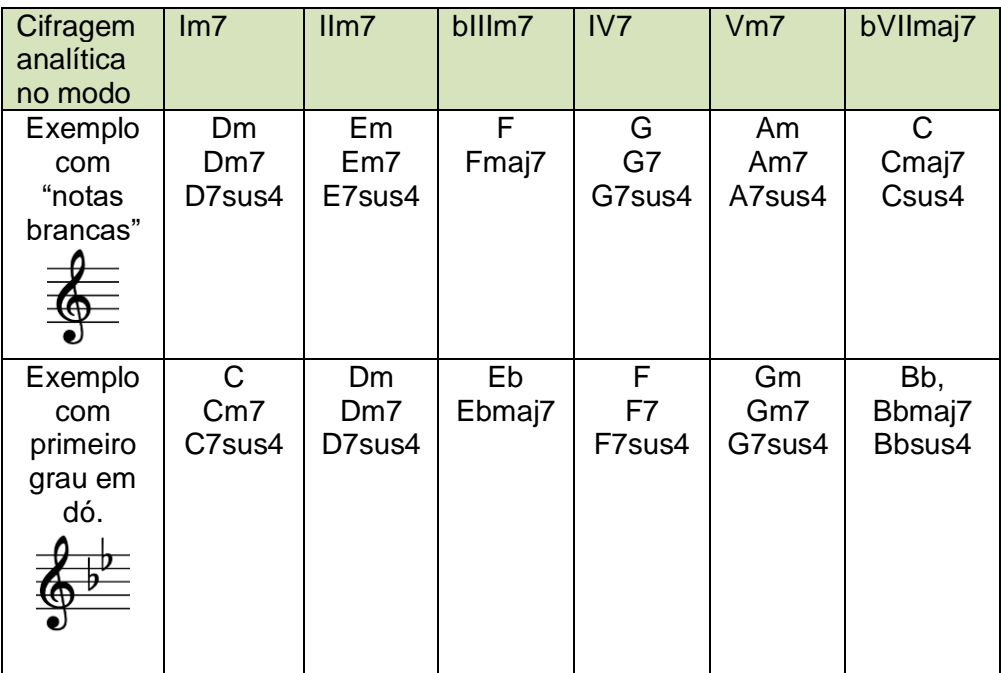

#### <span id="page-18-0"></span>1.4.3 Para peças diatônicas no modo Dórico<sup>11</sup>

 $11$  Ouça e veja o exemplo no link:  $Cri1_1.4.3a$  e  $Cri1_1.4.3b$ .

### <span id="page-19-0"></span>1.4.4 Para peças diatônicas no modo Frígio<sup>12</sup>

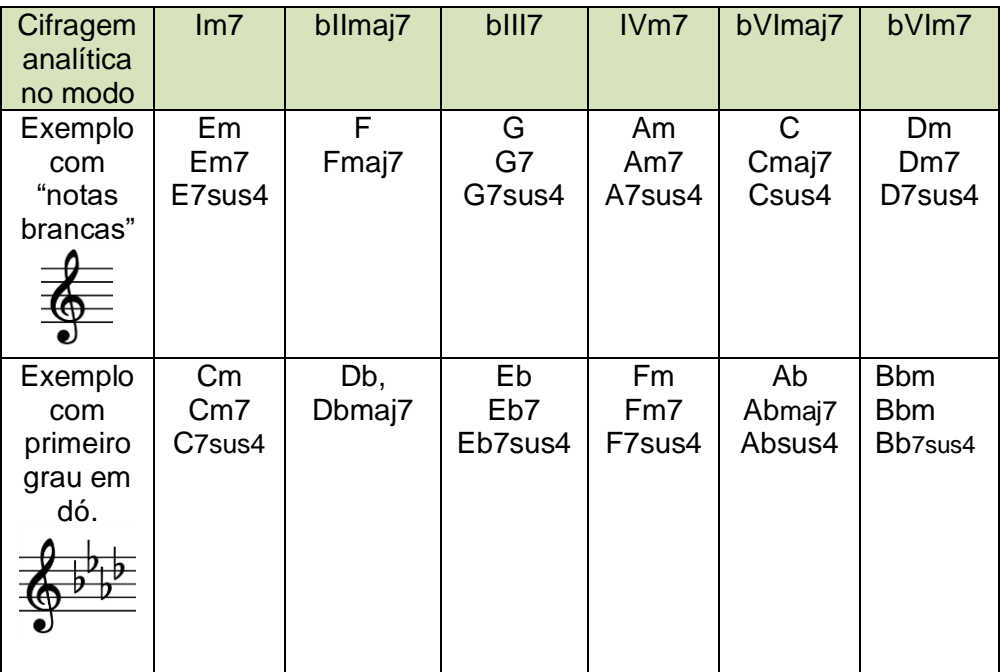

 $12$  Ouça e veja o exemplo no link:  $Cri1_1.4.4a$  e  $Cri1_1.4.4b$ .

### <span id="page-20-0"></span>1.4.5 Para peças diatônicas no modo Lídio<sup>13</sup>

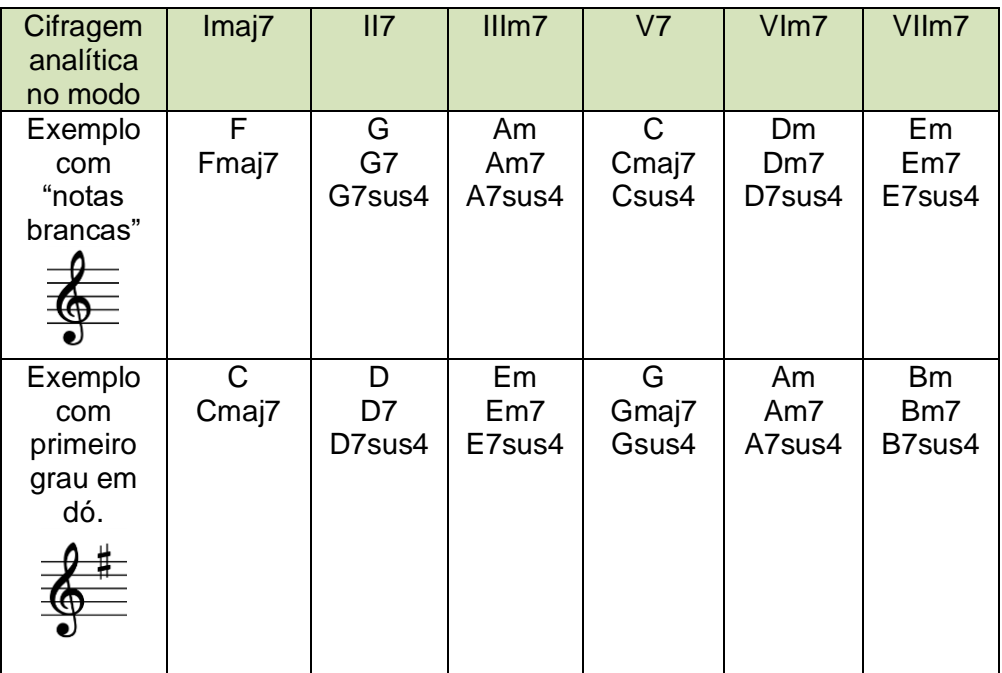

<sup>&</sup>lt;sup>13</sup> Ouça e veja o exemplo no link: [Cri1\\_1.4.5a](https://musescore.com/user/167970/scores/6596804) e [Cri1\\_1.4.5b.](https://musescore.com/user/167970/scores/6596806)

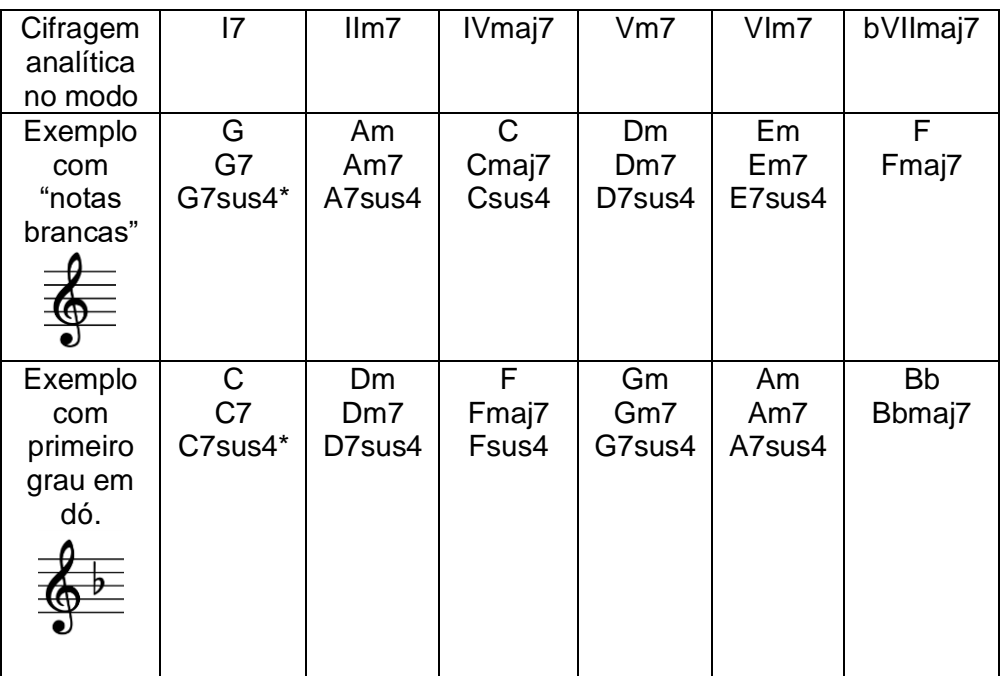

### <span id="page-21-0"></span>1.4.6 Para peças diatônicas no modo Mixolídio<sup>14</sup>

\*não para o final da peça.

<sup>&</sup>lt;sup>14</sup> Ouça e veja o exemplo no link: [Cri1\\_1.4.6a](https://musescore.com/user/167970/scores/6596810) e [Cri1\\_1.4.6b.](https://musescore.com/user/167970/scores/6596841)

#### **Cifragem** analítica no modo Im7 | bIIImaj7 | IVm7 | Vm7 | bVImaj7 | bVII7 **Exemplo** com "notas brancas" Am Am7 A7sus4  $\overline{C}$ Cmaj7 Csus4 Dm D<sub>m</sub>7 D7sus4 Em Em7 E7sus4  $\overline{\mathsf{F}}$ Fmaj7 G  $G<sub>7</sub>$ G7sus4 Exemplo com primeiro grau em dó. Cm Cm7 C7sus4 Eb Ebmaj7 Ebsus4 Fm Fm7 F7sus4 Gm Gm7 G7sus4 Ab Abmaj7 Bb Bb7 Bb7sus4

#### <span id="page-22-0"></span>1.4.7 Para peças diatônicas no modo Eólio<sup>15</sup>

#### <span id="page-22-1"></span>1.4.8 Exemplos em cada modo

Veja e ouça as seguir alguns exemplos de peças em cada um dos 7 modos. Ou seja, os seis que trabalhamos na disciplina e mais o Lócrio.

#### **Jônio**

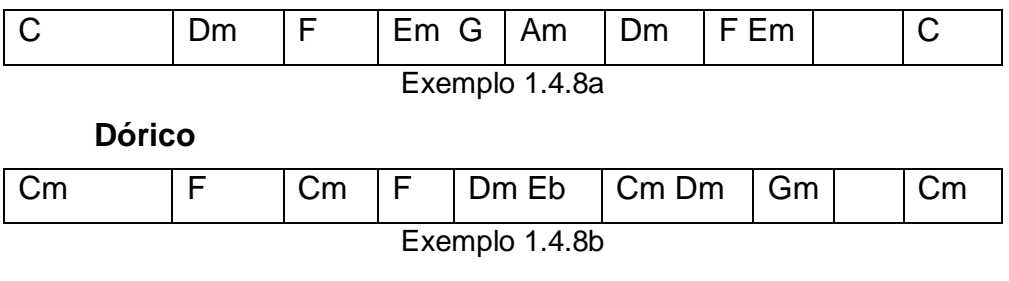

<sup>15</sup> Ouça e veja o exemplo no link: [Cri1\\_1.4.7a](https://musescore.com/user/167970/scores/6596848) e [Cri1\\_1.4.7b.](https://musescore.com/user/167970/scores/6596850)

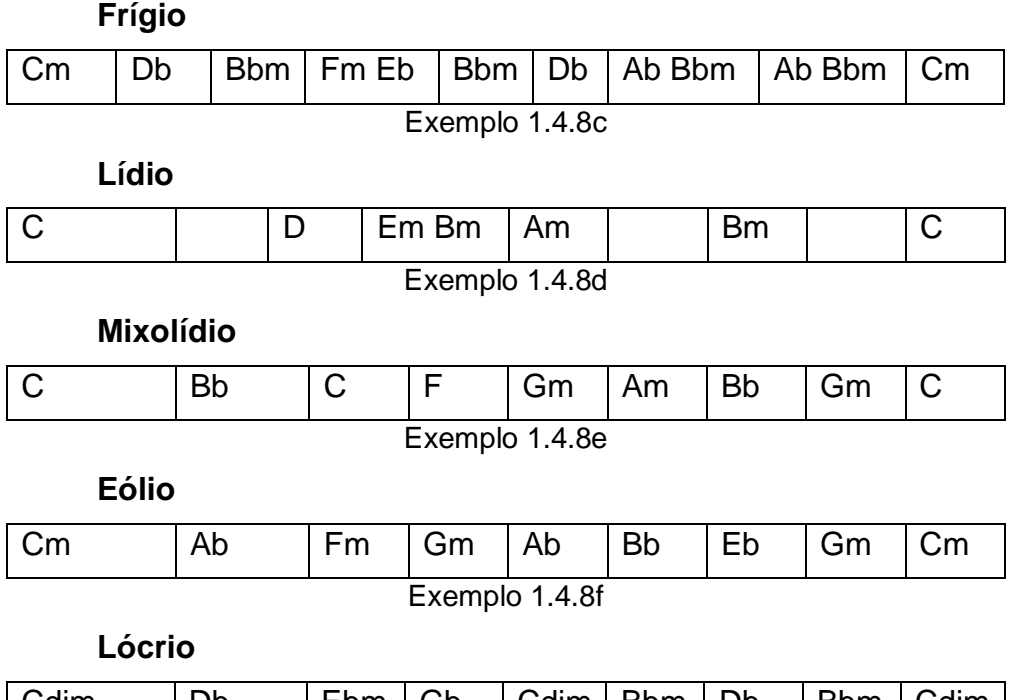

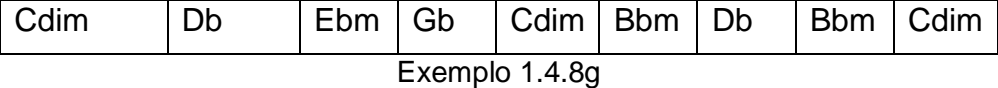

A seguir temos a execução dos exemplos na ordem de apresentação, conforme a escala diatônica:

# **Jônio, Dórico, Frígio, Lídio, Mixolídio, Eólio e Lócrio**

[♫Ouça aqui♫](https://youtu.be/dwUlL0akbNs)

Aqui temos a execução dos exemplos na ordem de obscurecimento da sonoridade, ciclo nas quartas:

# **Lídio, Jônio, Mixolídio, Dórico, Eólio, Frígio e Lócrio**

[♫Ouça aqui♫](https://youtu.be/QMrvoBbZ5nU)

Lembre-se que música é som. A razão de existir de qualquer teoria neste material é apenas com causa do som. Então, resta ao estudante ouvir para se apropriar. O ideal é que tenha um teclado ou um violão para ir testando tudo o que for falado. Leve a sério o seu aprendizado!

#### <span id="page-24-0"></span>*1.5 Prova/Trabalho do Tópico 1: Harmonia*

#### <span id="page-24-1"></span>1.5.1 Escolha da base de modelo

Para primeira etapa do trabalho do tópico é necessário que seia escolhida uma levada de modelo. Para a disciplina foram disponibilizados os seguintes arquivos do *software Musescore*:

Modelo 1 - Cowpoke Hijinks (M.M. = 130) – [Baixe aqui!](https://musescore.com/user/167970/scores/6552893) Modelo 2 - Hard Rock Waltz (M.M. = 140) – [Baixe aqui!](https://musescore.com/user/167970/scores/6552900) Modelo 3 - Medium Slow *pop* Ballad (M.M. = 110) – [Baixe aqui!](https://musescore.com/user/167970/scores/6552901) Modelo 4 - Praise & Worship (M.M. = 120) – [Baixe aqui!](https://musescore.com/user/167970/scores/6553893) Modelo 5 - Straight Rock 'n' Roll (M.M. = 120) – [Baixe aqui!](https://musescore.com/user/167970/scores/6552913) Modelo 6 - Texas Rock Fast (M.M. = 165) – [Baixe aqui!](https://musescore.com/user/167970/scores/6552609)

Cada modelo já está montado com a forma musical adequada e possui a seguinte aparência:

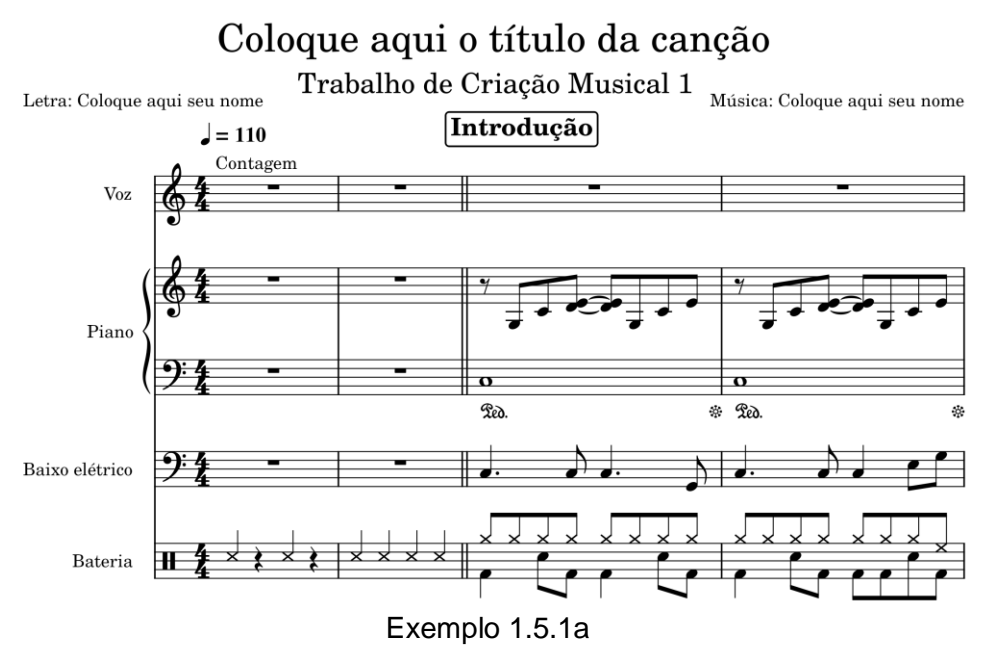

O arquivo do modelo está montado já com a forma a ser trabalhada, conforme o quadro a seguir.

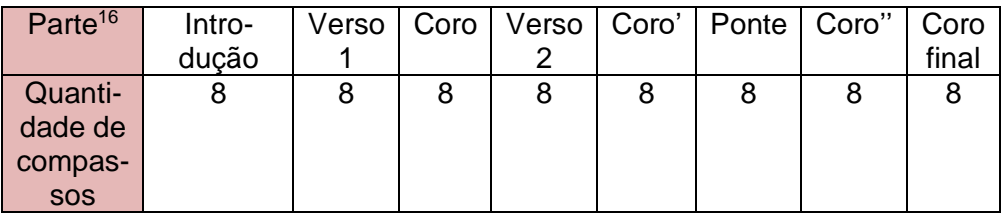

Observe que, como existem dois compassos em branco para a contagem inicial, a peça terá a numeração de compassos alterada do padrão de 64 compassos para esta forma. Estes dois compassos iniciais são importantes para o decorrer da produção musical, no momento da gravação do áudio.

A base já vem com o contorno melódico a ser utilizado pelo piano e pelo baixo e já vem com toda a parte de bateria escrita. Ou seja, o estudante não necessitara alterar a bateria. Além disso o arquivo vem com o pentagrama inicial para a escrita da cifragem dos acordes e para a futura escrita da melodia (no Tópico 3).

Ouça várias vezes o arquivo escolhido e imagine a sonoridade potencial que ocorrerá após você colocar diferentes acordes. Por enquanto apenas ouça e veja. Em seguida, parta para o próximo passo!

<span id="page-25-0"></span>1.5.2 Escolha da tonalidade ou modo

Depois de decidida a levada, deve ser definido o material harmônico, em termos de tonalidade ou modo. As possibilidades já foram apresentadas no tópico e são as seguintes:

• Peça diatônica em tom Maior

<sup>16</sup> Lembre-se que em música o termo parte possui vários significados. Pode ser o trecho de uma música (coro por exemplo), pode ser o arranjo para um instrumento (parte do sax alto 1), por exemplo ou pode ser a partitura que um músico irá ler ("Alguém viu a página 2 da minha parte? Eu a deixei aqui sobre a cadeira e sumiu!")

- Peça diatônica no modo Jônio
- Peça diatônica no modo Dórico
- Peça diatônica no modo Frígio
- Peça diatônica no modo Lídio
- Peça diatônica no modo Mixolídio
- Peça diatônica no modo Eólio

Depois de definida a possibilidade, toque os acordes apresentados no item 1.2 deste tópico. Utilize um teclado ou violão ou mesmo meu *software* tocador de acordes disponível em [https://scratch.mit.edu/projects/388994743/.](https://scratch.mit.edu/projects/388994743/) Experimente para saber o potencial dos acordes e do modo ou tonalidade.

Você pode realizar as transposições que desejar ou pode apropriar-se dos exemplos já estabelecidos. Na verdade, no decorrer dos tópicos você poderá mudar a tonalidade, se necessário, de acordo com a melodia que você comporá.

<span id="page-26-0"></span>1.5.3 Crie uma lógica de ritmo harmônico para as várias partes

Ao se elaborar uma composição é interessante se trabalhar com os contrastes entre as várias partes da música e um dos elementos a serem trabalhados para tal é o ritmo harmônico.

O ritmo harmônico é o ritmo com que aparecem novos acordes. Por exemplo, o trecho dos compassos 1 e 2, a seguir, possui um ritmo harmônico mais veloz do que o trecho dos compassos 3 e 4. Vide o exemplo:

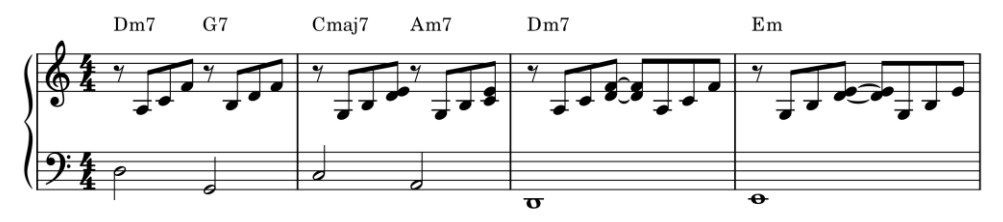

Exemplo 1.5.3b

Geralmente em música popular ritmo harmônico é bem lento, com acordes diferentes aparecendo de 4 em quatro compassos, ou de 2 em 2 compassos, ou de 1 em 1 compassos, ou com 2 acordes por compassos. Dificilmente uma peça de música popular possui um acorde por tempo. Isso ocorre no máximo em alguns trechos de transição dentro do arranjo. Se uma música popular utilizar muitos acordes por compasso ela pode parecer alguma caricatura de música barroca e ou algo bastante experimental.

Então, o que é para você fazer? Resposta: Anote em um papel (ou digite) a velocidade do ritmo harmônico que você utilizará para as seguintes partes de seu trabalho composicional do tópico.

- 1. Introdução
- 2. Verso
- 3. Coro
- 4. Ponte

Por exemplo: "Verso com ritmo harmônico mais rápido, com um acorde por compasso. Coro com ritmo harmônico mais lento, com 2 acordes por compasso, em geral. Ponte com ritmo harmônico variado, iniciando com um acorde apenas nos 4 primeiros compassos e depois ficando com um compasso por acorde e ao final com 2 acordes por compasso".

Observe que não existe necessidade do ritmo harmônico de cada parte ser regular, por exemplo: 2 acordes por compasso ou 1 acordes por compasso etc. Um acorde pode durar 1 compasso, o outro, 3 compassos, o outro 5 etc. A ideia aqui é apenas você ter uma noção de que o ritmo harmônico será diferente, mais ou menos movido, entre as partes da música.

Faça como achar melhor. Pense apenas que será uma faceta do contraste que você buscará em sua peça, para não ficar com o coro parecido com o verso – O que seria ruim.

#### <span id="page-27-0"></span>1.5.4 Estabeleça a sonoridade harmônica inicial de cada parte

Agora pense na lógica geral harmônica para cada parte, pincipalmente como cada uma contrastará. Porém lembre-se que normalmente o verso inicia com o acorde do primeiro grau do tom ou do modo. Se você optar por esta escolha terá maior chance de criar uma harmonia clara para sua peça.

Para o coro pense no seguinte: Será que inicio o coro no mesmo acorde que iniciei o verso? Pense nos prós e contras desta escolha. Será que não causará no ouvinte uma certa desmotivação ao iniciar o verso e o coro com o mesmo acorde?

Aproveite e pense na ponte. Que acorde posso iniciar a ponte de forma que o ouvinte sinta que é algo totalmente novo na música?

Anote estas reflexões em um papel e escreva a cifragem do primeiro acorde dos 3 trechos.

#### <span id="page-28-0"></span>1.5.5 Complete a harmonização de cada trecho com o modelo

Complete a harmonização de cada trecho respeitando o ritmo harmônico estabelecido por você e a sonoridade inicial de cada trecho, também definida por você. Lembre-se de pensar em acordes contrastante ou diferentes imediatamente entre as partes. Isso não é obrigatório, mas deixe de fazer isso apenas se estiver bastante certo de sua escolha. Vamos ver alguns exemplos.

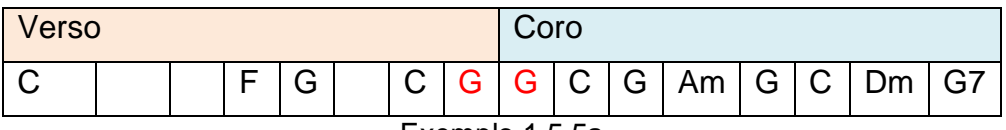

Exemplo 1.5.5a

#### [♫Ouça aqui♫](https://youtu.be/ZStiX80R8wU)

Neste exemplo acima, o verso termina com G e o coro inicia com o mesmo acorde. Será que não ficaria melhor deixar o G para o início G no coro, evitando esta antecipação?

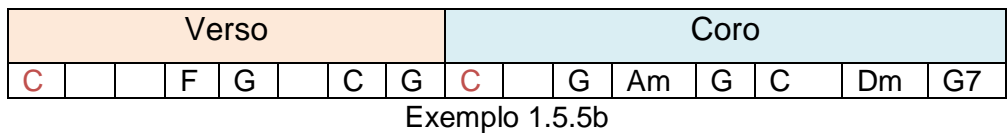

[♫Ouça aqui♫](https://youtu.be/O06KruiiGJs)

Neste exemplo acima, o verso inicia com C e o coro inicia com C também. Será que não ficaria melhor deixar para iniciar o coro com um acorde diferente?

Uma observação importante: O coro final normalmente necessita ser modificado em seus últimos 3 ou 4 compassos, isso porque trata-se do final da peça como um todo e o final de uma peça ocorre, preferencialmente, no penúltimo compasso e não no último. Assim, se seu coro não termina no sétimo compasso, o coro final o deverá fazê-lo. Por exemplo:

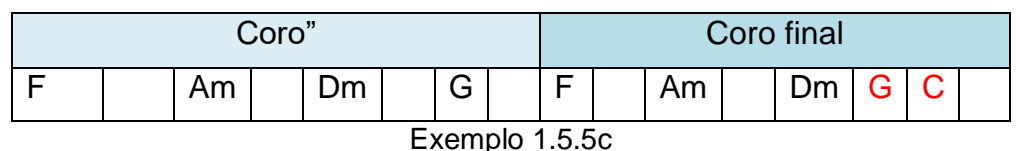

[♫Ouça aqui♫](https://youtu.be/CudoRbvUDss)

Depois de elaborar a harmonia do verso e do coro, parta para a ponte e pense nela de forma a preparar o coro que vem em seguida. Ela deve ser um susto para o ouvinte. Pense em algo bem diferente do que ocorreu no verso e no coro.

Uma dica: Muitas canções *pop* utilizam um recurso que é subir o tom durante a ponte, de maneira que os coros finais fiquem mais agudos. Se fizer isso, a rigor sua peça são será exclusivamente diatônica, que é um objetivo deste tópico, porém, isso será aceito, já que, na prática, esta alteração geral da tonalidade é bastante comum, mesmo em peças modais.

Se você escreveu uma peça tonal, lembre-se de valorizar a cadência V - I ao final de sua peça. De forma oposta, se sua peça for no modo jônio, evite esta cadência V - I no final dos trechos para não caracterizar uma peça tonal. Se você fizer uma peça em outro modo, lembre-se de valorizar o acorde do primeiro grau deste modo para que o ouvinte tenha plena certeza que está em um outro modo, e não simplesmente que "a peça em tom maior finalizou no acorde errado".

Utilize o seguinte modelo para escrever a harmonia de sua peça:

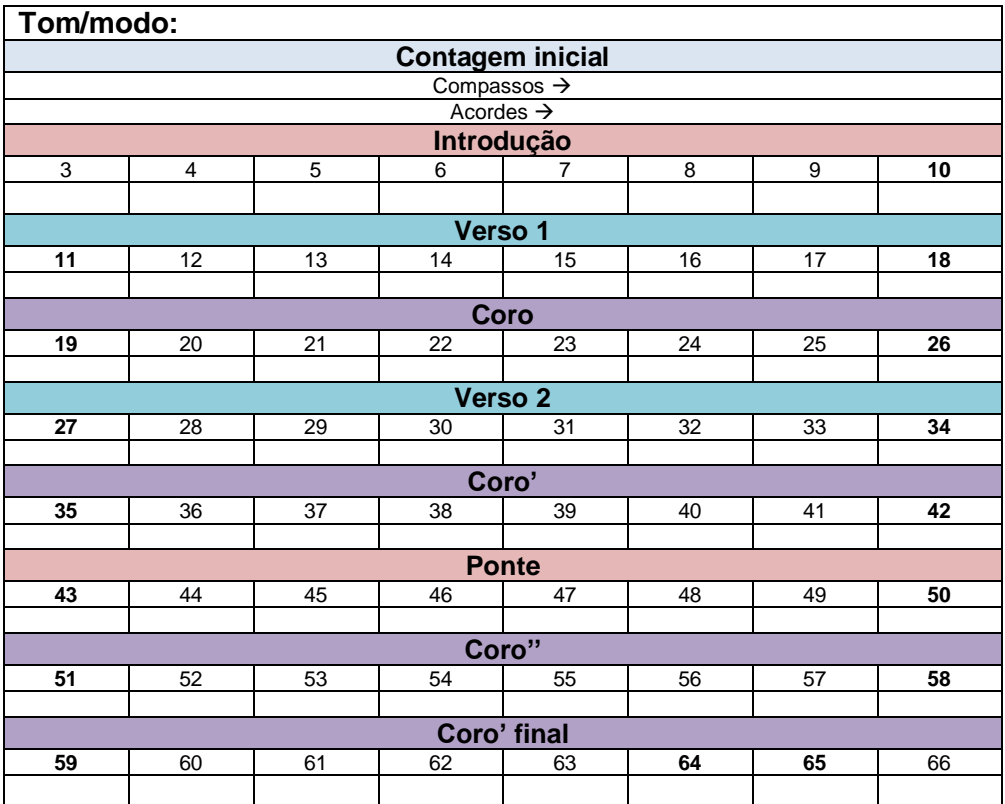

Lembre-se que, quando se escreve cifra, um compasso em branco não significa pausa e sim que se mantem o acorde anterior.

Ou seja, é errado escrever o seguinte:

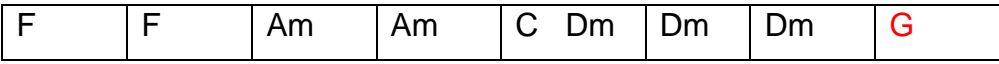

O certo seria:

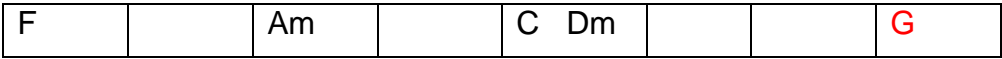

Obs.: Apena a título de curiosidade, quando se deseja realmente fazer uma pausa na cifragem utiliza-se a notação N.C. (do inglês, *no chord*). Todavia, para nosso trabalho na presente proposta pedagógica, não poderão ser utilizadas estas pausas na harmonia.

#### <span id="page-31-0"></span>1.5.6 Confira e compartilhe

Antes de enviar seu trabalho para o professor e os colegas confira a seguinte **lista de verificação (***checklist***)**. Tem que haver um "sim" como resposta a cada item.

- 1. Utilizei apenas os acordes indicados para o tom, ou modo, no presente material de estudo?
- 2. O verso inicia com o acorde do primeiro grau do tom, ou do modo?
- 3. A peça finaliza com o acorde do primeiro grau no penúltimo compasso e no último compasso este mesmo acorde se mantem?
- 4. Se minha peça é **tonal**, o último acorde é antecedido por um acorde com a função dominante (V, V7 ou V7sus4)?
- 5. Existe uma variação de velocidade do ritmo harmônico entre as partes da música?
- 6. Todos os versos possuem a mesma harmonia? São iguais?
- 7. Todos os coros iniciais possuem a mesma harmonia? São iguais?
- 8. O coro final, tem em seus compassos iniciais a harmonia igual aos demais coros?
- 9. Pensei nos trechos de passagem entre uma parte e outra da música e acredito que fiz escolhas adequadas?
- 10.Se minha peça é **modal**, fiz um bom esforço para convencer o ouvinte viciado em música tonal que minha música realmente é modal e que esta é a proposta e não que apenas a música finalizou no acorde errado?

Se, durante o seu *checklist*, encontrar alguma resposta "não", você deve rever sua harmonização até que tudo fique "sim".

#### <span id="page-32-0"></span>*1.6 Recursos tecnológicos*

Para a presente proposta pedagógica os seguintes *softwares* serão necessários:

- 1. Navegador de internet atualizado
- 2. *Musescore*
- 3. *Cakewalk* by BandLab (incluindo instrumentos VST, *plugins* e *Melodyne*)
- 4. *Bandlab mastering* [\(https://www.bandlab.com/mastering\)](https://www.bandlab.com/mastering)

Siga as seguintes tarefas e assim fique preparado para os demais tópicos.

#### <span id="page-32-1"></span>1.6.1 *Musescore*: Instalação e aprendizagem

Instale uma versão atualizada do *software Musescore* em seu computador, pelo site: [https://musescore.org/en/download.](https://musescore.org/en/download)

Depois assista ao seguinte vídeo tutorial para aprender a utilizar o *software*, se ainda não o souber fazer: *Musescore em 95 Passos* [<https://youtu.be/WRDe9CyBkpc>](https://youtu.be/WRDe9CyBkpc)

O vídeo aborda os seguintes temas: 1. Modificar idioma da interface 2. Nova partitura 3. Meta dados (título, autoria...) 4. Escolha inicial de instrumentos 5. Ordem dos instrumentos 6. Armadura de clave 7. Fórmula de compasso 8. Anacruse [https://youtu.be/WRDe9CyBkpc?t=123](https://www.youtube.com/watch?v=WRDe9CyBkpc&t=123s) 9. Quantidade inicial de compassos 10. Andamento inicial 11. Inserir notas 12. Mudar oitava 13. Indicação da tessitura (extensão) 14. Ligadura de valor (+) 15. Ligadura de fraseado (s) 16. Pausa 17. Setas para mudar notas e acidentes 18. Vozes para rítmica diferente 19. Para ouvir 20. Parte de Bateria/Percussão - [https://youtu.be/WRDe9CyBkpc?t=410](https://www.youtube.com/watch?v=WRDe9CyBkpc&t=410s) 21. Ampliar a seleção 22. Cifragem (Ctrl+K) 23. Modificar som da cifra 24. Letra (Ctrl+L) 25. Melismas (Shift+\_) 26. Inverter hastes (x) 27. Acrescentar nota para acordes (Alt + intervalo) 28. Repetição (R) 29. N.C. (no chord) 30. Outros tipos de texto 31. Paletas 32. Modificar claves 33. Modificar armadura de clave 34. Colchetes de sistema 35. Acidentes 36. Acidente de precaução 37. *Zoom* in e out com o Ctrl roda do mouse 38. Articulações 39. Executar uma fermata - [https://youtu.be/WRDe9CyBkpc?t=1107](https://www.youtube.com/watch?v=WRDe9CyBkpc&t=1107s) Sobre a fermata cometi um erro no vídeo. Para controlar sua duração basta clicar na fermata criada depois ir em *Inspetor* (Menu Visualizar - *Inspetor*, ou F8) e modificar a "Dilatação de tempo". 40. Ornamentos 41. Apogiaturas 42. Tipos de cabeça de nota 43. Linhas (cresc., decresc, oitava, pedal, casas...) 44. Barras de compasso (Ritornelo) 45. Casa 1 e 2 46. Arpejos e glissandos 47. Trêmolo 48. Textos que alteram a execução 49. Swing 50. Marcas de ensaio 51. Andamento 52. Dinâmicas 53. Digitação/dedilhado 54. Sinais de repetição 55. Posições no violão 56. Quebras e espaçamentos 57. Molduras e compassos 58. Barra de ligação (bandeirolas) 59. Exportar como PDF, mp3... 60. Menu Editar 61. Mudar a cor das notas [https://youtu.be/WRDe9CyBkpc?t=1679](https://www.youtube.com/watch?v=WRDe9CyBkpc&t=1679s) 62. Painel de reprodução 63. Testes com o andamento 64. Contagem no início 65. Diminuir tamanho da nota 66. Navegador - [https://youtu.be/WRDe9CyBkpc?t=1796](https://www.youtube.com/watch?v=WRDe9CyBkpc&t=1796s) 67. Linha do tempo 68. *Mixer* (Timbre, Solo, Mudo, Pan, Volume) 69. Sintetizador - [https://youtu.be/WRDe9CyBkpc?t=1895](https://www.youtube.com/watch?v=WRDe9CyBkpc&t=1895s) 70. Efeitos gerais 71. Zita 1 para reverberação 72. Maximizando o volume geral 73. Afinação 440 74. Outros menus 75. Adicionar (notas, intervalos, quiálteras etc) 76. Estilo 77. Distância entre as pautas 78. Cabeçalho: importante para as partes 79. Numeração dos compassos 80. Configurar página 81. Explodir (de uma pauta para mais) 82. Implodir (de várias pautas para uma) 83. Realizar acordes (cifras para notas) 84. Mudar vozes 85. Dividir e juntar compassos 86. Barras diagonais / / / / 87. Correção automática da escrita rítmica - [https://youtu.be/WRDe9CyBkpc?t=2314](https://www.youtube.com/watch?v=WRDe9CyBkpc&t=2314s) 88. *Zoom* 89. Visualização contínua e de impressão 90. Entrada de notas MIDI 91. Tocar repetições 92. Metrônomo 93. Tom de concerto [https://youtu.be/WRDe9CyBkpc?t=2402](https://www.youtube.com/watch?v=WRDe9CyBkpc&t=2402s) 94. Captura da imagem 95. Ajuda

# <span id="page-34-0"></span>**Tópico 2 - Canção diatônica: Base rítmica**

Objetivos de aprendizagem: Criar uma base com bateria, baixo e piano.

#### <span id="page-34-1"></span>*2.1Escrita para contrabaixo*

O assunto *escrita para contrabaixo* é bastante amplo. O que se pretende aqui é apenas fornecer um direcionamento mínimo para que o compositor iniciante possa escrever suas linhas de baixo para música popular.

Antes de mais nada é importante observar a extensão básica para o contrabaixo elétrico a ser utilizada para os trabalhos nesta proposta pedagógica, que é a seguinte:

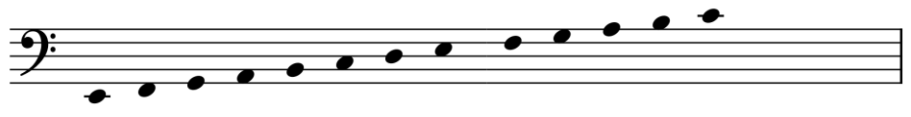

Exemplo 2.1a

Vale a pena lembrar que esta forma acima é como se escreve a partitura, mas, como o contrabaixo é um instrumento transpositor, tudo soará oitava abaixo. Observa-se ainda que para o agudo o instrumento permite muitas outras notas, porém o que se indicou aqui foi a extensão útil para caracterizar o baixo como instrumento de acompanhamento na linha de baixo. Ou seja, se utilizar notas mais agudas, entrará em uma região mais indicada para solos e efeitos e não para uma base firme, em geral.

O termo "linha de baixo" é utilizado no jargão da criação musical para indicar a parte (voz) que faz o papel de contrabaixo. Ou seja: Sendo a base harmônica, e mesmo rítmica, do acompanhamento. Por exemplo: Em um grupo vocal como um coro (coral) é a voz baixo, em uma banda musical é a tuba, em um piano solo são as notas mais graves no acompanhamento, em um quinteto de sopros, o fagote e assim por diante.

Em termos de notas, a ideia básica é que **o baixo deve executar a fundamental do acorde ou a nota indicada para tal**  **na cifragem**. Por exemplo: Se na partitura aparece a cifra Cmaj7, o contrabaixo deve tocar a nota dó. E se aparecer a cifra Cmaj7/F, o contrabaixo deve executar o fá.

Porém, nas levadas de baixo, o músico não fica restrito à nota escrita na cifragem. Ele utiliza outras notas do acorde e mesmo notas fora do acorde. Porém, o iniciante dificilmente sabe fazer boas escolhas e, quando faz uma linha de baixo com outras notas, que não a fundamental, acaba fazendo coisas fora de estilo, "engraçadas" (no mal sentido) e desequilibradas. Para evitar isso, indico algumas diretrizes úteis a serem utilizadas ao se escrever uma linha de baixo:

1. **Sempre que iniciar um acorde, utilize a fundamental ou a nota que estiver indicada na cifragem**. Veja o exemplo:

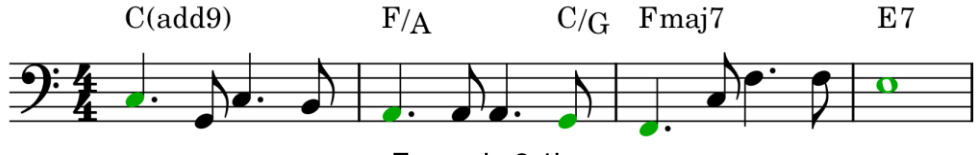

Exemplo 2.1b

No exemplo acima vemos que existem algumas notas que não estão indicadas na cifragem, mas nunca elas aparecem no início do acorde. Nestes pontos (em verde) as notas sempre estão conforme a cifra.

2. **No início de um novo acorde ou no início de um compasso, sempre que utilizar outra nota do acorde, inverterá o acorde**. Se isso for proposital no arranjo, tudo bem, mas lembrese que, em geral, a maioria dos acordes em uma música ficam no estado fundamental (ou seja, com a fundamental no baixo). Se você abusar disso, correrá o risco de escrever algo sem peso ou engraçado, ou fora do estilo. Ou seja, um bom ouvinte iria pensar: "Nossa, esse baixista parece que não sabe tocar. Deve ser um flautista querendo tocar contrabaixo".
3. **Na passagem de um acorde para o outro o baixo pode executar a terça ou a quinta do acorde** para buscar uma movimentação melódica adicional. Vide as notas em marrom do exemplo seguinte.

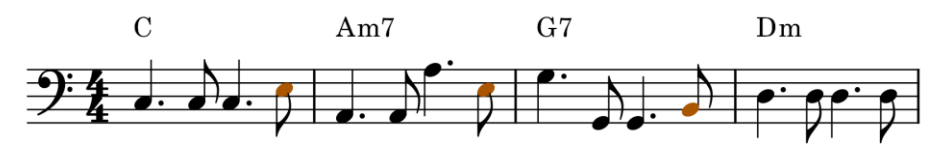

Exemplo 2.1c

4. **Na passagem de um acorde para o outro, o baixo pode executar uma nota de aproximação melódica (sem saltos) para a nota do acorde seguinte.** Vide as notas em azul no exemplo a seguir. Elas antecedem, sem saltos, as notas dos acordes seguintes, mas não são, necessariamente, nem notas dos acordes anteriores. Seu objetivo é puramente melódico.

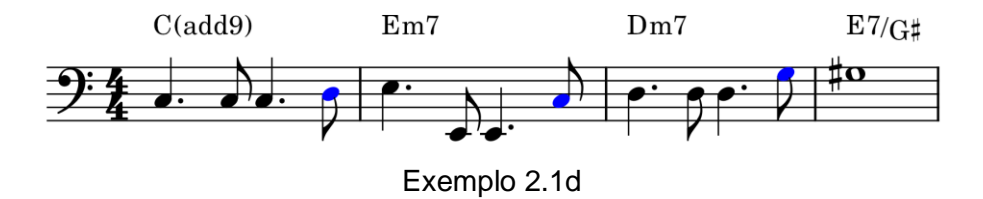

5. **Quando o mesmo acorde se mantém por vários compassos, o baixo pode executar outras notas do acorde para o compasso seguinte,** como no exemplo:

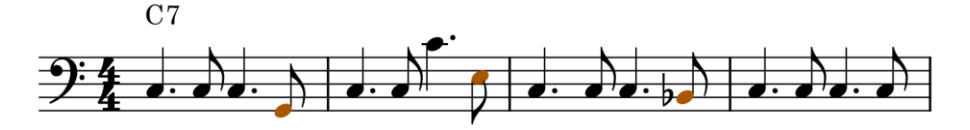

Exemplo 2.1e

6. **Quando o mesmo acorde se mantém por vários compassos, o baixo pode executar uma nota de aproximação melódica, sem saltos, para o compasso seguinte,** como no exemplo:

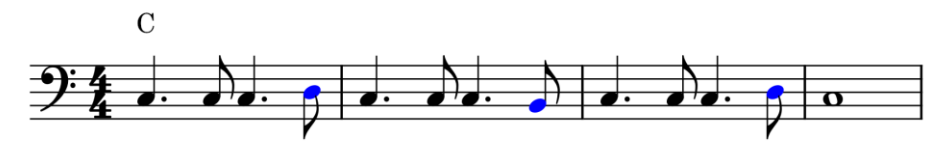

Exemplo 2.1f

7. **No interior de um acorde, o baixo pode executar a quinta do acorde em alternância com a fundamental**. Vide as notas em azul nos compassos de 1 a 3, a seguir. Se o acorde estiver invertido, no lugar da quinta pode ser utilizada a fundamental o acorde para fazer esta alternância. Vide a nota em azul no compasso 4. Isso pode ser realizado com uma certa liberdade. Só tenha cuidado com o exagero, que varia conforme o estilo musical da peça. Para conhecer os limites deste uso só com a experiência e a audição de linhas de baixo em cada estilo.

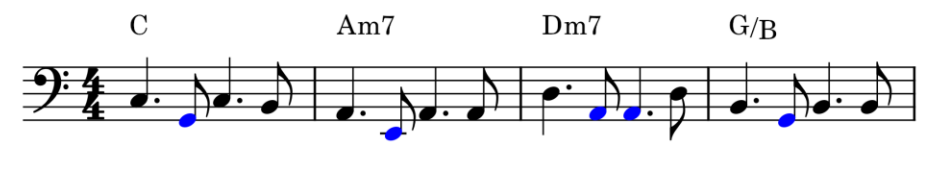

Exemplo 2.1g

8. **No interior de um acorde, o baixo pode executar a terça ou a sétima do acorde em alternância com a fundamental**, mas com economia. Isso porque a terça, principalmente, chama muito a atenção, o que pode deixar a linha do baixo muito "melódica" e fraca, em relação ao que, em geral, se pretende de uma linha de baixo, que é segurar a harmonia. Vide o exemplo seguinte:

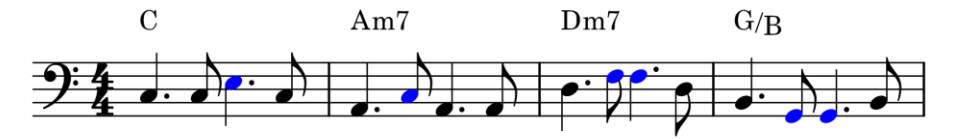

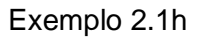

9. **A sétima ou a sexta podem ser utilizadas no interior ou no final dos acordes para dar movimento**. Sétima ou sexta conforme o tipo de acorde. Conforme segue:

**XMaj7** → **Maj7 ou 6.** Para acordes maiores com sétima maior, esta nota adicional de movimento pode ser a sétima maior ou a sexta maior. Como nos exemplos a seguir:

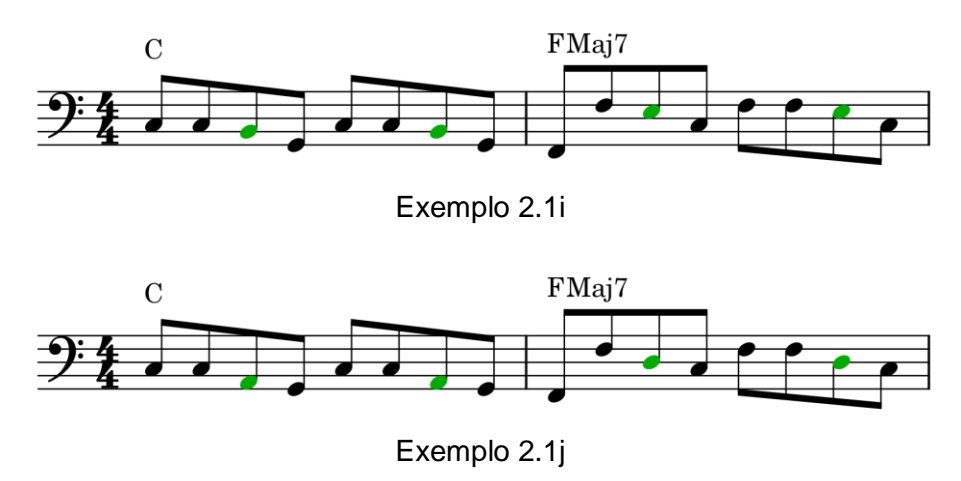

**X7** → **7 ou 6.** Para acordes maiores com sétima, esta nota pode ser a sétima menor ou a sexta maior. Como nos exemplos:

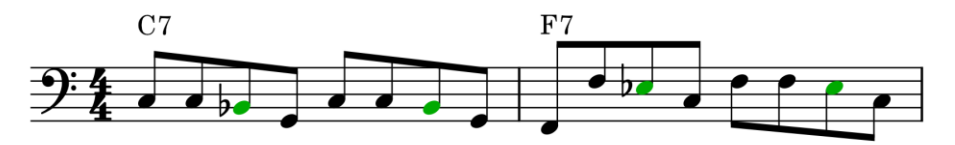

Exemplo 2.1k

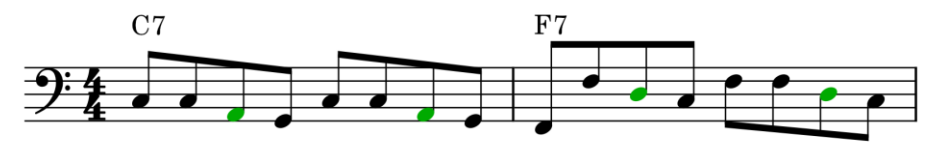

Exemplo 2.1l

**Xm7** → **7.** Para acordes menores com sétima, esta nota tem que ser a sétima menor. Não pode ser a sexta! Como no exemplo:

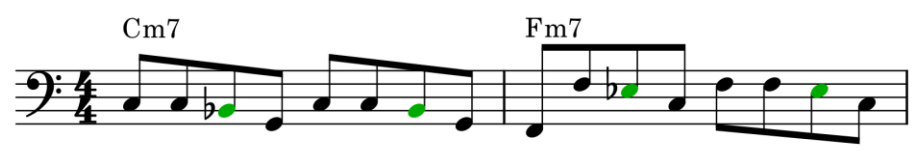

Exemplo 2.1m

### *2.2 Escrita para piano*

Assim como na escrita para o contrabaixo, apresentamos aqui apenas algumas ideias básicas para a realização de uma escrita para piano, úteis para o trabalho de criação que a presente proposta pedagógica aborda.

O piano possui uma grande extensão, porém, a região mais agradável e eficaz para a execução de acordes de acompanhamento fica entre o mi2 e o dó4, conforme mostra a figura a seguir:

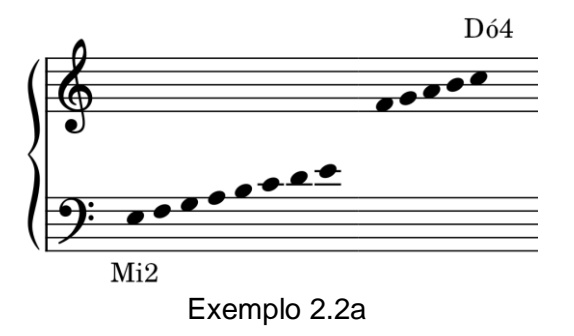

Notas mais graves que o mi2 são boas para fazer a parte da linha do baixo, quando não existe contrabaixo no arranjo, ou para dobrar<sup>17</sup> a parte do baixo, quando o arranjo contém o contrabaixo. A lógica é que se você montar acordes muito graves acaba "embolando com o baixo", criando uma sonoridade confusa no seu arranjo.

Acordes com notas mais agudas que o dó4 são mais úteis como efeitos e podem até soar irritantes em alguns estilos. Assim, as notas mais agudas ficam melhores para solos e melodias do pianista.

Existem diversas formas de utilização do piano dependendo da instrumentação, por exemplo, se é **piano solo** ele pode tocar: melodia, acordes e baixo. Se é **piano e voz (ou outro instrumento melódico)** o piano pode ficar com os acordes e o baixo. Se é com um **grupo com voz (ou instrumento) e baixo**, o piano pode ficar apenas com os acordes e reforçando o baixo ocasionalmente, com o cuidado de não atrapalhar o baixo. Este último será o tipo de utilização do piano que trabalharemos.

A seguir apresentaremos alguns exemplos de "levadas" de piano que utilizaremos neste estudo. Os exemplos são correspondentes ao acorde de C ou C(add9). A ideia destes exemplos de levada é que o estudante possa aprender a adaptá-las e neste processo adquirir maturidade na criação de arranjos para piano. O primeiro passo para isso é saber interpretar a levada, como segue.

<sup>17</sup> No jargão da criação musical, dobrar significa tocar a mesma nota, ou a mesma linha melódica. Por exemplo: o piano toca a nota dó e o contrabaixo também toca a nota dó.

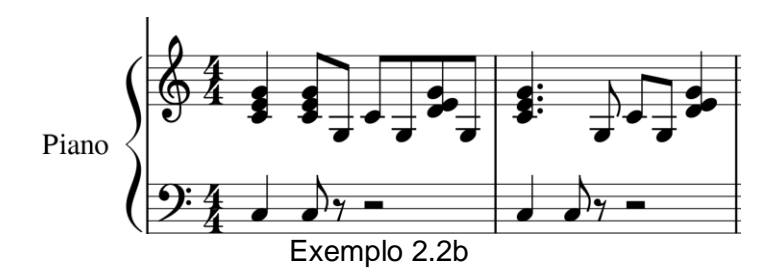

No exemplo 2.2b, temos a mão esquerda, apenas reforçando o baixo no início dos tempos 1 e 2. Não importa se estas notas estão muito graves (abaixo do mi2) pois estão apenas dobrando o baixo. Na mão direita ocorre um ataque completo do acorde no início dos tempos 1 e 2, depois ocorre um arpejo alternado em colcheias e, na cabeça do tempo 3, outro ataque do acorde, com uma tensão a mais. No segundo compasso ocorre algo semelhante, só muda o ritmo.

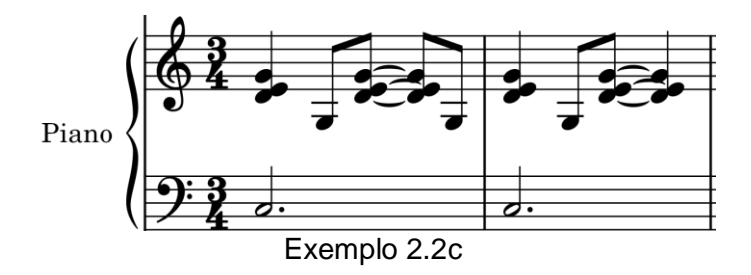

No exemplo 2.2c, vemos a mão esquerda sustentando a nota do baixo. Enquanto isso, na mão direita há uma alternância de ataque com várias notas contra uma, mais grave, conforme certa rítmica.

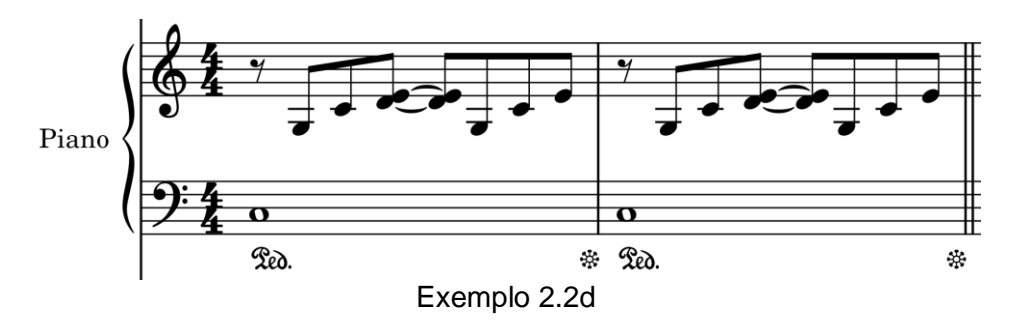

No exemplo 2.2d, na mão esquerda, o piano toca a fundamental do acorde, com uma semibreve. Já na mão direita, ocorre um arpejo com a quinta, a fundamental e depois a nona, junto com a terça. Depois, o arpejo é repetido sem a nona. Durante todo o compasso, o pedal de sustem é pressionado, indicando que, na verdade, as notas serão prolongadas até o final com compasso.

E se o acorde mudar, como ficaria? Vejamos, a seguir, uma adaptação do exemplo 2.2d para os acordes Dm7 | G7 | Am | Em |.

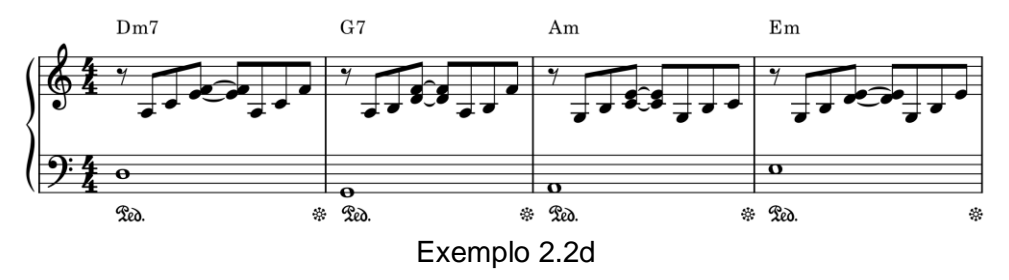

O que se pode observar do exemplo 2.2d?

- Na mão esquerda, utilizou-se notas abaixo do mi2, já que se trata apenas de um reforço do baixo. Ou seja, não vai "embolar" com o contrabaixo.
- O motivo melódico com acompanhamento foi respeitado, ou seja, um arpejo ascendente que culmina com duas notas e depois se repete, exceto a última nota que vem sozinha.
- Não ocorreu uma movimentação exagerada da mão do pianista.
- Não ocorreu nenhum cruzamento entre as mãos do pianista, ou seja: a mão esquerda nunca ficou mais aguda que a mão direita.
- Foram utilizadas as notas dos acordes e mais sétimas, em geral, e ainda nonas maiores, especificamente. Nunca foi utilizado nonas menores, como é o correto para este caso.
- Foram utilizadas apenas notas diatônicas, ou seja, notas segundo a armadura de clave, sem acidentes ocorrentes.

### *2.3 Prova/Trabalho do Tópico 2: Base rítmica*

Agora você dará vida à harmonia que elaborou no tópico anterior utilizando o arquivo de base que foi escolhido. Observe os passos seguintes.

### 2.3.1 Escreva a cifra

Escreva a cifra que você elaborou sobre a parte da melodia no seu arquivo do *Musescore*. Lembre-se de clicar na pausa do compasso e utilizar o comando Ctrl+K para adicionar as cifras. Siga o número do compasso para não se perder.

Lembre-se que no *Musescore* você pode selecionar um trecho com cifras (com Shift), copiá-lo e colá-lo em outro local. Isso pode facilitar seu trabalho.

### 2.3.2 Adapte as levadas do piano e do contrabaixo

Adapte as levadas do piano e do contrabaixo para combinar com os acordes. Não modifique as levadas estruturalmente, nem ritmicamente. Apenas modifique as notas utilizando o que aprendeu anteriormente neste tópico.

Não é uma tarefa banal para um iniciante, todavia para alguém habilidoso isso pode ser realizado em cerca de 30 minutos. O iniciante pode levar algumas horas. Considere isso ao reservar tempo para o seu estudo.

Observe que existem diferenças na rítmica nas várias partes da música, respeite-as.

Na introdução e na ponte, se desejar pode apagar ou modificar a parte da bateria. Aliás, na introdução e na ponte não há nada escrito para a mão direita do piano para você (no futuro) poder criar melodias para o piano tocar.

Se for hábil e desejar, pode modificar **o compasso** do contrabaixo e do piano que antecede cada novo trecho. Apenas **um** compasso!

### 2.3.3 Confira e compartilhe

Antes de finalizar e compartilhar:

- Ouça com **fones de ouvido** ou caixas de som grandes (com grave). Observe com cuidado e confira se não deixou nenhuma nota errada.
- Ouça tudo com diferentes mixagens para atentar para a cada instrumento executado. Primeiro só o baixo, depois só o piano, depois só o baixo e o piano e, por fim, inclua a bateria. Para isso, no *Musescore*, vá no menu Visualizar → *Mixer* (ou tecla F10), e altere os controles em cada instrumento.
- Aprecie seu trabalho, sinta o sabor dos acordes.
- Confira se utilizou notas de tensão adequadas.
- Confira se o baixo está tocando conforme a cifragem.

Este é um grande treino de percepção e leitura musical. Valorize seu estudo e consciência harmônica.

Envie para os colegas e o professor apreciarem depois de conferir. Sucesso!

### *2.4 Recursos tecnológicos*

No tópico anterior você instalou e aprendeu a utilizar o *Musescore*. Agora terá um desafio maior que é instalar uma *DAW* (pronuncia-se como uma palavra, "dó" ou como letras separadas em inglês, d a w).

2.4.1 *Cakewalk by BandLab*: Instalação e autorização

O *software Cakewalk* é uma estação de trabalho digital para áudio (*DAW*) profissional que recentemente foi tornado *free*, possibilitando a milhões de músicos uma estação de trabalho profissional, sem custos. Aproveite!

Siga os passos:

1-Crie uma conta (*Signup*) no *BandLab*

<https://www.bandlab.com/>

2-Depois, baixe o *software* assistente de instalação do *Cakewalk by BandLab*:

< [https://www.bandlab.com/products/cakewalk>](https://www.bandlab.com/products/cakewalk)

3-Execute o arquivo baixado instalando o *BandLab Assistant desktop*.

4-Então, neste assistente, entre na conta que você criou (*login*).

5-No *Bandlad Assistant* clique em *Apps* e depois em *Cakewalk* e depois em *Install*. Selecione para instalar o *Cakewalk* e mais os *softwares* adicionais: *Studio Instruments Suite*, *Drum Replacer*, *Melodyne* e *Theme Editor*. Pode ser que demore um pouco pois são vários gigas de dados a serem baixados.

6-Depois de tudo instalado, confira se o *software Cakewalk* está instalado e autorizado.

7-Teste o *software* abrindo-o e na tela inicial (*Let's Get Started*) escolha *projetos demo* e clique em qualquer um dos títulos

que aparecerá. Depois que o projeto abrir, clique no botão *play* para tocar.

Obs.: Uma Estação de trabalho Digital para Áudio (no inglês, *DAW*) profissional é um *software* um pouco pesado em termos de processamento, então, tenha paciência ao lidar com este tipo de trabalho no computador.

# **Tópico 3 - Canção diatônica: Letra e Melodia**

Objetivos de aprendizagem: Entender a lógica das letras em canções na forma verso-coro; elaborar uma letra para uma canção, criar uma melodia que combine com uma harmonia preestabelecida; e transcrever uma melodia criada para partitura.

#### *3.1 Introdução à letra na forma verso-coro*

Nos tópicos anteriores enfocamos na harmonia e acompanhamento da canção na forma verso-coro, agora iremos pensar um pouco na letra, utilizando algumas ideias apresentadas por Ray Melograne (2017), que podem ser assistidas no *link*: [https://youtu.be/LOCx6Dx7JhA.](https://youtu.be/LOCx6Dx7JhA)

Uma canção na forma verso-coro caminha prioritariamente do verso para o coro. Por isso, uma organização bastante comum desta forma é a seguinte: VCVCPC... (Sendo V o verso, C o coro e P a ponte).

As canções *pop* devem contar uma estória e serem memoráveis. Ambas as coisas! Elas devem fazer você ouvir e sentir algo. Os versos possibilitam ao público ouvir a estória. Os coros fornecem ao público um gancho memorável que ele pode cantar consigo mesmo. Os coros também ajudam ao público sentir o que ele apenas ouviu no verso.

Existem ainda algumas ferramentas suplementares disponíveis para aprimorar a experiência do público que são o précoro e a ponte.

Vamos comentar algo sobre cada parte estrutural da canção.

### 3.1.1 Verso<sup>18</sup>

A letra do verso (estrofe) normalmente é múltipla, mas, também pode ser única. Quando é múltipla, sempre adere à mesma

<sup>18</sup> A bem da verdade o termo verso utilizado na música *pop* para designar a estrofe é um tanto inadequado já que, em essência, o verso se referiria a cada frase da letra de uma canção ou ainda a toda a letra de uma canção.

rítmica. Ou seja, a letra muda, mas a melodia é a mesma durante as várias vezes que é executado na peça. Ele normalmente tem mais palavras que o coro. O verso conta a estória da canção. Na maioria das vezes, tem a melodia mais grave que o coro.

### 3.1.2 Pré-coro (opcional)

O pré-coro é um elemento que ocasionalmente é utilizado antes do coro. Normalmente é uma seção curta que guia o ouvinte (harmonicamente e melodicamente) para o coro.

## 3.1.3 Coro<sup>19</sup>

A letra do coro normalmente é única. Geralmente tem menos palavras que o verso e, assim, é mais memorizável, memorável. Em geral contém a principal ideia da canção (gancho), que pode ser de diferentes naturezas (uma frase ou palavra chamativa, uma frase musical específica etc). Na maioria das vezes possui melodia mais aguda que o verso. Em termos melódicos é no verso que ocorre o clímax, ou a parte mais aguda ou forte da música.

Às vezes, principalmente ao final da peça, pode ocorrer a variação de alguma palavra ou trecho da letra no coro. Por exemplo:

| Coro                            |
|---------------------------------|
| Corre, corre que lá vem o vento |
| Ele é muito fugaz               |
| Coro'                           |
| Corre, corre que lá vem o vento |
| Ele é muito fugaz               |
| Coro"                           |

<sup>19</sup> Na música popular utiliza-se largamente o termo coro (no inglês, *chorus*) para designar o refrão (estribilho) de uma canção. O termo coro, mais precisamente, se refere a um agrupamento musical vocal.

Corre, corre que lá vem o vento

Ele é muito fugaz

Coro final

Corre, corre que lá vem o vento

Ele é muito voraz

Observe que acima, no coro final a palavra "fugaz" foi modificada por "voraz", para aumentar o impacto ao término da canção.

### 3.1.4 Ponte

A ponte (no inglês, *Bridge*) vem antes do coro final. Fornece um sentido de transição, mudança ou elevação. Pode preparar para uma modulação ou apenas para o clímax final. A ponte pode, ou não, ter letra, conforme o desejo do compositor.

### *3.2 Prova/Trabalho do Tópico 3: Letra e Melodia*

Entre os compositores de canções existem diferentes abordagens para a ordem que as coisas são elaboradas. Por exemplo:

- 1- Primeiro pensar na harmonia, depois, na melodia e depois na letra. Ou,
- 2- Pensar na letra e depois musicá-la com uma melodia e harmonia. Ou,
- 3- Pensar em tudo ao mesmo tempo. Ou,

4- Pensar em um gancho<sup>20</sup> e depois acrescentar os demais elementos.

Cada uma das propostas oferece benefícios e desafios. Por conta da didática, a proposta que será trabalhada na disciplina é única e é a seguinte:

- 1. Definição da forma musical.
- 2. Definição do estilo musical.
- 3. Definição da sonoridade geral (tom e modo).
- 4. Definição da harmonia da peça.
- 5. Definição da letra.
- 6. Definição da rítmica da melodia (incluindo a escrita em partitura).
- 7. Definição nas notas da melodia (incluindo a escrita em partitura).

Esta abordagem possui a vantagem de ser bastante sistemática, a ponto de pessoas que possuem **dificuldade** em elaborar uma canção consigam finalizar o trabalho. Como desvantagem, para aqueles com grande facilidade em criar canções, esta sistematização pode gerar desconforto e canções menos "inspiradas".

Outro ponto é que, com a criação da rítmica antes da partitura, a escrita da partitura pode representar um grande obstáculo para aqueles que não sabem escrever partituras, mas o desafio vale a pena pois resulta em melodias mais fluentes, que aquelas onde a partitura é escrita antes.

A seguir são dadas as instruções para a elaboração dos três últimos passos, listados anteriormente.

 $20$  O gancho é algo que o compositor vise fixar na mente do público. É o "vício das massas". Por exemplo, pode ser um *riff* de guitarra no rock, uma frase musical ascendente cantada na música sertaneja, um palavrão no funk carioca.

### 3.2.1 Definição da letra

**Pense em uma ideia geral de tema para sua canção**. Não se sinta com timidez ou sem criatividade. A ideia pode vir de qualquer coisa. Por exemplo: vou escrever qualquer coisa que venha à minha mente agora:

*Calculadora sem pilha. Carro passando. Tá querendo ficar quente. Gato doido. Almofada no chão. Algum drama emocional.*

Este acima foi o resultado de minha criatividade em 1 minuto. Se não consegue nem pensar em palavras, olhe ao seu redor no quarto e escreva o que vê (computador, celular, barulho na rua, tomada...). Não se julgue e não pense que terá que ser um Chico Buarque da noite para o dia. Acredite, vai dar certo!

E agora o que fazer com isso?

Estas frases ou palavras podem servir para o desenvolvimento do tema. **Escolha uma das frases (ou combinação delas) e confira o seu potencial para temas gerais**.

Por exemplo, vou pegar a frase *Tá querendo ficar quente* e imaginar que temas geral eu poderia extrair dela.

Pensei, agora, nos seguintes:

*Está uns 28 graus e a temperatura ambiente realmente está querendo incomodar, já que não gosto de calor.*

*Um cara em um bar olhando as mulheres e uma delas se aproxima.*

*Alguém está querendo fazer uma comida, mas o fogo não está ajudando.*

*Cachorro-quente no chão, no meio de um restaurante chique.* 

*Abrigo nuclear no Alasca. Super frio! Cientista morre congelada!*

Observe que em 5 minutos pensei nestas ideias e que não fiquei me julgando e nem me bloqueando. Só fui escrevendo o que vinha à mente. Note que algumas ideias nem tem relação direta com a frase. Então, eu não me preocupo, só digito o que vier na mente.

**Agora eu escolho um tema que eu ache interessante**. Por exemplo: *Cachorro-quente no chão, no meio de um restaurante chique.* 

#### Então **elaboro um esboço, um roteiro**. Pode ser:

*No verso inicial da canção, uma mulher-chique com vestido verde entra no restaurante e vê um cachorro-quente no chão. Ela xinga o garçom e diz que nunca viu tanta nojeira. Então, no coro, o garçom olha para o céu de faz alguma prece engraçada a Deus. No segundo verso, a madame reclama que cachorro quente não é comida chique e que nem deveria estar lá. Na ponte, o garçom fala que a madame parece saltar fogo pelos olhos!* 

Ouvir o resultado do trabalho do tópico 2, o arranjo completo da base. Pense na sonoridade e em possíveis ritmos, sem nota, como ser fosse hip-hop. Para a melodia deste trabalho você **não** poderá utilizar figuras musical menores que a colheia. Pense que as frases terão que ter dois compassos cada. Assim em cada parte da música, caberão apenas 4 frases.

Assim, **escreva cada frase (verso) com entre 2 a 9 sílabas métricas e cada parte da música com 4 frases** (versos).

Veja o exemplo:

#### *Cachoro-quente no chão*

**Estrofe (verso) 1** 

*O que é isso no chão?* (6 sílabas) *Seu garçom,* (3 sílabas) *Não quer ver a nojeira?* (6 sílabas) *Em que lugar fui parar!* (7 sílabas)

> **Refrão (coro)** *Madame chique, É só um cachorro-quente. Meu Deus, que chilique! Já irei cuidar do incidente.*

**Estrofe (verso) 2 (Tem que coincidir com a métrica da estrofe 1)** *Mesmo fora do chão* (6 sílabas) *Eu que não* (3 sílabas) *Como este embutido* (6 sílabas) *Saúde é pra valer!* (7 sílabas)

> **Refrão (coro')** *Madame chique, É só um cachorro-quente. Meu Deus, que chilique! Já irei cuidar do incidente.*

#### **Ponte**

*Que olhos de fogo madame O que posso fazer? Cada um tem o que temer Embutido ou explícito.*

> **Refrão (coro'')** *Madame chique, É só um cachorro-quente. Meu Deus, que chilique! Já irei cuidar do incidente.*

> **Refrão (coro final)** *Madame chique, É só um cachorro-quente. Meu Deus, que chilique! Que chilique!*

Glauber Santiago

Você deve tomar um cuidado especial com a letra da estrofe 2 para ficar com a mesma métrica da estrofe 1. Experimente falando as sílabas métricas e contando com os dedos.

Este exemplo anterior de letra para canção não é muito feliz no requisito de o coro emanar mais uma sensação e emoção que uma narrativa. O exemplo que segue pretende ser mais eficiente neste aspecto.

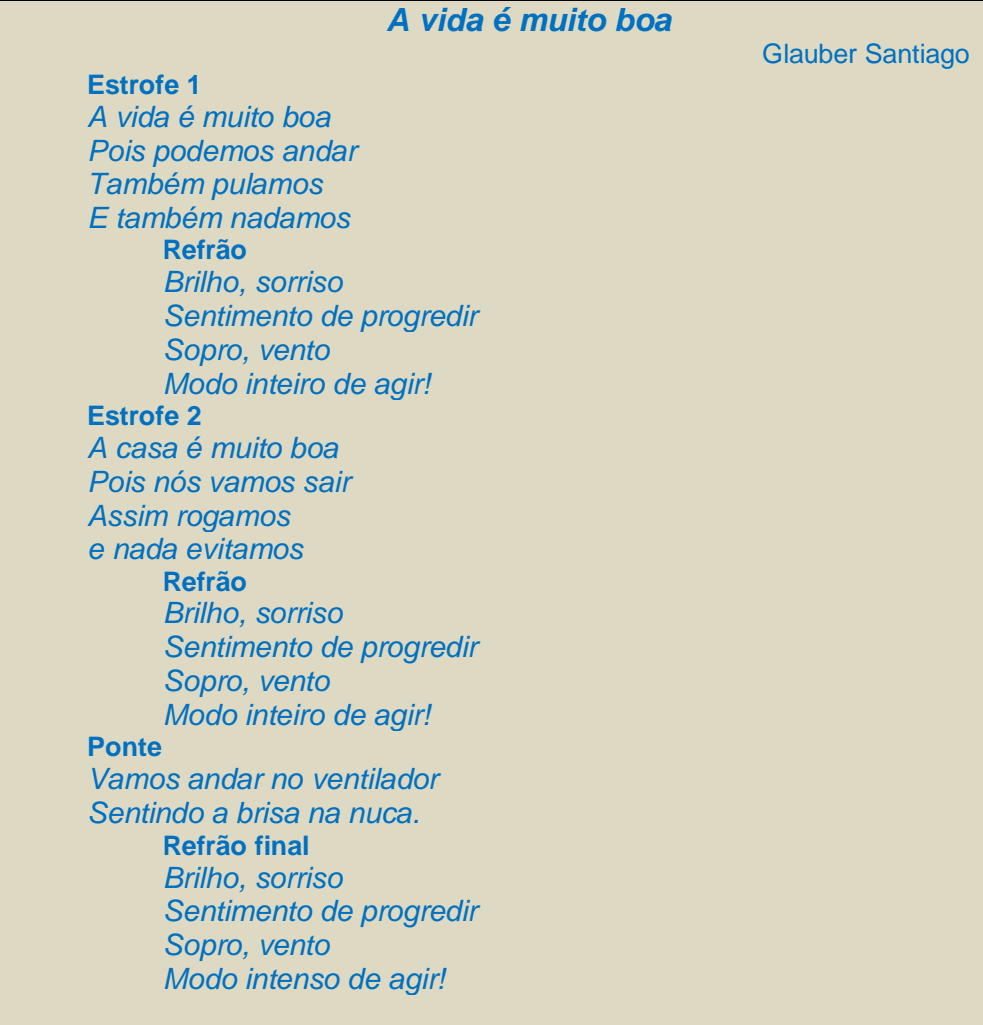

Lembre-se que a canção é sua, você pode mudar tudo que desejar. Por exemplo, quando eu estava escrevendo o exemplo acima havia imaginado algo diferente do que ficou. Mas não tem problema! Não se cobre tanto. Apenas a prática é que lhe dará condições de ir aprimorando suas canções. O importante é não travar e não esperar estar "inspirado" para escrever.

### 3.2.2 Rítmica da melodia

Para realizar esta sessão aprenda, antes, a editar letras no *Musescore*. A ideia é clicar na nota da melodia, depois, em Ctrl+L e escrever a letra conforme a métrica, utilizando a barra de espaço para cada sílaba. Não deixe de utilizar elisões e melismas quando necessário. Para mais informações, verifique o manual no *link*: [https://musescore.org/pt-br/node/36141.](https://musescore.org/pt-br/node/36141)

Despois de estabelecida a letra é necessário pensar na rítmica da melodia para cada frase. A ideia é que a cada 2 compassos um dos versos (frases) da letra sejam executados. Vamos pegar como exemplo o seguinte texto: *O que é isso no chão?*  (com 6 sílabas).

Pense nas subdivisões dos tempos em colcheias existentes em dois compassos, como segue:

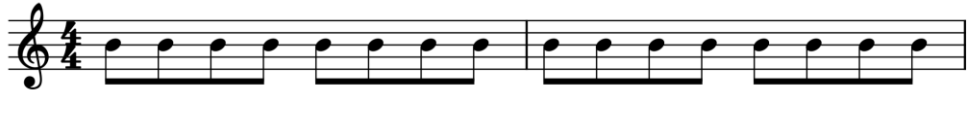

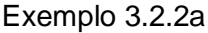

Você deve encaixar a letra em qualquer dos lugares possíveis nesta subdivisão. Vá experimentando várias combinações. Por exemplo:

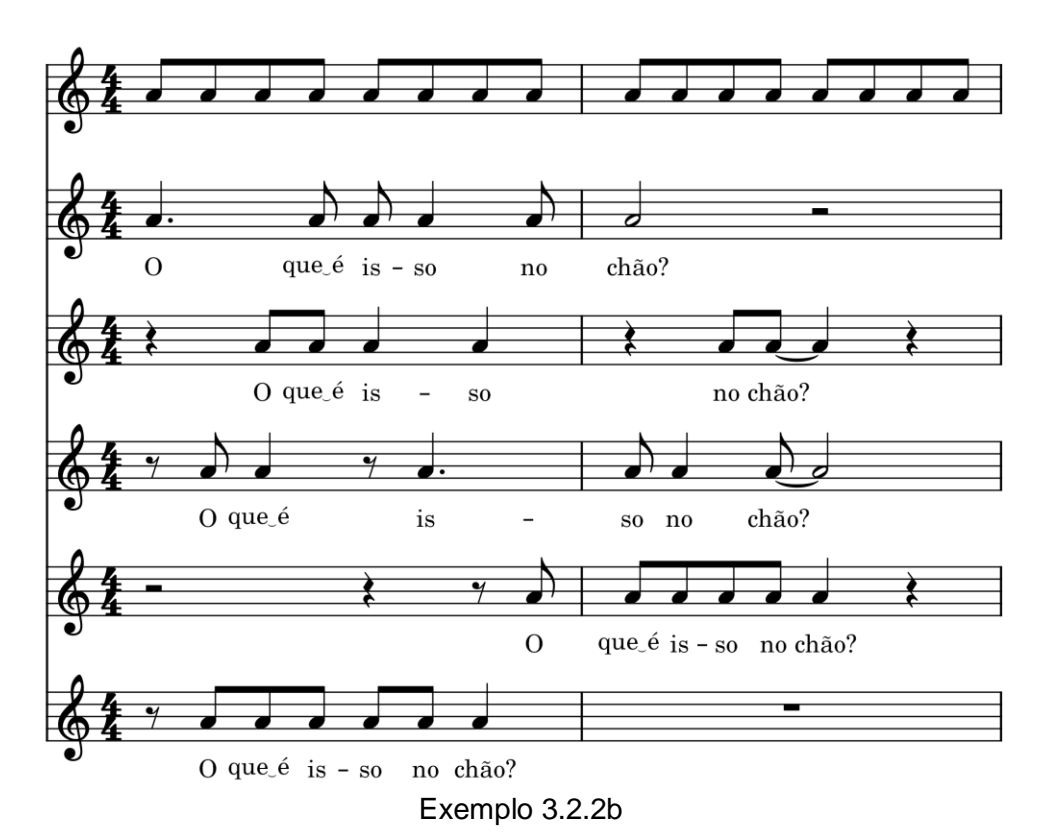

O mais importante neste momento é você cantar junto com o acompanhamento marcando o tempo e buscando ter plena consciência entre o que está cantando (ainda só falando as notas no ritmo) o de como isso fica na partitura.

Enquanto vai definindo a rítmica de cada frase já escreva a partitura no seu arquivo do arranjo no *Musescore*, por exemplo, ficará como algo assim:

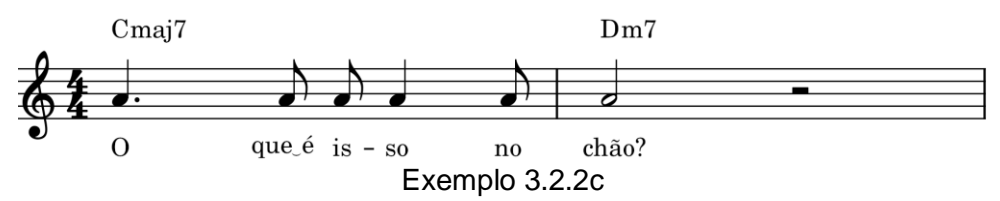

Não se preocupe em escrever as notas corretas da melodia. Coloque qualquer nota. por enquanto. No exemplo eu coloquei a nota lá apenas para constar. Depois você mudará as notas. Por enquanto é apenas a rítmica que importa.

Faça isso para todas as frases da peça toda. Lembre-se que todos os coros são iguais, exceto, talvez o coro final. Então é só fazer um e copiar nos outros. Considere ainda que os versos possuem a mesma rítmica. Sendo assim, basta fazer o primeiro, copiar no segundo e mudar apenas a letra do segundo.

Cante algumas vezes com o acompanhamento para ter certeza de que a música está fluente e que o que você quer que seja cantado é o que está escrito. Geralmente o estudante cria melodias mais interessantes do que o que ele consegue escrever. Então, no caso de discrepância entre o que está na partitura e o que você está cantando, corrija a partitura. Ao final de tudo a partitura deve corresponder, realmente ao que você está cantando.

Mas por que utilizou-se a colcheia como figura musical mais curta para a melodia?

Resposta: Na composição de melodias existe um princípio geral que é a "regra das três", ou seja, uma melodia utiliza apenas 3 figuras musicais seguidas para sua estrutura básica. Se em uma melodia a figura mais curta for a semicolcheia, poderá utilizar mais a colcheia e a mínima. Se a figura mais curta for a colcheia, poderá utilizar ainda semínimas e mínimas (este é o caso utilizado em nossa proposta pedagógica). Se utilizar como menor figura a mínima, pode utilizar ainda, a mínima e a semibreve. A ideia é que não pode ocorrer uma melodia com a rítmica desequilibrada incluindo de semibreves até semicolcheia ou fusas, por exemplo, observe a peça *A moda*, a seguir.

**Não** foi respeitado o princípio da "regra das três", pois a figura mais longa é a semibreve e a mais curta é a fusa. Ao compor a peça busquei fazer o melhor possível, porém, mesmo assim ela ficou com problemas. Parece desequilibrada para uma melodia de canção. Embora possa soar bem como um trecho mais teatral de um musical um pouco mais exótico e autoral.

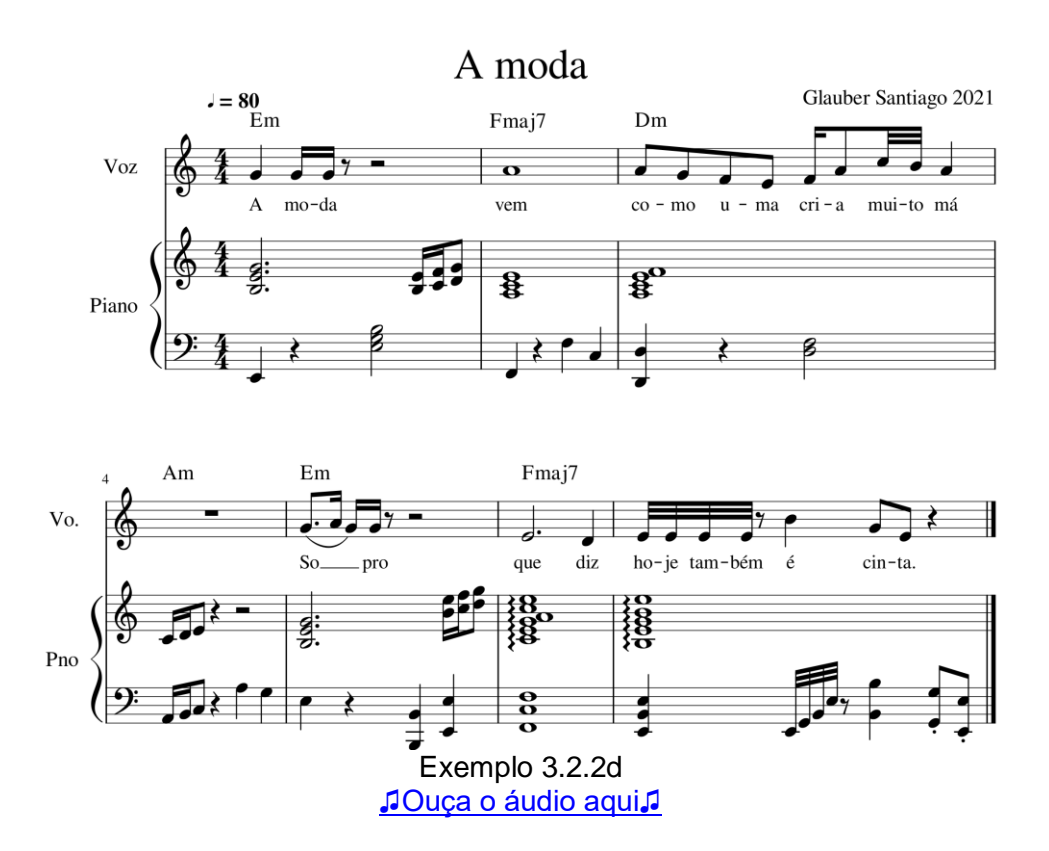

Observação: Para a "regra das três" não conta a utilização de figuras mais longas o final dos trechos. Uma figura mais longa assim, é apenas um prolongamento da frase e não a estrutura rítmica básica dela. Por exemplo: Na peça *A moda*, a semibreve apareceu no meio de uma frase. Se tivesse ocorrido no último compasso, não seria considerada como um problema na "regra das três". Em outras palavras: O problema é basear o contorno melódico em figuras musicais muito díspares. Apenas usar prolongamento no final de um trecho não gera desequilíbrio. Veja e ouça o exemplo 3.2.2e.

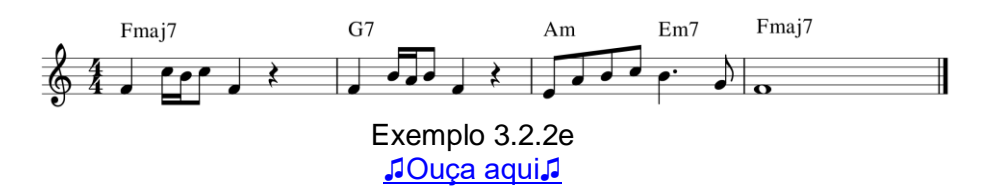

**Sobre as normas de escrita da rítmica**. O estudante, ao elaborar a rítmica de sua melodia, muitas vezes deixa de atentar às regras de escrita rítmica da teoria musical. Isso ocorre principalmente com aqueles que não costumam ler partitura em orquestras ou que não possuem um aprofundamento na escrita musical. A lógica correta é que a escrita rítmica não tem que ser apenas matematicamente correta ela tem que ser fácil de ser lida. Deve ser bastante visível de maneira que um bom músico de orquestra consiga ler à primeira vista, sem ter que pensar. A grande regra é a seguinte: Se existem até colcheia no compasso, a cabeça do terceiro tempo deve ser visível. E se existirem semicolcheia, a cabeça de cada tempo deve ser visível. Esta é uma regra geral que que possui várias exceções. Felizmente o *Musescore* conta com um recurso para ajudar aos músicos inexperientes em escrita que reescreve a rítmica, já da forma correta. Para utilizar, selecione os compassos, vá no menu **Ferramentas** → **Reagrupar os ritmos.**

### 3.2.3 Notas da melodia

Para definir as notas a serem utilizadas em sua melodia e harmonia diatônica considere que você pode utilizar qualquer nota, conforme a armadura de clave, em qualquer acorde. Porém:

- Algumas notas são mais fáceis de utilizar. Estas são as **notas de acorde**;
- Outras notas são um pouco mais dissonantes, mas podem ser utilizadas, que são as **tensões** e, por fim,
- outras notas são de uso mais regulado, que são as **notas evitadas**.

Se a peça não fosse diatônica seria necessário um cuidado maior. Porém, com músicas diatônicas a usabilidade das notas do tom ou do modo é bastante facilitada. A lógica é a seguinte: Para uma sonoridade mais consonante (conforme o estilo musical pretendido) utilize melodias baseadas em notas de acordes que podem ser intermediadas por notas melódicas, sem saltos. Por exemplo:

Em C imagine uma melodia com as notas mi e dó seguidas. Ficaria interessante utilizar a nota ré entre elas, ficando a melodia mi - ré - dó.

Agora, se pelo estilo musical desejado, se pretende ser mais dissonante, a melodia pode ter algumas frases baseadas em tensões, por exemplo: Em C imagine uma melodia si - ré - dó - lá.

Neste momento alguém pode se perguntar, mas como vou saber se uma nota é tensão, de acorde ou evitada?

É simples: No contexto diatônico **as notas de acordes são as notas que estão indicadas na cifragem básica** (tríade ou tétrade), as **tensões são quaisquer outras notas que não de acorde ou evitadas** e as evitadas são identificadas como, a seguir:

São **notas evitadas** as **quartas justas em acordes maiores**  e as **segundas menores e as sextas menores em acordes menores**, exceto se são a nota tônica (primeiro grau) da tonalidade ou do modo.

Siga o exemplo a seguir, em dó maior:

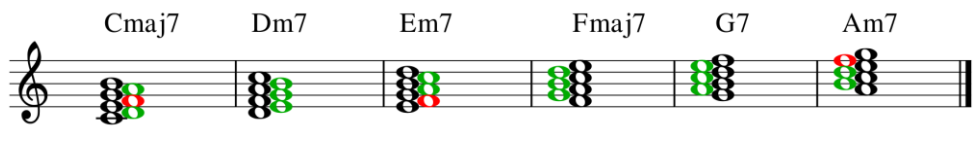

Exemplo 3.2.3a

Em Cmaj7: dó mi sol si são notas de acorde; ré e lá são tensões; e **fá é uma nota evitada**, pois é uma quarta justa sobre um acorde maior.

Em Dm7: ré fá lá dó são notas de acorde; e mi sol si são tensões.

Em Em7: mi sol si ré são notas de acorde; lá é tensão; o **fá é nota evitada**, pois é uma segunda menor em acorde menor; o dó também seria nota evitada, porquanto é uma sexta menor em acorde menor, porém como neste exemplo foi indicado que estamos no tom de dó maior, a nota dó deixa de ser evitada por ser a tônica.

Em Fmaj7: fá lá dó mi são notas de acorde; e sol si ré, tensões.

Em G7: sol si ré fá são notas de acorde; lá e mi são tensões. O dó seria uma nota evitada, pois é uma quarta justa em acorde maior, porém, como dissemos que a tonalidade é dó maior, a nota dó deixa de ser evitada por ser a tônica.

Em Am7: lá dó mi sol são notas de acorde; si e ré são tensões. Já o **fá é uma nota** evitada porquanto é uma sexta menor em acorde menor.

Essa mesma lógica se aplica a qualquer um dos modos e para você saber como é em outras tonalidade basta fazer a transposição devida.

Entenda como aplicar estes princípios em uma melodia. Observe o exemplo a seguir:

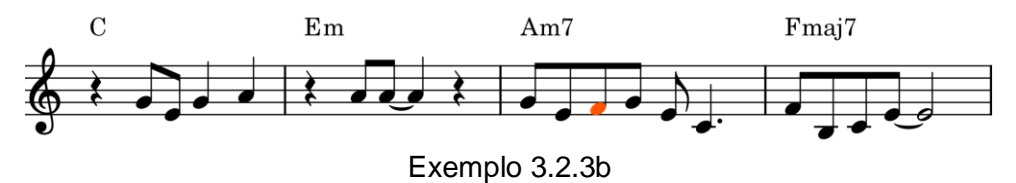

Em C, no exemplo, a melodia utilizou-se de notas de acorde e mais uma nota fora o acorde, a nota lá. Isso não é um problema. É só uma questão de gosto e estilo, pois o lá não é uma nota evitada neste acorde.

No Em utilizou-se apenas uma nota que é uma tensão no acorde já que não é nota evitada e nem nota de acorde. Ou seja, também não é o problema.

No Am7 utilizou-se a nota do quarto grau da tonalidade em um acorde VIm. Isso tem que ser cuidado. Bom, mas como a nota fá foi seguida e uma nota de acorde sem salto (sol), esta nota fá tornouse uma nota de inflexão melódica, ou auxiliar, podendo ser tranquilamente utilizada.

Já no Fmaj7 utilizou notas de acorde e mais a nota si, o que não é um problema, pois não são evitadas neste acorde.

Agora observe este outro exemplo:

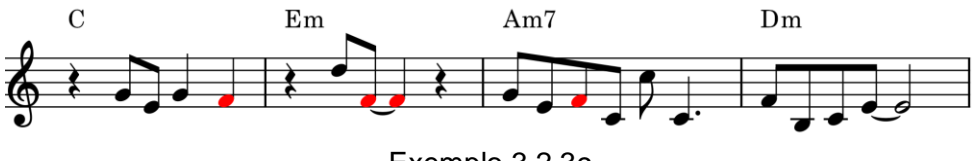

Exemplo 3.2.3c

Em C (um acorde maior) foi utilizada a nota do quarto grau (fá) e esta nota **não** foi tratada melodicamente, ou seja, não seguiu para uma nota de acorde sem salto (ou seja, deveria ter ido para um sol ou um mi em Em, ou ainda em C). Então, está errada, não pode ser utilizada. Ela é muito dissonante e descaracteriza o acorde de C.

No Em ocorre o mesmo problema, com a nota fá persistindo sozinha. Ela é uma nota evitada por ser uma segunda menor em um acorde menor e não ser a tônica da tonalidade (ou modo). Ela descaracteriza o acorde de Em. Quem ouvir vai achar que, ou o cantor cantou errado ou o acorde não é Em. Na verdade, grosso modo, poderíamos dizer que o acorde seria transformado em um F(omit 3, 5) maj9#11/E.

Em Am7 a nota fá também está sendo utilizada em um acorde de forma indevida, sem o tratamento melódico (ou seja, sem ser seguido de nota de acorde sem salto). Novamente acaba descaracterizando o acorde que seria transmutado para Fmaj7/A. Ou seja, se você escreveu Am7 é para ser Am7. Se desejasse, mesmo, escrever a melodia como está, seria mais coerente corrigir a cifra para Fmaj7/A. Ou seja, atente-se para este tema das notas evitadas, não é uma teoria boba apenas para constar em livros de harmonia, é puramente a prática ouvida pelos bons músicos e ouvintes.

Ainda no exemplo 3.2.3c, em Dm não existe problema porquanto o fá é nota de acorde.

No exemplo a seguir, todos os problemas do exemplo anterior foram sanados. Confira!

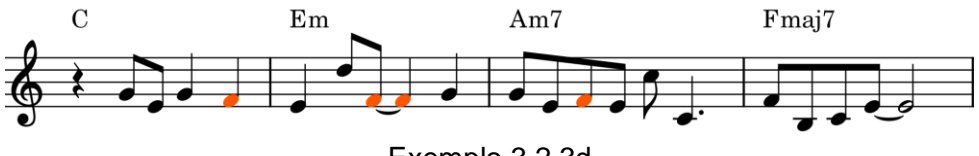

Exemplo 3.2.3d

Resumindo: Você pode utilizar em sua melodia notas de acorde (livremente) e ainda outras notas que são tensões harmônicas (isso conforme o estilo musical). Além destas, pode ser utilizada a nota do quarto grau nos acordes I, IIIm e IVm, porém, apenas como nota auxiliar, ou seja, nota de inflexão melódica. Que é aquela que se resolve em uma nota de acorde, sem salto.

Fora isso, ao construir sua melodia observe as seguintes diretrizes gerais:

1-A tendencia maior é que no coro fique o clímax da canção. Sendo assim, deixe o verso em uma região mais grave que o coro.

2-Não crie uma extensão muito grande em sua melodia. Entre a nota mais grave e a mais aguda da melodia, como um todo, o ideal é que haja apenas um intervalo de décima. Se deseja exagerar, utilize no máximo do máximo uma décima segunda. Veja os exemplos:

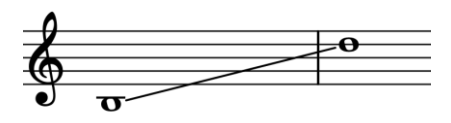

Exemplo 3.2.3e

No exemplo 3.2.3e a nota mais grave de uma melodia foi a nota si2 e a nota mais aguda foi o ré4, então a extensão máxima desta melodia foi uma décima (ou seja, uma oitava mais uma terca).

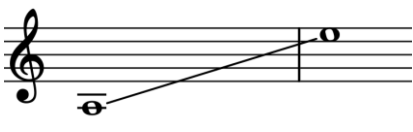

Exemplo 3.2.3f

No exemplo 3.2.3f a nota mais grave de uma melodia foi a nota lá2 e a nota mais aguda foi o mi4, então a extensão máxima desta melodia foi uma décima segunda (ou seja, uma oitava mais uma quinta).

3-Utilize apenas notas na extensão que você consiga executar como cantor. Se não souber cantar, utilize a extensão indicada no exemplo logo acima (do lá 2 ao mi4).

4-As linhas melódicas normalmente devem ser fáceis de cantar. Assim, experimente cantar sua linha melódica e vá corrigindo passagens que não soam naturais para o canto. Por exemplo:

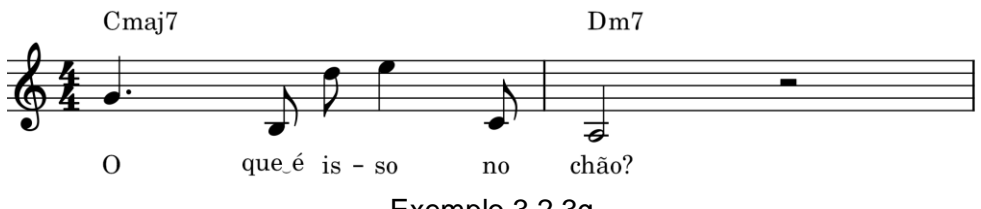

Exemplo 3.2.3g

Note, no exemplo 3.2.3g, que existem alguns intervalos melódicos bastante difíceis de cantar. Poderia ficar bom para um instrumento, todavia para a voz soará virtuosístico ou o cantor não conseguirá executar e fará a "correção" da melodia que o compositor foi incompetente para criar. A seguir temos uma correção possível para a frase:

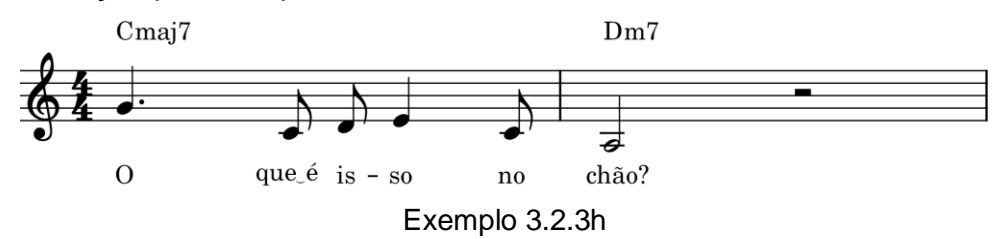

Observe que na correção acima, além de abaixar em uma oitava o ré e o mi, o si foi substituído pelo dó. Como sétima do acorde e vindo de um salto, seria mais difícil o cantor afinar o si vindo do sol. Ou seja. O objetivo do compositor é fazer algo fácil de cantar. A grandiosidade não é fazer algo exótico e sim algo simples que soe inovador. Fazer coisas exóticas é muito fácil. Por exemplo:

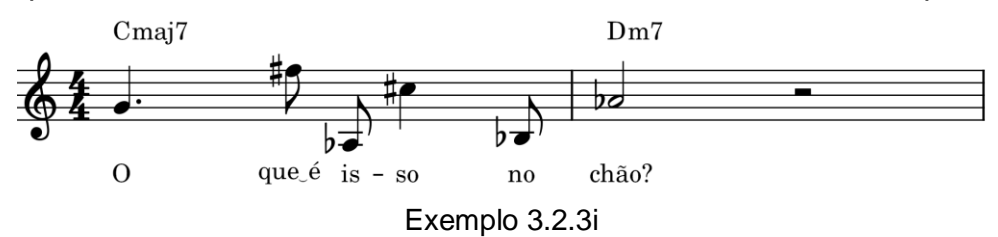

O difícil é deixar a melodia fluir, simples e agradável.

Cante diversas vezes sua canção juntamente com o acompanhamento e a melodia que você escreveu no *Musescore*. Lembre-se que se estiver cantando algo diferente o que está na partitura a tendência é que a partitura que esteja errada. Corrija-a para ficar toda correta e correspondendo ao seu canto.

Ou seja, a melhor forma de verificar se não utilizou nenhum salto muito grande é você mesmo cantar sua melodia ou pedir para um colega cantar. Busque não fazer coisas virtuosísticas ou bizarras para a música *pop*. Lembre-se que não é um clarinete tocando e sim alguém cantando.

Aproveite e crie uma melodia para o piano, na introdução e na ponte. Fique livre para pensar, mas considere tudo o que aprendeu até o momento sobre melodias!

Finalize sua partitura em envie para o professor e os colegas apreciarem.

### *3.3 Recursos tecnológicos*

A partir do tópico 6 deste curso você já deverá estar apto para trabalhar com o *Cakewalk*. Porém, como toda *Digital Áudio Workstation* (*DAW*) profissional, ele é um *software* muito complexo, com centenas (talvez milhares) de funções. Seriam necessários muitos anos para o seu estudo exaustivo. Então, é importante você já iniciar explorando um pouco o *software*. É isso que faremos agora!

### 3.3.1 Deixando a interface do *software* em português

Se ainda não deixou a interface do *software* em português, clique na tecla P que seu computador para abrir a janela de preferências. Localize, mais para baixo, na parte de personalização, a opção *Exibir* e então escolha o *idioma* português. Só isso, não fique mudando outros ajustes das preferências. Uma *DAW* é algo bastante complexo, dependendo do que mudar poderá fazer com que pare de funcionar e será bastante difícil consertar o estrago. **Não** existe um botão de reinicializar tudo!

### 3.3.2 Abrindo um projeto demo

Abra o *software* e, na tela inicial (*Let's Get Started*), escolha *projetos demo* e clique em qualquer um dos títulos que aparecer. Depois que o projeto abrir, clique no botão *play* para tocar.

### 3.3.3 Visão geral do *software*

Após abrir a demo surgirá uma tela, mais ou menos, como a seguinte:

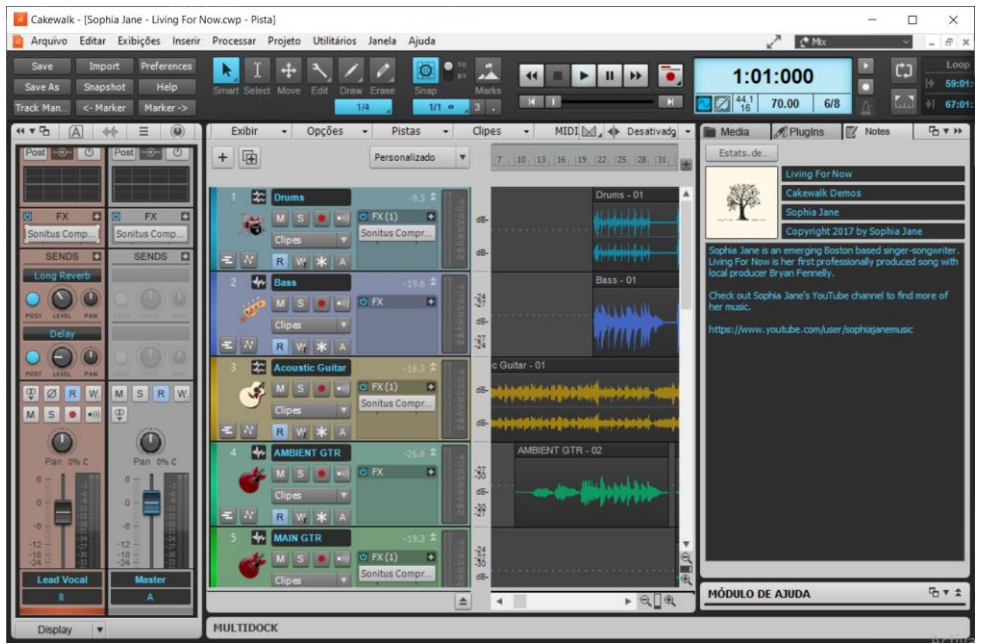

Figura 3.3.3a

Realmente são muitas informações para ver. Inicie explorando a seguinte parte, chamada de módulo de transporte:

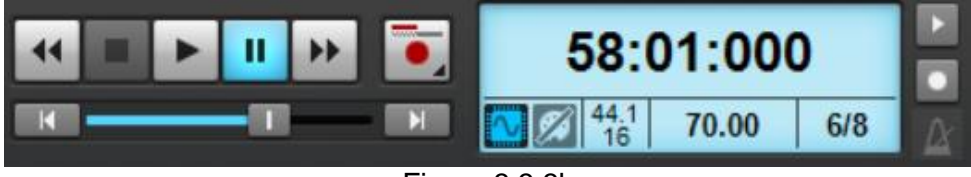

Figura 3.3.3b

Experimente dar um *play* no início da música, depois mais para o meio e ainda mais para o fim. Na figura, verifique as indicações de compasso  $(58)$ , tempo  $(01)$  e ticks<sup>21</sup>  $(000)$ .

Na Figura 3.3.3a a parte superior apresenta a Barra de controle (tecla C no teclado, para mostrar ou ocultar). Na parte central vemos a *Exibição de pista* (Alt+1) e na esquerda o *Inspetor* (tecla I) que fornece diversas.

O *Cakewalk* conta com diversos recursos para *zoom* e para mostrar e ocultar painéis, conforme indica a figura a seguir. Explore-os.

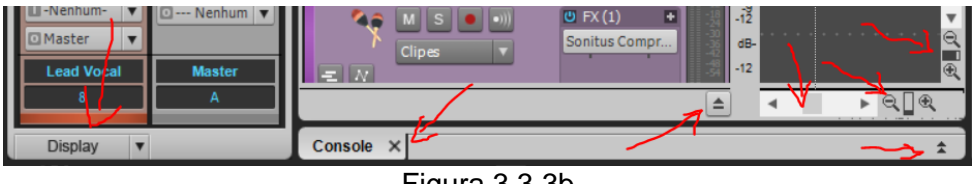

Figura 3.3.3b

Na direita, acima temos o seletor do *Workspace* (espaço de trabalho) com diversas opções de arranjo para as janelas do *software*, conforme a figura a seguir. Experimente cada uma das visões para ir, aos poucos, tentando se encontrar no programa.

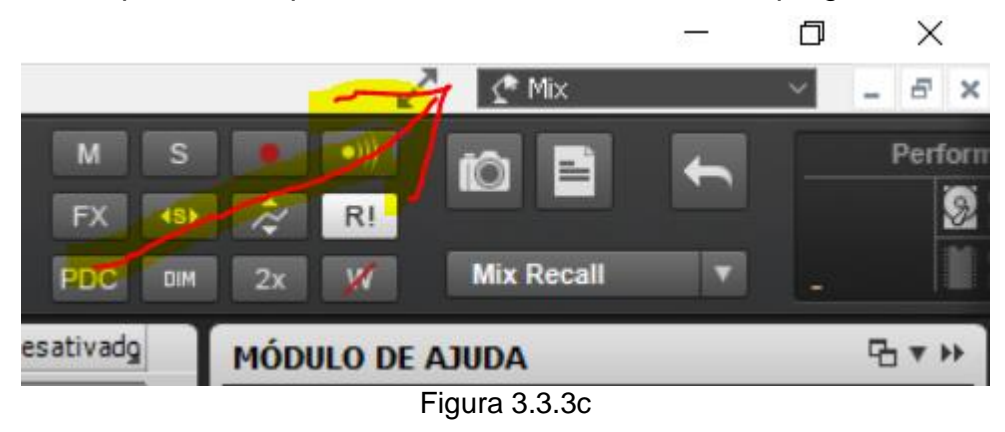

<sup>21</sup> Tiques são subdivisões do tempo no *Cakewalk*. No padrão normal são 960 tiques por tempo musical.

Ao selecionar o *workspace Mix*, ou utilizar Alt+2, irá visualizar o *Console* (mesa de som, *Mixer*) conforme ilustra a figura a seguir:

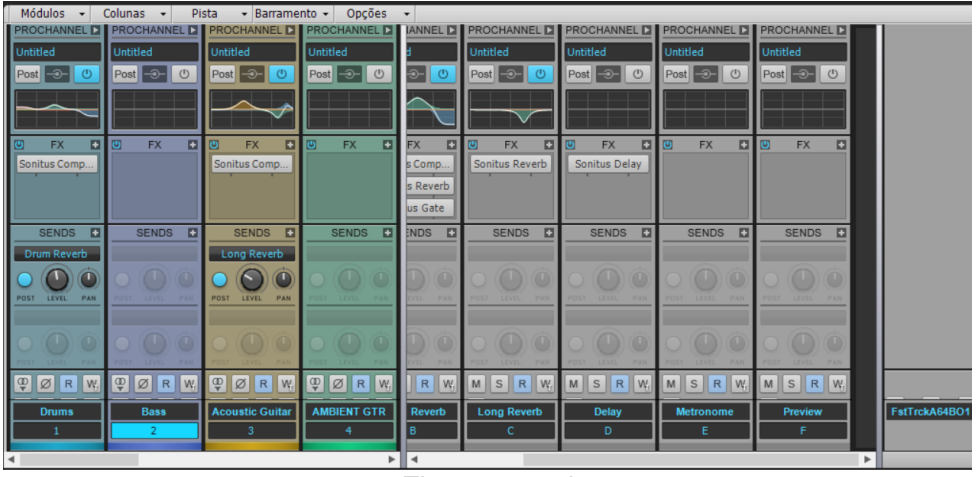

Figura 3.3.3d

O *Mixer* apresenta 3 tipos básicos de "colunas" que são: Pistas (estas coloridas à esquerda), Barramentos (estes cinza ao centro) e Saídas de *hardware* (este na direita). Pistas, são os locais onde estão gravados dos instrumentos e vozes, Barramentos são junções de saídas de áudios das pistas, por exemplo. E Saídas de *hardware*, são o que o nome diz (a placa de som que você estiver utilizando).

### 3.3.4 Exercícios de exploração

Realize os seguintes desafios para se desenvolver no entendimento inicial do *Cakewalk*:

1-Procure por um projeto de demonstração que inclua vozes gravadas (*Sophia Jane, Living For Now*, por exemplo).

2-Dê um solo em cada uma das pistas para ouvir a gravação. Depois, deixe como estava antes.

3-Emudeça alguma pista para ouvir como fica a canção sem as vozes, ou sem as guitarras etc. Depois, deixe como estava antes.

4-Modifique o volume e uma ou mais pistas. Ou seja, personalize a mixagem para ouvir como fica.

5-Modifique a intensidade de efeitos e outros parâmetros. Brinque à vontade!

# **Tópico 4 - Canção na linguagem da MPB: Acordes**

Objetivos de aprendizagem: Elaborar a harmonia para uma canção em tom maior no estilo de MPB (Baião, Xote ou Marcharancho)

# *4.1 Acordes principais (ou "autônomos") utilizados para a tonalidade maior*

Existem diversas teorias harmônicas para música popular. A que apresentaremos aqui é uma abordagem possível e bastante útil que dá conta de explicar a maioria dos acordes utilizados no contexto tonal do Jazz e da MPB.

A ideia é que existem 4 conjuntos de acordes: Principais, Acordes oriundo de preparações, Diminutos auxiliares e IV7 blues. Isso totalizará mais de uma centena de acordes na tonalidade maior que estarão à sua disposição para entendimento e utilização.

Em nosso estudo enfocaremos na tonalidade maior e sempre utilizaremos como exemplo a tonalidade de dó maior para facilitar o entendimento. Obviamente, os conceitos aqui apresentados servem para qualquer tonalidade (fazendo-se a devida transposição).

#### 4.1.1 Acordes diatônicos

Os acordes diatônicos são os acordes que vimos no tópico 1 deste estudo. São os acordes segundo a armadura de clave. Veja a figura a seguir com a cifragem, as notas, a cifragem analítica e a função harmônica:

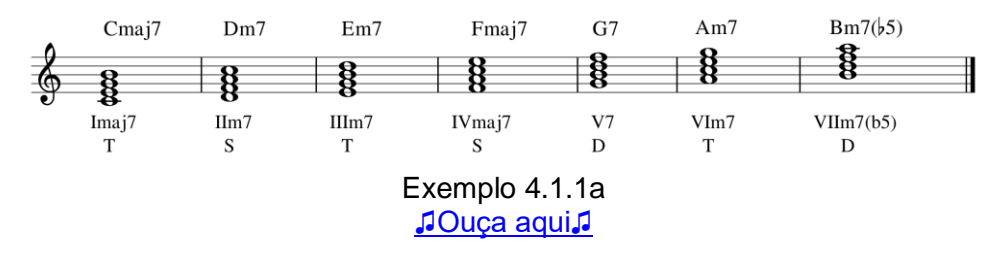
# 4.1.2 Acordes de empréstimo modal

Existem variadas teorias para indicar qual a origem dos acordes de empréstimo modal. Todavia, a ideia básica é que são acorde adicionais advindos de alguma tonalidade relacionada (tom menor homônimo, tom menor da subdominante...) e que podem ser utilizados livremente em uma peça.

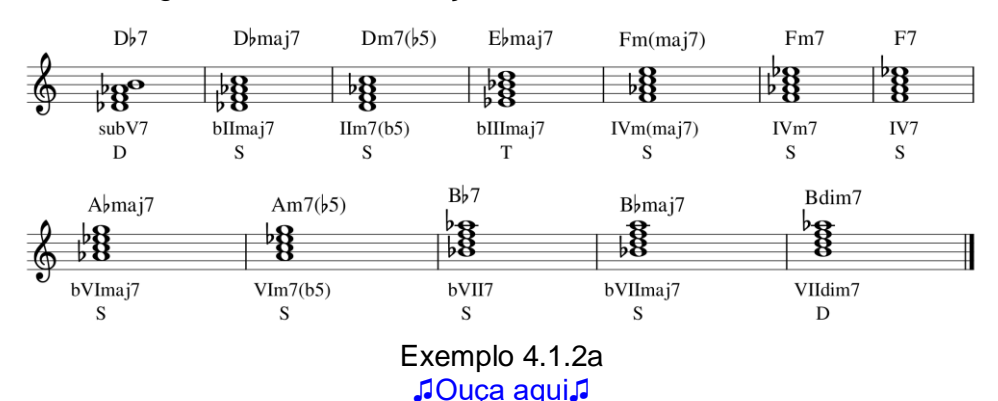

A seguir vemos uma relação destes acordes:

Analise a seguir um exemplo de harmonização para uma peça na forma AABA utilizando acordes de empréstimo modal.

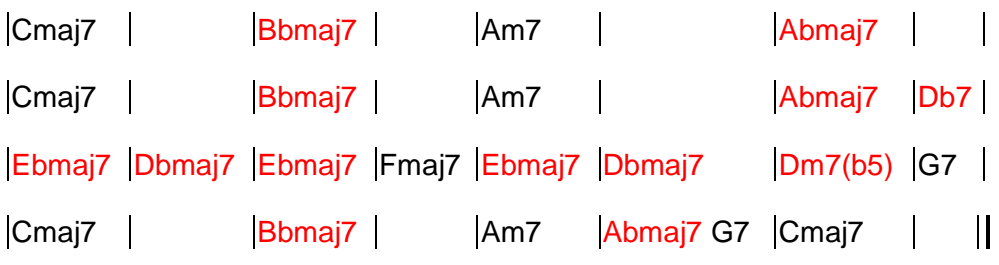

[Clique aqui para ouvir o áudio com a execução do trecho](https://youtu.be/aqGdr5Mq-QA)  [acima!](https://youtu.be/aqGdr5Mq-QA)

## 4.1.3 Acordes da escala blues

A escala blues fornece material harmônico para a tonalidade de forma que é possível acrescentar o I7 e o IV7 como acordes úteis e que darão um sabor característico de blues ao trecho.

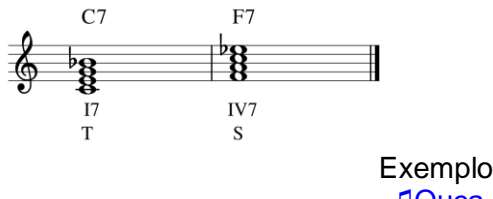

Exemplo 4.1.3a [♫Ouça aqui♫](https://musescore.com/user/167970/scores/6596931)

## 4.1.4 Acordes da região da mediante

Os acordes da região da mediante indicados são aqueles acordes maiores com sétima maior uma terça maior acima e uma terça menor abaixo da tônica. Como segue:

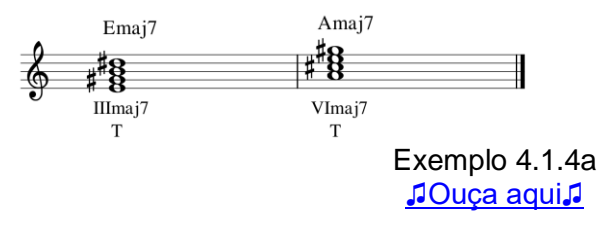

Analise, a seguir, um exemplo de harmonização para uma peça na forma AABA utilizando acordes da região da mediante.

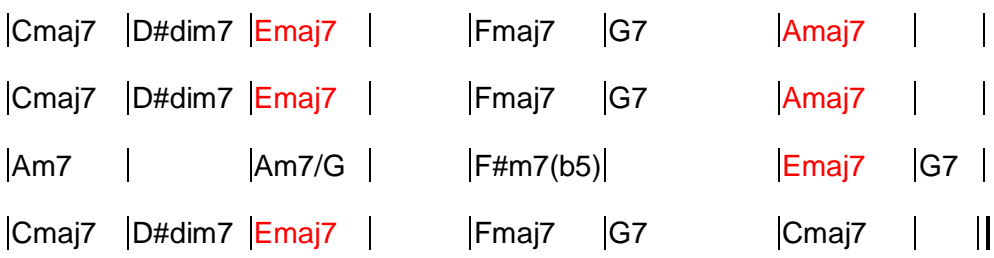

## [Clique aqui para ouvir o áudio com a execução do trecho](https://youtu.be/722Kzab-8tE)  [anterior!](https://youtu.be/722Kzab-8tE)

# 4.1.5 Acordes V7/V ou SubV7/V autônomos

Os acordes dominantes secundários das dominantes, ou seja, dominantes da dominante, ou V7/V7, comumente são utilizados sob forma de cadência de engano, ou seja, prepara-se um acorde mais depois não vai para este acorde. Assim, com o uso extensivo deste procedimento, acabou que os acorde dominantes das dominantes podem ser utilizados de forma autônoma, sem necessitar ir para nenhum lugar específico, depois ou antes. O mesmo se aplica para os subV7. Assim, os acordes V7/V ou SubV7/V autônomos são os seguintes:

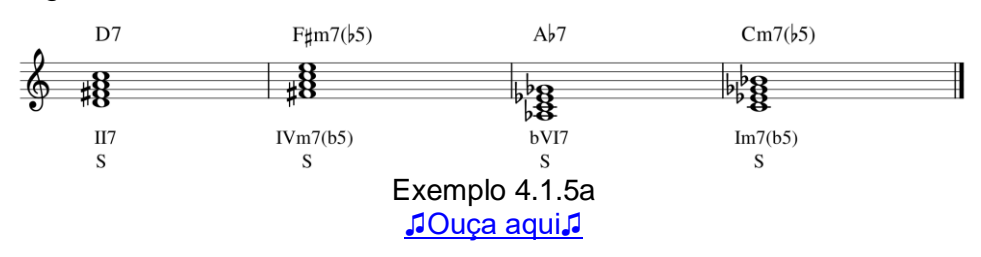

Analise a seguir um exemplo de harmonização para uma peça na forma AABA utilizando V7/V ou SubV7/V autônomos e mais acordes da escala blues.

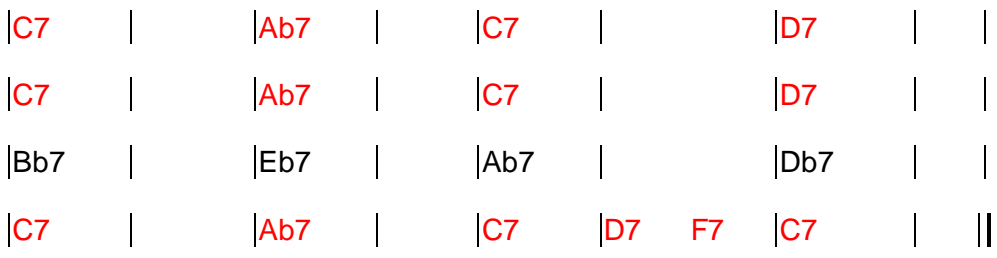

[Clique aqui para ouvir o áudio](https://youtu.be/d-rA23Lo_7o) com a execução do trecho [acima!](https://youtu.be/d-rA23Lo_7o)

# 4.1.6 Listagem com todos os acordes principais

Considerando a apresentação das várias categorias de acordes principais, em resumo eles são os seguintes, veja de baixo para cima a listagem:

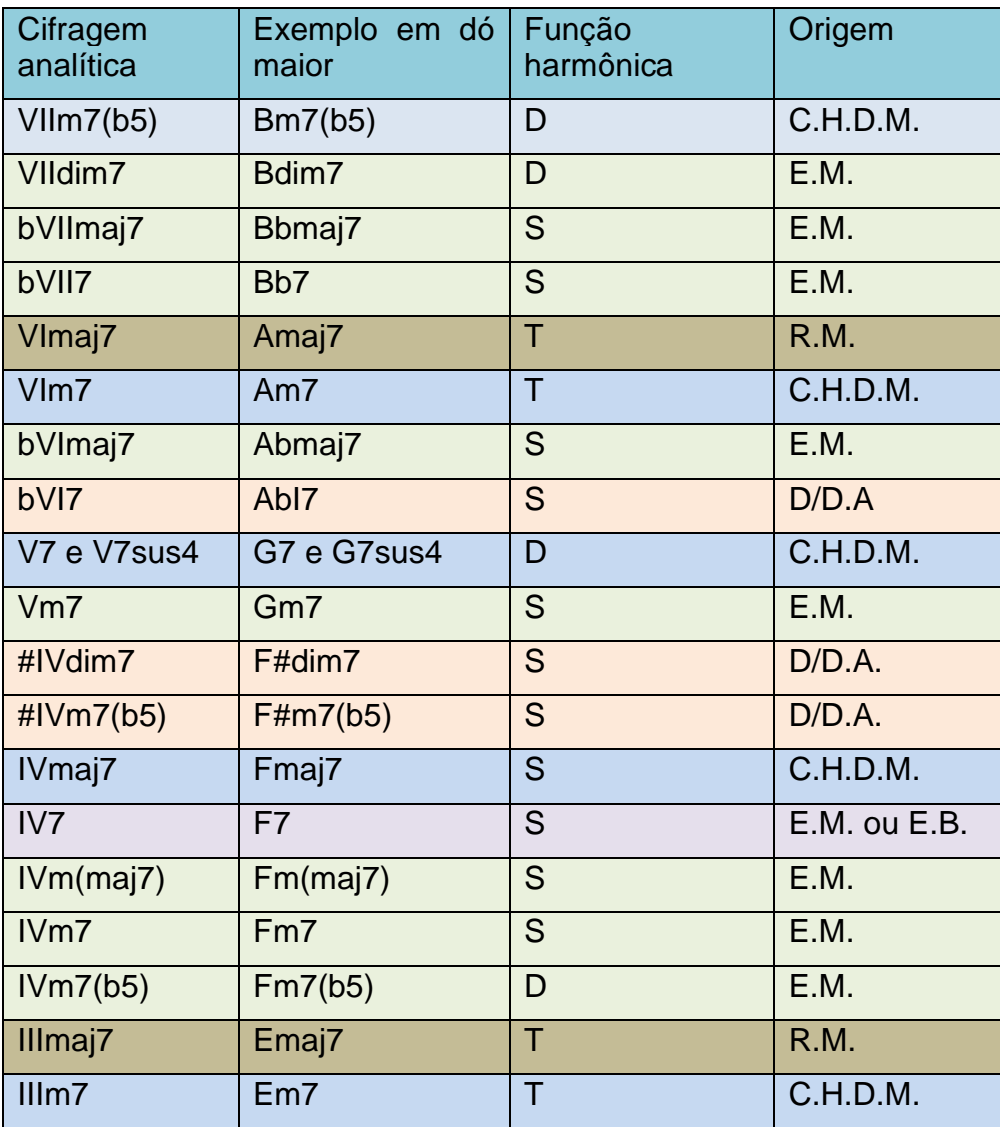

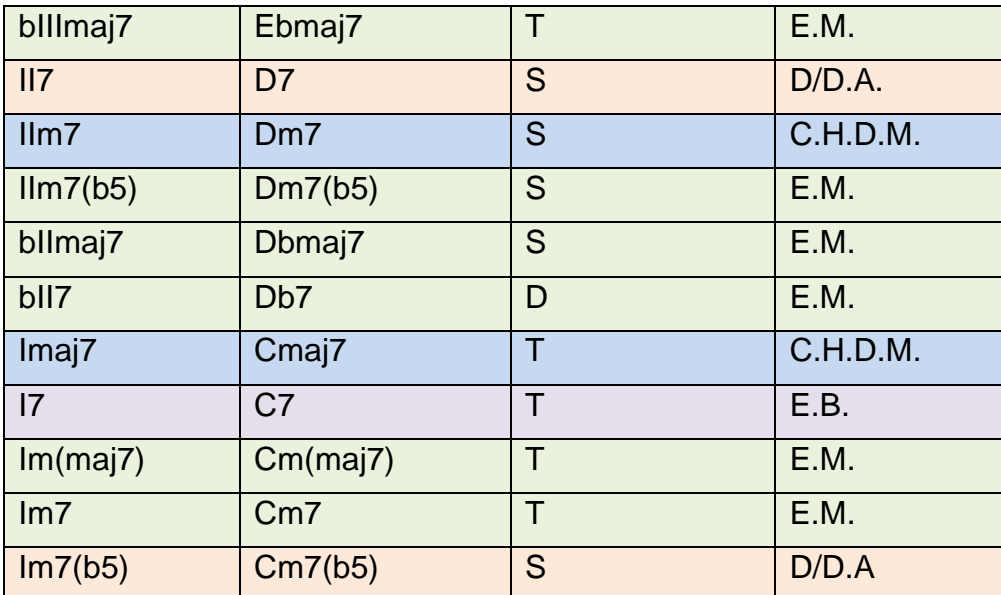

Legenda: T (Tônica), S (subdominante), D (dominante), E.M. (Empréstimo modal), C.H.D.M. (Campo harmônico diatônico maior), R.M. (Região da mediante), D/D.A. (dominante da dominante com uso autônomo), E.B. (Escala blues).

Acesse o seguinte exemplo com os acordes sendo executados em sequência para sua apreciação:

<https://musescore.com/user/167970/scores/6597349>

# *4.2 Acordes oriundo de preparações*

Os acordes de preparação são acordes de precedem acordes principais (pontos de chegada), ou seja, dependem deles. Assim, normalmente, não se deve utilizar um acorde de preparação sem seu ponto de chegada. Quando isso ocorre chama-se de cadência de engano<sup>22</sup>. Elas são possíveis, mas seu uso é um pouco mais

<sup>&</sup>lt;sup>22</sup> Uma das cadências de engano mais comuns é a seguinte: Prepara-se o acorde do sexto grau, porém, no lugar de ir para ele, direciona-se para o quarto grau. Outra é preparar-se o quinto grau e ir para o primeiro. Por exemplo: C E7 F F#dim7 C/G Am D7 G7 C

complexo. Por isso, não trabalharemos com esta possibilidade durante nosso curso.

A ideia básica é que, para cada um dos pontos de chegada que possuam quintas justas, seja possível imaginar que estes pontos são regiões tonais, possuindo suas próprias dominantes e subdominantes, assim nomeadas de dominantes e subdominantes secundárias.

Então, são considerados pontos de chegada, secundários, os seguintes graus:

bII, II, bIII, III, IV, V, bVI, VI e bVII.

Ou seja, todos estes graus possuem acordes com quinta justa e por isso podem ser pontos de chegada.

4.2.1 Dominantes secundárias

Para utilizar dominantes secundárias basta escolher um ponto de chegada e antecedê-lo por qualquer acorde que sirva como sua dominante secundária. Para descobrir quais são as dominantes secundárias de um acorde basta considerá-lo como a tônica de um novo tom (região tonal) e aplicar a lógica indicada para os acordes com a função dominante (D), apresentada anteriormente.

Neste sentido, existem as seguintes possibilidades de dominantes secundárias:

- bII7
- $\bullet$   $\sqrt{7}$
- V7sus4
- VIIdim7
- VIIm7(b5) (preferencialmente preparando acordes maiores)

Então, por exemplo: se desejo utilizar uma dominante secundária para o acorde de Em7, que é o IIIm7 em dó maior, posso utilizar F7, B7, B7sus4, D#dim7 e D#m7(b5), sempre antecedendo o Em7. Como a seguir:

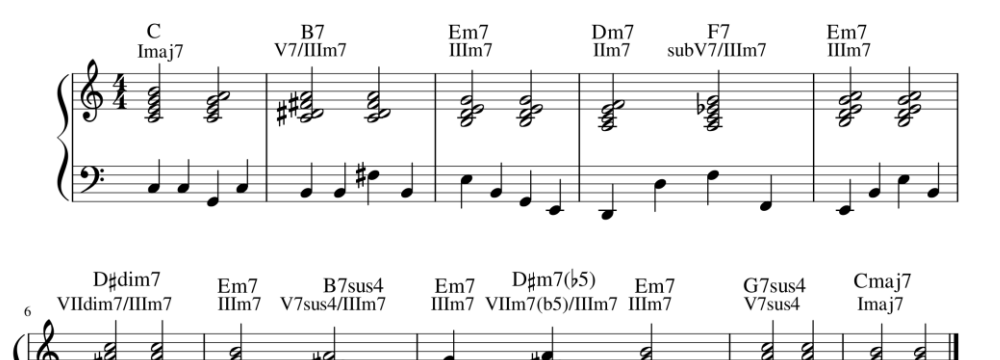

#### 4.2.2 Subdominantes secundárias

As subdominantes secundárias são acordes que antecedem as dominantes segundarias e possuem uma relação análoga ao acorde que prepara, semelhante ao que ocorre com a dominante secundária. Ou seja, basta fingir que o ponto de chegada é o I da região tonal e fazer a adequação conforme as possibilidades de "S", indicadas anteriormente para os acordes principais.

Exemplo 4.2.1a [♫Ouça aqui♫](https://youtu.be/zkS1umawV0o)

São elas:

- bIImaj7
- $Ilm7(b5)$
- IIm7 (preferencialmente preparando acordes maiores)
- II7 (neste caso será uma dominante estendida<sup>23</sup> e não uma subdominante secundária)
- IVm7
- IVm(maj7) (preferencialmente preparando acordes maiores)
- $\bullet$  IV<sub>7</sub>
- #IVm7(b5) (neste caso será uma dominante estendida e não uma subdominante secundária)
- V7sus4 (ao anteceder outro acorde com função de dominante secundária)
- bVI7 (neste caso será uma dominante estendida e não uma subdominante secundária)
- bVImaj7
- $\bullet$  bVII7
- bVIImaj7 (preferencialmente preparando acordes maiores)

Então, por exemplo, se desejo preparar um Em7, IIIm7 em dó maior, posso utilizar qualquer um dos acordes acima como subdominante secundária antecedendo as dominantes secundárias do item 4.2.1. Veja a partitura a seguir para entender melhor.

Na partitura, no compasso 3 temos um IIIm7. Foi utilizada uma preparação do tipo S-D secundário, ou seja, uma subdominante secundária e uma dominante secundária do IIIm7. Como dominante secundária foi utilizado o V7 e como subdominante secundária foi utilizado o bVII7. Entenda a lógica, eu poderia ter utilizado qualquer dominante secundária de IIIm7 e qualquer subdominante

 $23$  Dominantes estendidas se refere ao uso seguido de uma dominante preparando outra dominante por exemplo, em dó maior: E7 Eb7 D7 G7sus4 Cmaj7.

secundária de IIIm7, assim temos muitas possibilidades de combinação. Analise a partitura para identificar outros exemplos.

Ao analisar você pode ter se deparado com o compasso 6, onde existe um Am7 e está indicado que ele é uma subdominante secundária ([IVm7 - ). Porém, o acorde de Am7 é simplesmente o VIm7 da tonalidade. Assim, a análise mais simples para ele seria esta última, e não que ele é uma subdominante secundária. De qualquer forma, em termos de criação musical e de sonoridade, isso não faz diferença. Não importará para o ouvinte saber se o compositor analisou de uma forma ou de outra, o acorde.

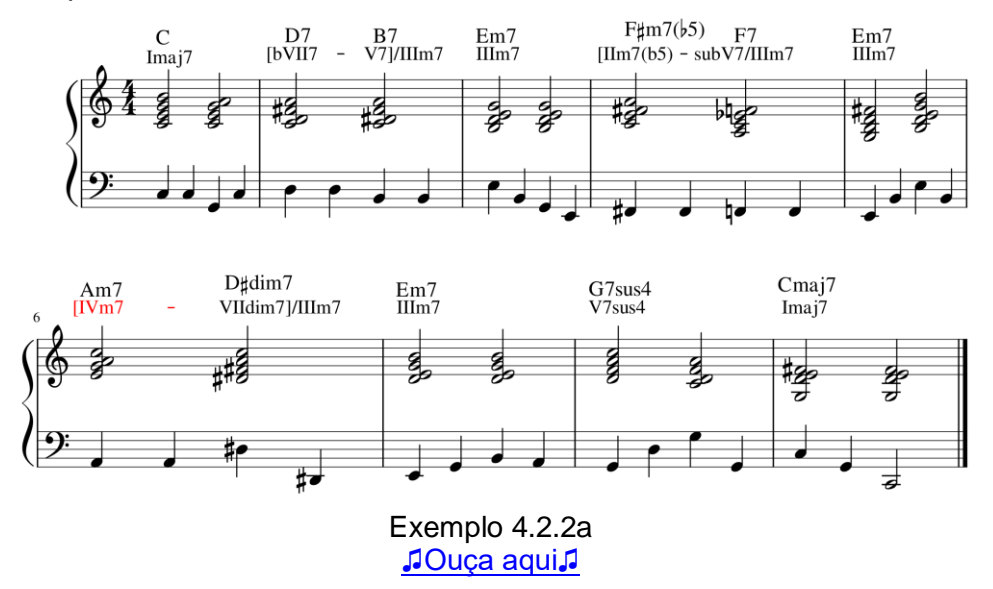

O quadro a seguir apresenta um resumo de todas as subdominantes secundárias e dominantes secundárias que você pode utilizar para um acorde maior e para um acorde menor. Considera-se se o acorde de chegada é menor ou maior analisando-se, preferencialmente, o que o acorde do grau seria diatonicamente, e não o que de fato ele é. Por exemplo, o III na tonalidade maior é diatonicamente menor (IIIm7), porém eu poderia utilizar o IIImaj7 (da região da mediante), então ele seria maior. Pois bem, neste caso eu o consideraria "menor" como ponto de chegada e não "maior", para escolher minhas subdominantes secundárias e dominantes secundárias.

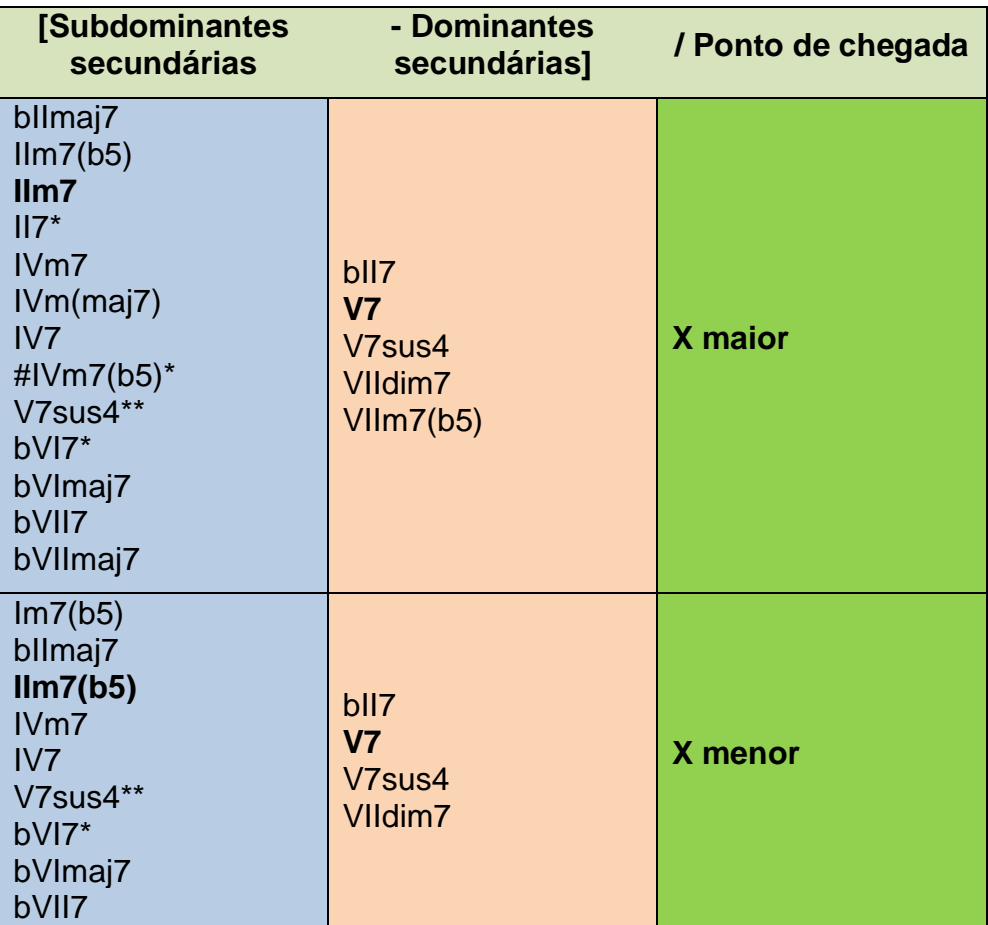

\*Neste caso será uma dominante estendida e não uma subdominante secundária.

\*\*Ao anteceder outro acorde com função de dominante secundária.

No quadro anterior estão em negrito os acordes mais comuns para estas cadências harmônicas, que são os seguintes:

IIm7 – V7 / Xmaior

## $Ilm7(b5) - V7 / Xmenor$

Analise a seguir um exemplo de harmonização para uma peça na forma AABA utilizando V7 secundários e IIm7 (ou IIm7(b5)) - V secundários.

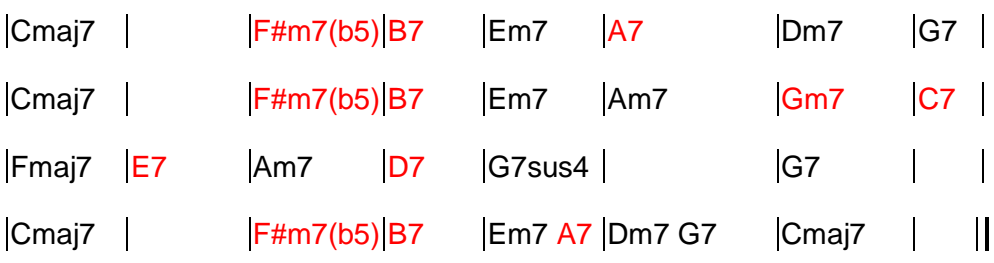

[Clique aqui para ouvir o áudio com a execução do trecho](https://youtu.be/CdSFUjzitMs)  [acima!](https://youtu.be/CdSFUjzitMs)

# *4.3 Diminutos auxiliares*

Os diminutos auxiliares são acordes diminutos adicionais que podem ser utilizados durante a peça. Eles são acordes de se relacionam aos acordes principais, como o fazem os acordes de preparação, porém agem de forma diversa.

4.3.1 Diminuto de mesmo grau (Idim7/X), como apogiatura ou

### bordadura harmônica

O diminuto auxiliar de primeiro grau (Idim7/X), na verdade é o #IVdim7/X na segunda inversão, de um acorde principal qualquer, sobremaneira de acordes maiores. Por exemplo, em dó maior, Gdim7 G7. Ele é utilizado antes do ponto de chegada (X). Veja o exemplo seguinte com a partitura escrita e a cifragem para identificar a relação entre estes dois tipos de escrita.

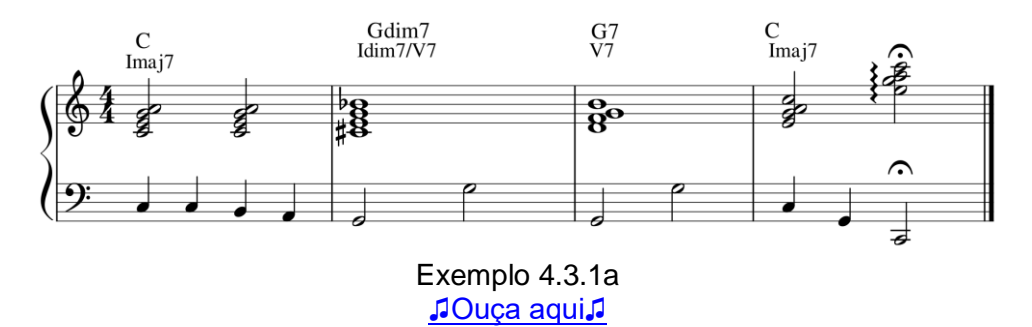

Resumindo: Os melhores diminutos auxiliares em tom maior, nesta categoria, são:

- Idim7/I → Exemplo em dó maior: Cdim7 | Imaj7 |.
- Idim7/IV → Exemplo em dó maior: Fdim7 | Fmaj7 |.
- Idim7/V → Exemplo em dó maior: Gdim7 | G7 |.

E em tom menor, o melhor é o Idim7/ $\vee \rightarrow$  Exemplo em dó menor: Gdim7 | G7 |.

4.3.2 Diminuto por aproximação cromática descendente (bIIdim7/X)

O outro tipo de diminuto auxiliar é o bIIdim7/X (na verdade é o IIIdim7/X), que ocorre por aproximação cromática descendente, antecedendo, principalmente, o acorde do IIm7 da tonalidade. Por exemplo, em dó maior: Ebdim7 Dm7. Observe na partitura a relação entre a cifragem e as notas escritas.

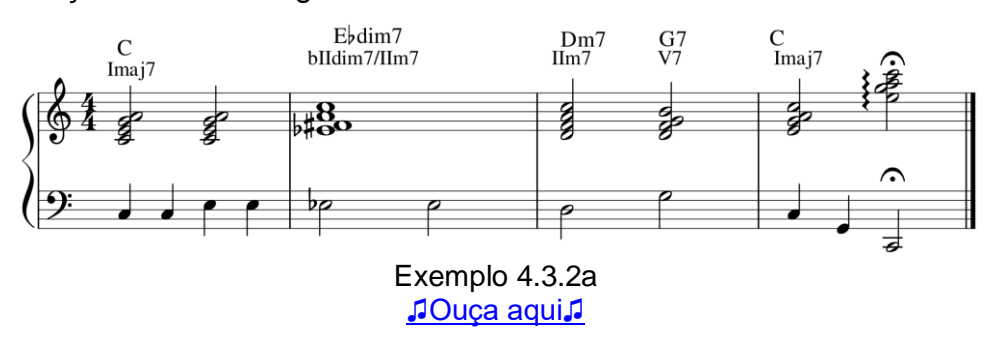

Resumindo: O melhor diminuto auxiliar em tom maior, nesta categoria, é:

• bIIdim7/IIm

Analise a seguir um exemplo de harmonização para uma peça na forma AABA utilizando acordes diminutos auxiliares.

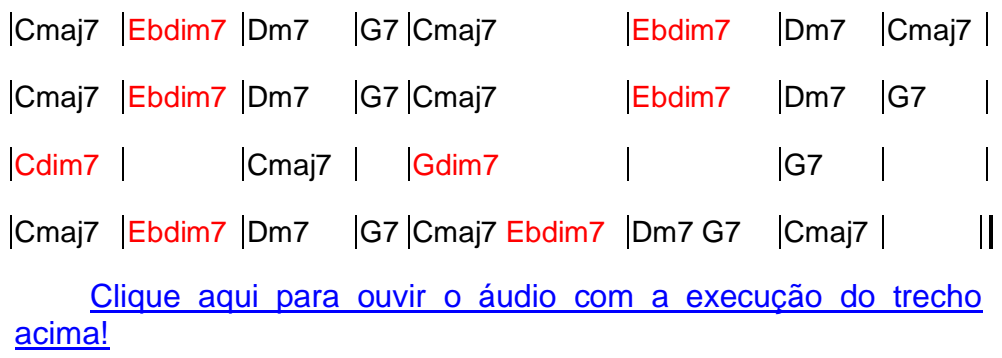

# *4.4 IV7 blues*

Os IV7 blues são acordes maiores com sétima uma quarta cima de um acorde principal que são emitidos logo em **seguida** a estes acordes. Veja o trecho com exemplos em dó maior:

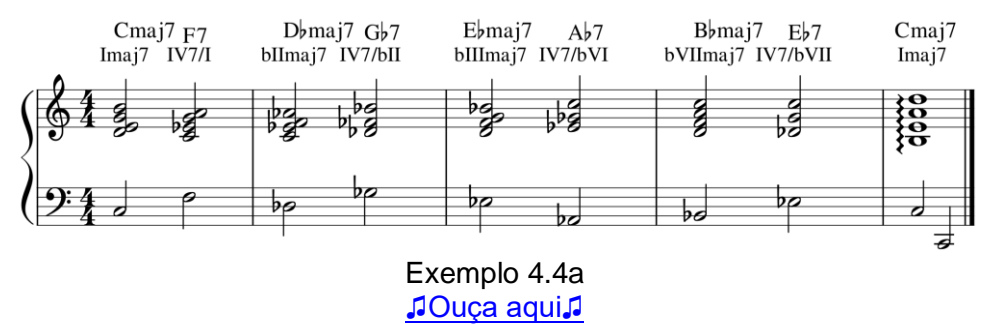

Ou seja, os acordes IV7 blues dependem dos acordes principais como nas preparações e nos diminutos auxiliares, porém a diferença é que eles são ouvidos depois dos seus acordes principais precípuos e não antes.

Considerando os graus com acordes principais no tom maior teremos as seguintes possibilidades de IV7Blues. Incluindo exemplos em dó maior.

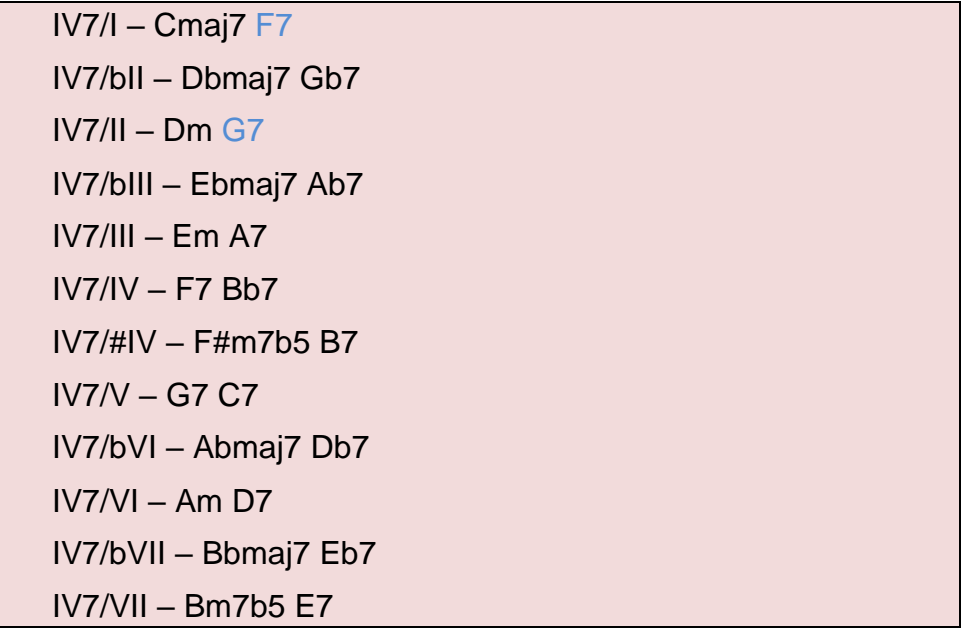

Na listagem acima, existem alguns acordes se teriam uma explicação mais razoável do que o IV7Blues. Mas, mesmo assim, seguem a mesma lógica e por isso estão aqui listados.

Analise a seguir um exemplo de harmonização para uma peça na forma AABA utilizando IV7 blues.

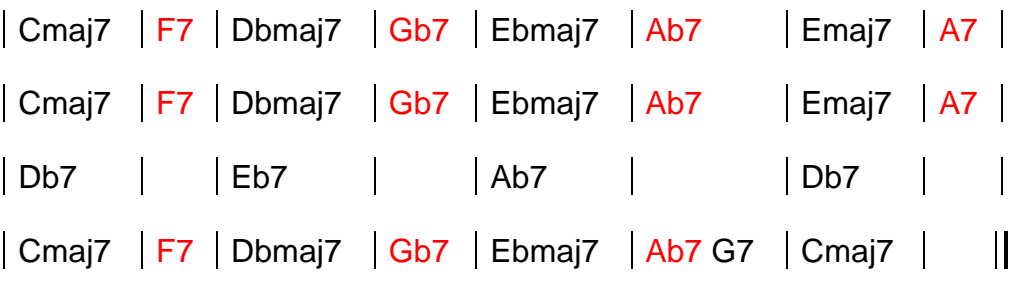

[Clique aqui para ouvir o áudio com a execução do trecho](https://youtu.be/SHhiaIDkc28)  [acima!](https://youtu.be/SHhiaIDkc28)

# *4.5 Prova/Trabalho do Tópico 4: Acordes*

Nos tópicos anteriores você elaborou uma canção diatônica na forma verso-coro. Desta vez, você irá elaborar outra canção, agora, na forma AABC de 32 compassos. Além disso a peça será em estilo de MPB.

### 4.5.1 Escolha da base de modelo

Para esta etapa do trabalho do tópico é necessário que seja escolhida uma levada conforme um modelo. Eles são os seguintes:

- Modelo Baião [Baixe aqui!](https://musescore.com/user/167970/scores/6602701)
- Modelo Marcha Rancho [Baixe aqui!](https://musescore.com/user/167970/scores/6602711)
- Modelo Xote [Baixe aqui!](https://musescore.com/user/167970/scores/6602713)

Cada arquivo já está montado com a forma a ser trabalhada, conforme o quadro a seguir.

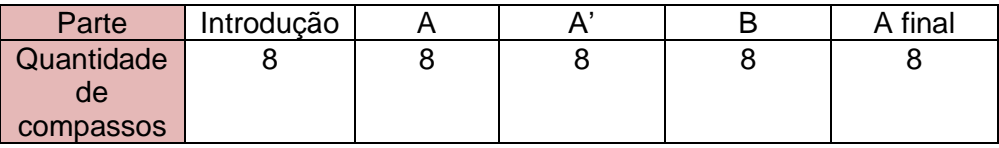

Observe que, como existem 2 compassos em branco para a contagem inicial, a peça terá a numeração de compassos alterada do padrão de 32 compassos para esta forma. Estes 2 compassos iniciais são importantes para o decorrer da produção musical, no momento da gravação do áudio.

A base já vem com o contorno melódico a ser utilizado pelo piano e pelo baixo e já vem com toda a parte de bateria escrita. Ou seja, o estudante não necessitara alterar a bateria. Além disso, o arquivo vem com o pentagrama inicial para a escrita da cifragem dos acordes e para a futura escrita da melodia (no Tópico 6).

Ouça várias vezes o arquivo escolhido e imagine a sonoridade potencial que ocorrerá após você colocar diferentes acordes. Por enquanto apenas ouça e veja. Em seguida, parta para o próximo passo!

# 4.5.2 Escolha da tonalidade em tom maior

Depois de decidido o modelo, deve ser definida a tonalidade da peça. Se você tem dificuldade em entender a teoria da harmonia pode deixar em dó maior, mesmo. Deixe para fazer a transposição para uma tonalidade mais adequada, conforme a melodia, nos tópicos seguintes.

Faça uma listagem dos acordes principais disponíveis e demais acordes que você pretende utilizar. Não exagere, **escolha no máximo 12 acordes e no mínimo 8 acordes** que valorizem o estilo harmônico da MPB, em geral.

### 4.5.3 Crie uma lógica de ritmo harmônico para as várias partes

Anote em um papel (ou digite) a velocidade do ritmo harmônico que você utilizará para as seguintes partes de seu trabalho composicional do tópico.

- 1. Introdução
- 2. A
- 3. B

Faça como achar melhor. Pense apenas que será uma faceta do contraste que você buscará em sua peça, para não ficar com o B parecido com o A, o que seria ruim.

## 4.5.4 Estabeleça a sonoridade harmônica inicial de cada parte

Agora pense na lógica geral harmônica para cada parte. Pincipalmente como cada uma contrastará. Porém, lembre-se que, normalmente, o A inicia com o acorde do primeiro grau do tom. Faça isso!

Para o B pense no seguinte: "será que eu inicio do B no mesmo acorde que eu iniciei o A?" Pense nos prós e contras desta escolha. Será que não causará no ouvinte uma certa desmotivação ao iniciar o A e o B com o mesmo acorde?

Anote estas reflexões em um papel e escreva a cifragem do primeiro acorde dos 3 trechos.

## 4.5.5 Complete a harmonização de cada trecho com o modelo

Complete a harmonização de cada trecho respeitando o ritmo harmônico estabelecido por você e a sonoridade inicial de cada trecho, também definida por você. Lembre-se de pensar em acordes contrastante ou diferentes na transição entre as partes.

Uma observação importante: O A final normalmente necessita ser modificado em seus últimos 3 ou 4 compassos, isso porque trata-se do final da peça como um todo e o final de uma peça ocorre, preferencialmente, no penúltimo compasso e não no último. Assim, se seu A não termina no sétimo compasso, o A final o deverá fazê-lo. Por exemplo:

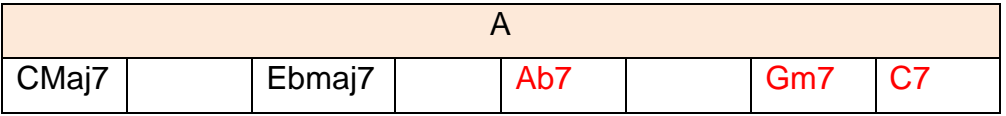

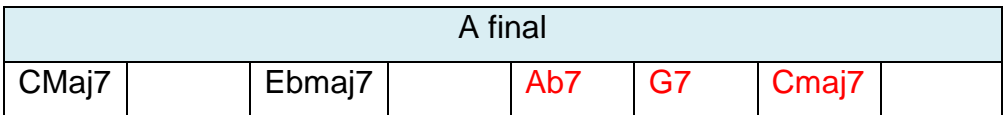

Depois de elaborar a harmonia do A e do B, parta para a introdução.

Lembre-se de valorizar a cadência V – I ao final de sua peça

Utilize o seguinte modelo, na forma (int)AABA<sup>24</sup>, para escrever a harmonia de sua peça:

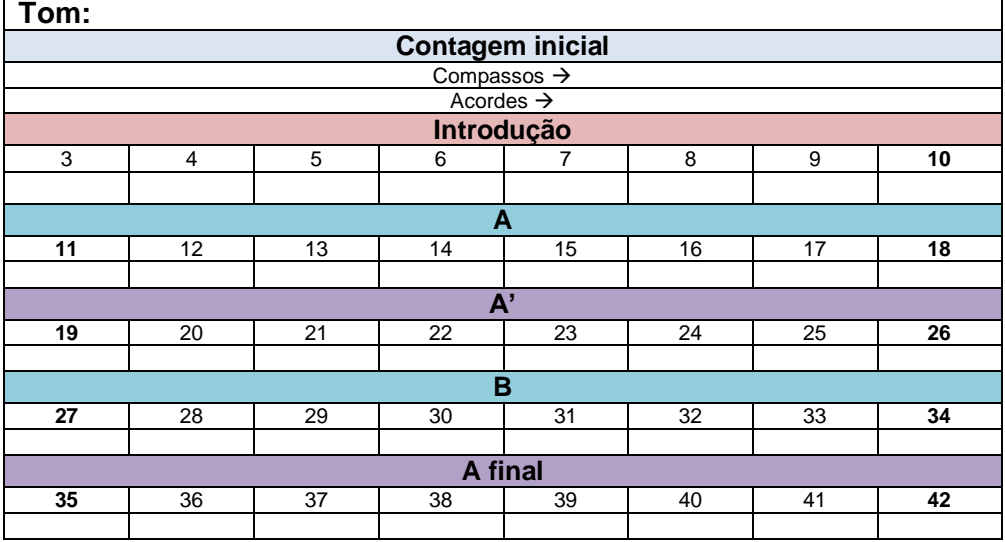

### 4.5.6 Confira e compartilhe

Antes de enviar seu trabalho para o professor e os colegas confira a seguinte **lista de verificação (***checklist***)**. Tem que haver um "sim" como resposta a cada item.

1. Utilizei entre 8 e 12 acordes diferentes?

<sup>&</sup>lt;sup>24</sup> Observa-se que na forma verso-coro apresentada nos tópicos iniciais as indicações referiam-se à totalidade da peça. O presente modelo de forma (int)AABA, pode ser utilizado como para a peça inteira, de fato. Porém, na maioria das vezes a forma se repete. Ou seja, o AABA seria o tema, ou cada vez que a forma é repetida.

- 2. Utilizei apenas os acordes para o tom indicados no presente material de estudo?
- 3. Se utilizei preparações, diminutos auxiliares e IV blues o fiz conforme as instruções e sempre em coexistência do ponto de chegada ou acorde principal relacionado?
- 4. O A inicia com o acorde do primeiro grau do tom?
- 5. A peça finaliza com o acorde do primeiro grau no penúltimo compasso e no último compasso este mesmo acorde se mantém?
- 6. O último acorde é antecedido por um acorde com a função dominante (V, V7, V7sus4, bII7, VIIdim7)?
- 7. Existe uma variação do ritmo harmônico entre as partes da música?
- 8. Todos os dois primeiros As possuem a mesma harmonia? São iguais?
- 9. O A final, tem em seus compassos iniciais a harmonia igual aos demais As?
- 10.Pensei nos trechos de passagem entre uma parte e outra da música e acredito que fiz escolhas adequadas?

Se, durante o seu *checklist*, encontrar alguma resposta "não" você deve rever sua harmonização até que tudo fique positivo.

### *4.6 Recursos tecnológicos*

Neste tópico você vai aprender a gravar áudio e afinar este áudio no *Cakewalk*. Boa prática!

### 4.6.1 Gravando áudio no *Cakewalk*

1- Abra um projeto vazio no *Cakewalk*: Menu *Arquivo* → *Tela inicial* → *Novo projeto* → *Empty Project.cwt*, conforme a figura.

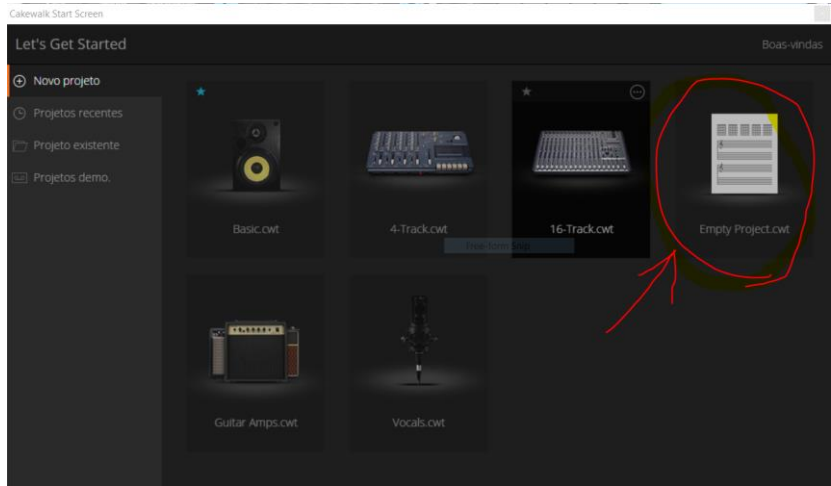

Figura - 4.6.1a

2-Salve seu projeto com um nome qualquer ("Teste", por exemplo).

3- Na janela de *Exibição de pista*s, clique no botão *+* que aparece. Em seguida, escolha *Áudio* e selecione a Entrada de áudio do seu computador que é onde está o microfone que pretende usar. Por fim, clique em *Criar*. Veja a figura a seguir!

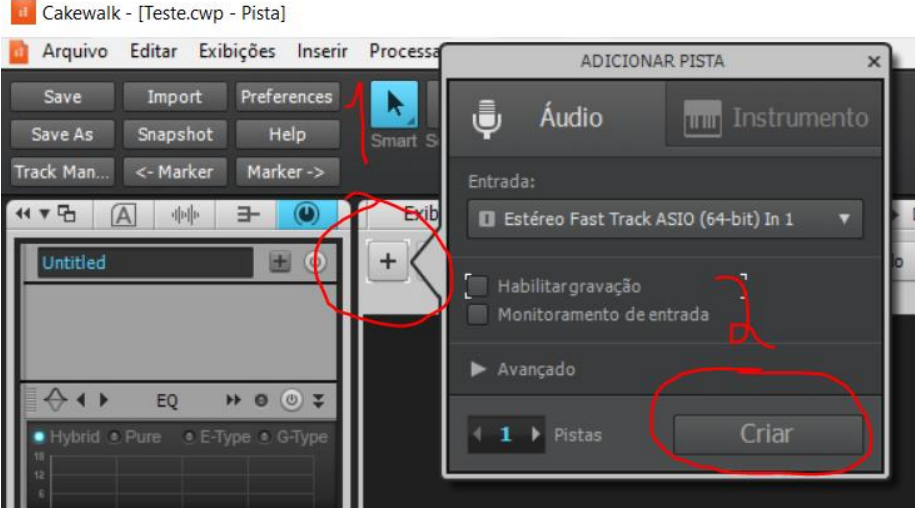

Figura - 4.6.1b

4-Escreva um nome para a pista ("VozTeste", por exemplo). Depois, clique no botão de Gravar, para habilitar a gravação na pista e cante no microfone monitorando o nível de entrada. Veja os itens 1, 2 e 3 na figura seguinte.

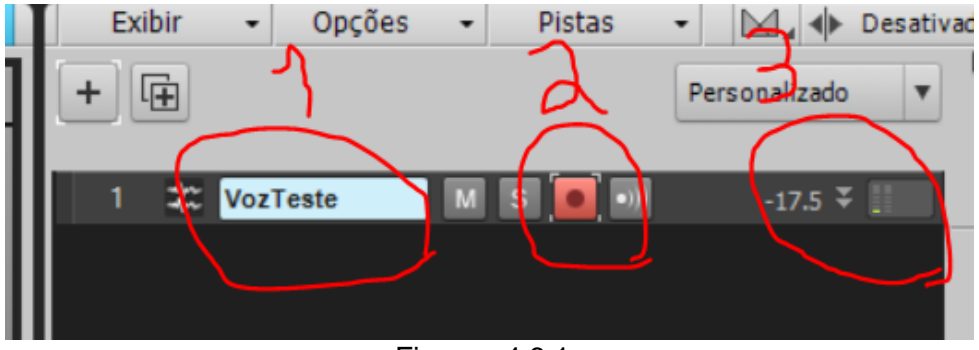

Figura - 4.6.1c

5-Para ver mais propriedades da pista utilize o controle de *zoom* conforme a figura a seguir:

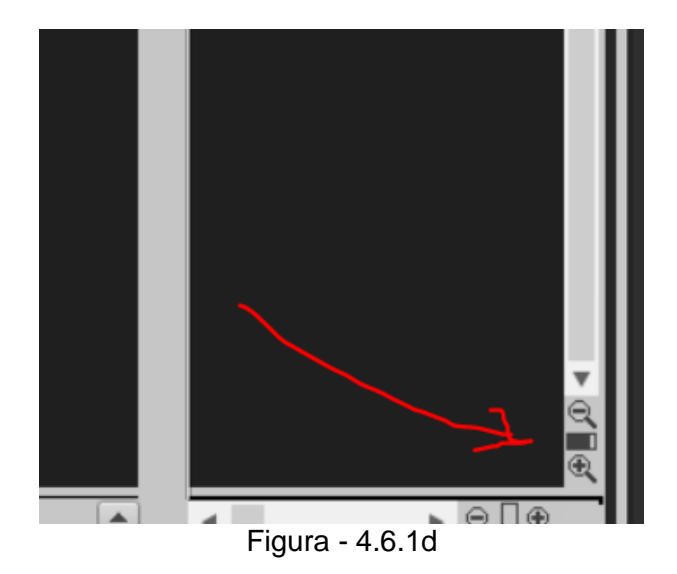

6-Se, por algum acaso, a entrada que selecionou não funcionar ou se desejar modificar a entrada, vá nas opções de entrada (I) e selecione a sua entrada de áudio. Lembre-se que para gravar um microfone você utilizará uma entrada mono (Esquerda ou Direita) e não uma Estéreo. Veja a figura a seguir:

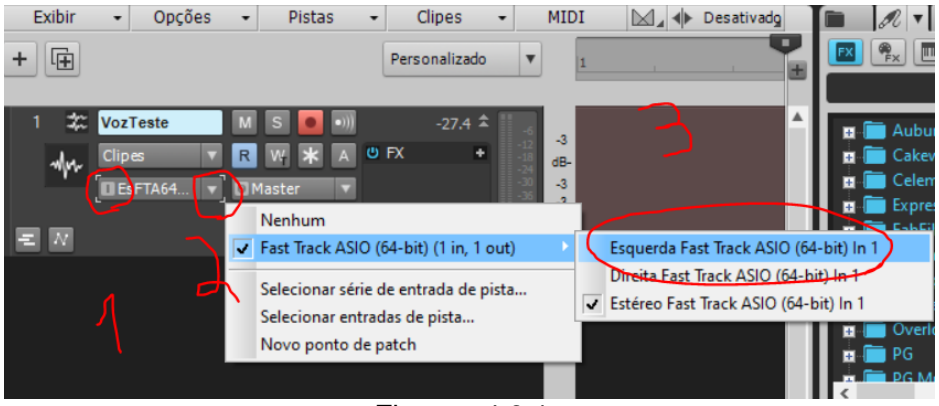

Figura - 4.6.1e

7-Monitore o nível de gravação. Não deixe que o *V.U. meter* fique vermelho, porém, deve ficar o mais alto possível. Então, inicie sua gravação clicando no botão de gravar ou na tecla R. Veja a figura!

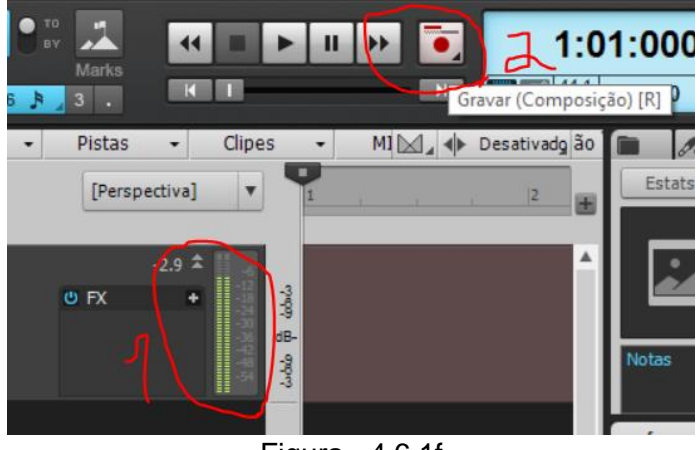

Figura - 4.6.1f

Para parar a gravação basta clicar no botão de parar ou na barra de espaço do teclado.

### 4.6.2 Acrescentando tratamento padrão à pista de áudio

1-Acrescente alguns efeitos padrão à sua pista de áudio. Para isso entre no *Inspetor* (I no teclado), com o painel ProChannel visível (1 na figura a seguir). Depois Clique no local para escolher um *preset* (2 na figura) e finalmente escolha algum *preset* que iniciem em *Vocals* (3 na figura).

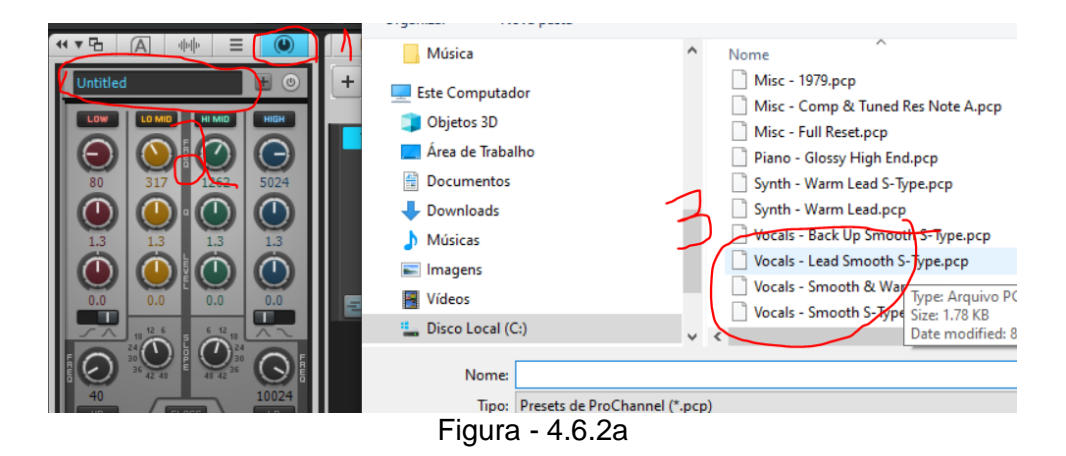

#### 4.6.3 Afinando e modificando voz com o *Melodyne*

Atualmente a maioria, senão todas, as produções musicais utilizam processamentos de afinação para a voz. É o que se chama de passar o *Autotune*. Na verdade, este programa não é mais tão utilizado, o que se usa para isso é o *Melodyne*. Então, para utilizá-lo no *Cakewalk*:

1-Na parte de efeitos (FX - effects) da pista que você gravou a voz, clique em **+**, depois em *Inserir FX de áudio*, depois de *Celemony* (este é a fabricante do *Melodyne*) e, por fim, em *Melodyne*. Veja a figura a seguir.

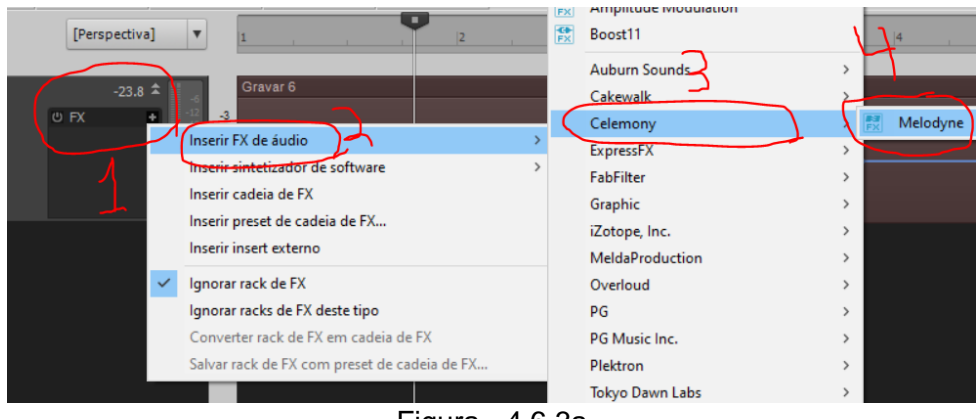

Figura - 4.6.3a

2-Com o *Melodyne* aberto volte ao início do trecho que você gravou no *Cakewalk*, depois clique em *Transfer* no *Melodyne* e, por fim, dê o *play* no *Cakewalk* para ele tocar o trecho desejado. Veja os passos na figura a seguir:

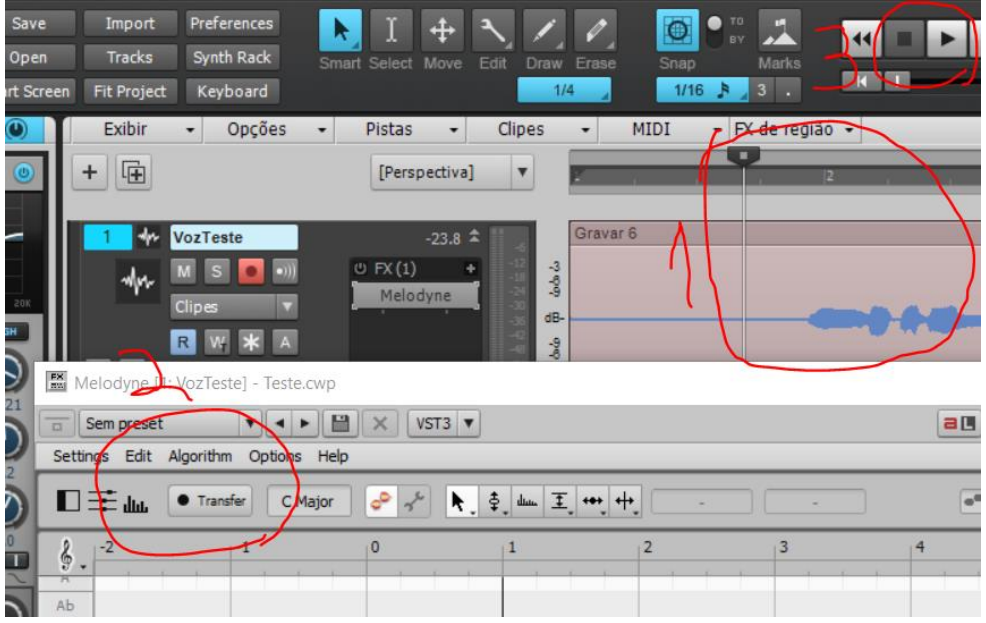

Figura - 4.6.3b

3-Com a ferramenta principal do *Melodyne* selecionada (a setinha, como no 1 da figura seguinte), dê um clique na nota desejada para ouvi-la e um clique duplo para afiná-la. Na figura a seguir, por exemplo, vemos que a primeira nota está como um mib um pouco alto na afinação. Ao dar um clique duplo a nota ficará bem centralizada como mib. Depois de a nota ser centralizada você pode puxá-la para cima ou para baixo conforme seu desejo.

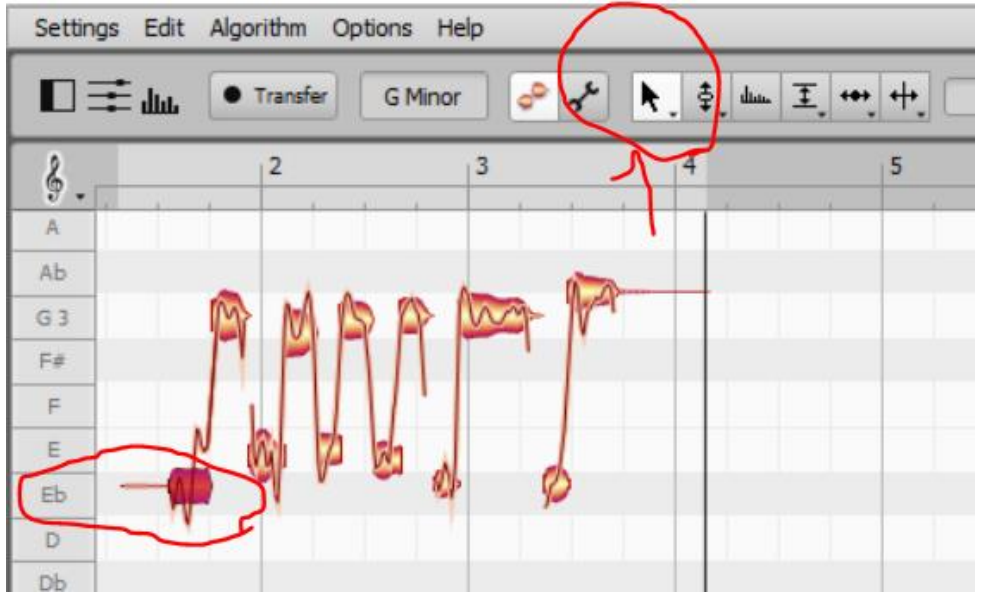

Figura - 4.6.3c

# **Tópico 5 - Canção na linguagem da MPB: Base rítmica**

Objetivos de aprendizagem: Criar uma base com bateria, baixo e piano para uma peça na linguagem da MPB.

#### *5.1 Sobre a complexa relação entre a cifragem e a partitura*

### *para os acordes diminutos*

Muita gente, principalmente com formação harmônica incompleta, comete alguns erros de enarmonia na escrita de acordes diminutos, sobretudo. Para dirimir esta dificuldade, será exposta aqui a forma correta de escrita. Salienta-se que não é um tema banal e que se você não observar com cuidado irá se juntar àqueles que não sabem escrever as notas neste tipo de acorde, e pior, poderá achar que sabe escrever e até ensinar errado outras pessoas. Então, atente-se!

# 5.1.1 Sobre a correta não correspondência entre a cifragem e a escrita das notas

Antes de iniciarmos a discussão, veja e ouça os três exemplos contidos neste vídeo: <https://youtu.be/cbXcxd5YW2A>

Conseguiu perceber que soam iguais, mas estão escritos de forma diferente? Pois bem, apenas um deles está escrito corretamente. Vamos entender?

A noção que o compositor, arranjador ou editor de partitura, deve ter é que "uma coisa é a cifragem e outra, são as notas". Não é correto fazer uma correspondência exata entre elas, em muitos casos. Ou seja, varia vezes o correto é não corresponder e o errado é corresponder. Vejamos o Exemplo 5.1.1a.

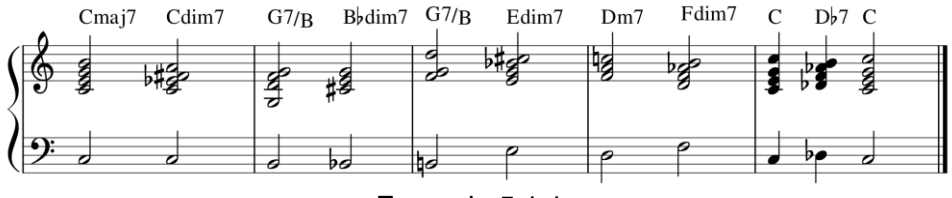

Exemplo 5.1.1a

**O exemplo acima é de uma partitura corretamente cifrada e escrita**. Está perfeita. É assim que é para ser escrita. É assim que é para ser editada. É assim que é para ser feita por bons profissionais e estudantes. E observe que as notas da cifragem NÃO correspondem às notas escritas.

Agora **veja a seguir um exemplo ruim** da mesma partitura (Exemplo 5.1.1b) . Observe que, desta vez, a cifragem corresponde exatamente com o que está escrito na partitura.

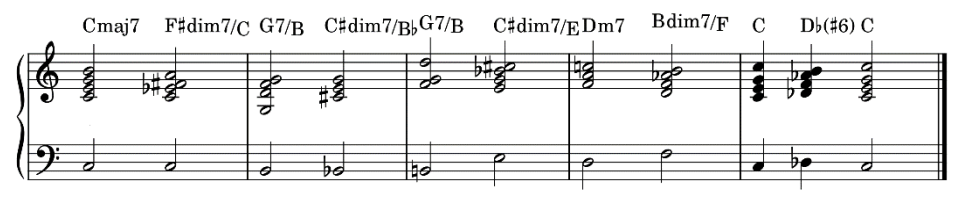

Exemplo 5.1.1b

Qual o problema da partitura do Exemplo 5.1.1b? – Resposta: É que a cifragem dela objetiva ser perfeita em termos de teoria harmônica e este não é o objetivo adequado para uma cifragem. A cifragem tem regras próprias e a principal delas é ser fácil de o músico ler e montar uma posição no instrumento. Assim, por exemplo: escrever F#dim7/C é ridículo, sendo que ficaria mais fácil escrever Cdim7. O mesmo com os demais acordes diminutos invertidos. O outro caso é o bII7 (o sub V7) que na verdade, em termos teóricos é um acorde maior com a sexta aumentada (#6) e não com a sétima menor (7). Mas, para a linguagem da cifragem, é muito mais comum a utilização de 7 que #6, tornando esta última uma forma inadequada para a cifragem.

**A seguir vemos outra partitura errada** (Exemplo 5.1.1c). Agora temos o oposto, que, aliás, é pior que no caso anterior. Trata-se de uma partitura na qual as notas são escritas estritamente de acordo com a cifragem. Gerando muitos absurdos lógico, melódicos e harmônicos.

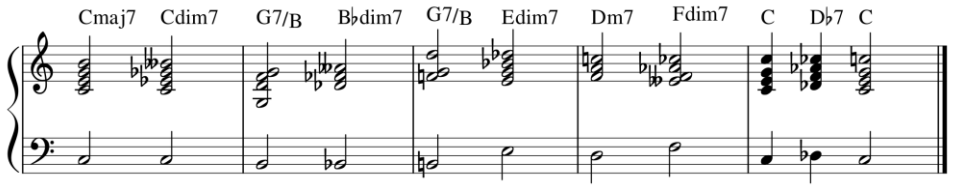

Exemplo 5.1.1c

Para se convencer do absurdo basta pensar na melodia, a voz mais aguda do trecho em dó maior:

## si sibb sol lább ré réb dó dób dó dób dó

Que lógica haveria em acreditar que estas notas em vermelho na realidade não são assim: sibb = lá; lább = sol; e dób = si? Ou seja, a linha melódica obviamente deve ser algo do como:

# si lá sol sol ré réb (ou dó#) dó si dó si dó

Como se observa, por esta abordagem de verificar a escala da tonalidade algumas notas corretas são encontradas com facilidade, já as notas que não são diatônicas representam um maior desafio (como o réb ou dó# do exemplo anterior). Para acertar a nota adequada é necessário um maior conhecimento de harmonia. Porém, se ocorrer um erro, neste caso, o problema é menor.

Salienta-se que aqui não se está apregoando a inexistência das notas sibb ou dób. O que se está dizendo é que, em uma armadura de clave com destituída de bemóis como a de dó maior, estas notas dificilmente existiriam em um contexto de música popular tonal, no qual estamos trabalhando. Por exemplo, se a peça estivesse em Láb maior (com 4 bemóis na armadura de clave) certamente estas notas seriam adequadas. Ou seja, considere a armadura de clave, sempre!

# 5.1.2 Regra prática para escrever cifragem e notas

É importante lembrar que o estudante não pode se basear apenas em si mesmo para saber o que é o mais fácil de visualizar, pois ele pode haver se acostumado com o erro e não ser um bom parâmetro de comparação. Por exemplo, alguém acostumado a tocar com cifras da internet pode achar super fácil de entender a sequência de acordes A# Eb F7 A#. Porém é um absurdo se escrever assim, já que, obviamente trata-se do tom de Sib maior (I  $IV$  V $I$ ).

Então, o correto é o músico ter pleno conhecimento de 3 elementos: harmonia, normas para escrita de cifras e normas para a escrita de notas. Mas, para facilitar, irei indicar aqui algumas regras práticas, que darão conta da maioria dos casos e evitarão absurdos.

Regra 1: Escreva a cifragem conforme for mais fácil de visualizar e conforme foi exposto no início deste tópico.

Regra 2: Escreva as notas na partitura sempre optando pelas notas diatônicas, no caso de enarmonias. Se a nota não for diatônica, escreva a enarmonia que achar melhor.

#### *5.2Escrita para contrabaixo*

Lembre-se de observar a extensão básica para o contrabaixo elétrico a ser utilizada para os trabalhos desta proposta pedagógica, que é a seguinte:

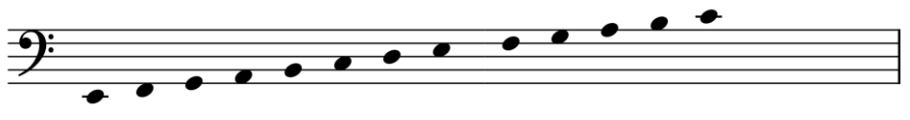

Exemplo 5.2a

Considere as diretrizes já trabalhadas anteriormente para a linha de baixo:

1. Sempre que iniciar um acorde, utilize a fundamental, ou a nota que estiver indicada na cifragem.

2. Na passagem de um acorde para o outro, o baixo pode executar a terça ou a quinta do acorde para buscar uma movimentação melódica maior.

3. Na passagem de um acorde para o outro, o baixo pode executar uma nota de aproximação melódica, sem saltos, para a nota do acorde seguinte. Esta aproximação pode ser diatônica ou cromática.

4. Quando o mesmo acorde se mantém por vários compassos, o baixo pode executar outras notas do acorde para o compasso seguinte.

5. Quando o mesmo acorde se mantém por vários compassos, o baixo pode executar uma nota de aproximação melódica, sem saltos, para o compasso seguinte.

6. No interior de um acorde, o baixo pode executar a quinta do acorde em alternância com a fundamental.

7. No interior de um acorde, o baixo pode executar a terça ou a sétima do acorde em alternância com a fundamental, mas com economia.

8. A sétima ou a sexta podem ser utilizadas no interior ou no final dos acordes para dar movimento, isso, conforme o tipo de acorde.

**XMaj7** → **Maj7 ou 6.** Para acordes com maiores com a sétima maior, esta nota pode ser a sétima maior ou a sexta maior.

**X7** → **7 ou 6.** Para acordes com maiores com a sétima, esta nota pode ser a sétima menor ou a sexta maior.

**Xm7** → **7.** Para acordes menores com a sétima, esta nota tem que ser a sétima menor.

# *5.3 Escrita para piano*

#### 5.3.1 Tensões disponíveis

O objetivo deste material não é ser um livro de harmonia, e sim, apenas dar algum embasamento mínimo para o estudante realizar a harmonização de seus trabalhos de criação musical. Sendo assim, apresentamos as ideias de forma bastante prática.

Neste espírito vamos indicar algumas diretrizes gerais para a utilização de tensões nos acordes na linguagem do Jazz/MPB. Nesta linguagem, a sonoridade padrão dos acordes é que não sejam apenas tríades ou mesmo tétrades. O ideal é que existam ao menos 4 notas diferentes por acorde. Para isso, então são utilizadas notas de tensão harmônica. E, cada tipo de acorde possui algumas possibilidades características, como indica a listagem a seguir:

 $XMaj7 \to 6, 9, #11$ 

X7 *quando não V7* → 9, b9, 13, b13, #11 X7 *como V7 de acordes maiores* → 9, b9, 13, b13, #11 X7 *como V7 de acordes menores* → b9, b13, #11 X7sus4 *como V7sus7 de acordes maiores* → 9, 13 X7sus4 *como V7sus7 de acordes menores* → b9, b13  $Xm(mai7) \rightarrow 9, 6$  $Xm7 \to 9, 11, 6$  $Xm7(b5) \rightarrow 11$  $Xdim7 \rightarrow 13$ , b8

Observe que, não é porque a tensão indicada é disponível que você pode utilizar livremente qualquer uma. Tenha bom senso. Por exemplo, se utilizar b9 não pode utilizar 9. Se utilizar b13 não pode utilizar 13. Tirando estes problemas, as demais notas podem ser utilizadas conforme seu bom gosto.

#### 5.3.2 *Voicing*s

No momento de abrir (colocar) as notas do acorde para o piano – este ato é chamado de *voicing* – busca-se distribuir as notas de forma que não fiquem todas seguidas. Por exemplo, a seguir temos acordes com muitas tensões e notas de acorde todas juntas. Isso caracteriza um *cluster*, que é um elemento de efeito sonoro no qual as notas não são evidenciadas e sim, mais o "ruído". Em geral, os clusters não devem ser utilizados. Veja a seguir:

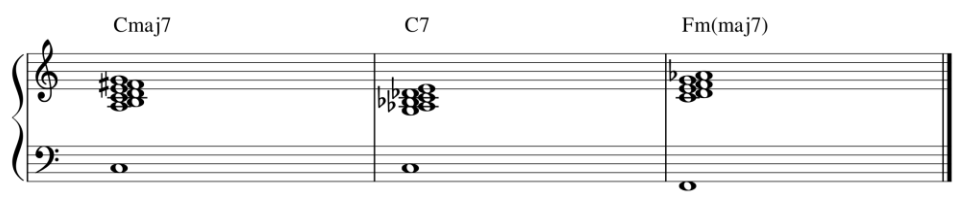

Exemplo 5.3.2a

Para "consertar" os acordes acima poderíamos fazer uma melhor distribuição, para ficarem mais espaçadas. Resultaria em algo como segue:

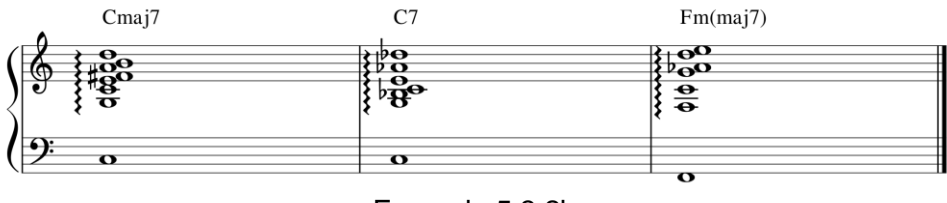

Exemplo 5.3.2b

Outro elemento fundamental é que você não necessita sempre utilizar todas as notas do acorde. A quinta, por exemplo, é muitas vezes omitida, e mesmo a fundamental é omitida (quando existe um outro instrumento tocando-a, como o baixo). Eliminar-se a quinta e a fundamental do *voicing* objetiva deixar as demais notas mais claras para o ouvinte. Por exemplo, na partitura anterior, embora não tenha clusters, possui muitas notas, de forma que o pianista nem conseguirá executá-las, sem ser com um arpejo. Omitindo-se a quinta e a fundamental dos *voicings* ficaria como segue, Exemplo 5.3.2c.

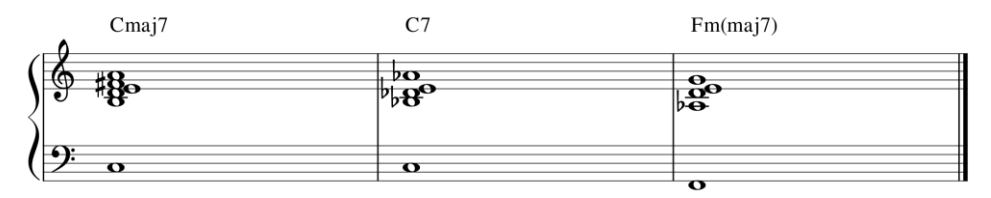

Exemplo 5.3.2c

Para entender melhor ouça a amostra contendo os três exemplos anteriores aqui neste *link*: [Exemplo 5.3.2abc.](https://musescore.com/user/167970/scores/6598425)

Quando se utiliza uma 13 e uma 7 ao mesmo tempo, é preferível que estas notas estejam a uma distância de uma sétima maior e não de uma segunda menor, pois soam mais claras. Além disso, em acordes com 13 ou b13, normalmente omite-se a quinta para que estas tensões soem mais claras

A pergunta do iniciante deveria ser: Quantas notas simultâneas eu ponho para o piano na mão direita no acompanhamento? A resposta é: geralmente 4 (5 no máximo) e evitando os *clusters*.

O estudante com espírito mais "revolts" pode pensar o seguinte: "Eu quero que se exploda! Eu vou é utilizar clusters em tudo, pois sou mais experto que a maioria". O problema é que esta advertência sobre o clusters não é apenas estética, ela depende de uma questão fisiológica do funcionamento do ouvido. Ao se escrever notas sem ser no agudo (que é o caso do acompanhamento que estamos utilizando) as células ciliares da cóclea são mais próximas e quando são utilizados intervalos muito próximos eles se misturam um pouco, tonando todos os acordes mais "iguais" ao ouvido. Ou seja, com clusters, o pianista passa a ser um "percussionista" e isso não é um bom padrão a ser seguido, em geral. No máximo, isso seria um efeito em algum trecho da música. Lembrando que, não estamos abordando aqui música experimental e sim música mais "comercial".

#### 5.3.3 Escrevendo a levada

Para as levadas de piano, como já vimos nos tópicos anteriores, a região mais agradável e eficaz para a execução de acordes fica entre o mi2 e o dó4. Notas mais graves que o mi2 são boas apenas para fazer a parte da linha do baixo.

A seguir apresentaremos alguns exemplos de "levadas" de piano que trabalharemos neste estudo a saber: [baião,](https://pt.wikipedia.org/wiki/Bai%C3%A3o_(m%C3%BAsica)) [xote](https://pt.wikipedia.org/wiki/Xote) e marcha-rancho.

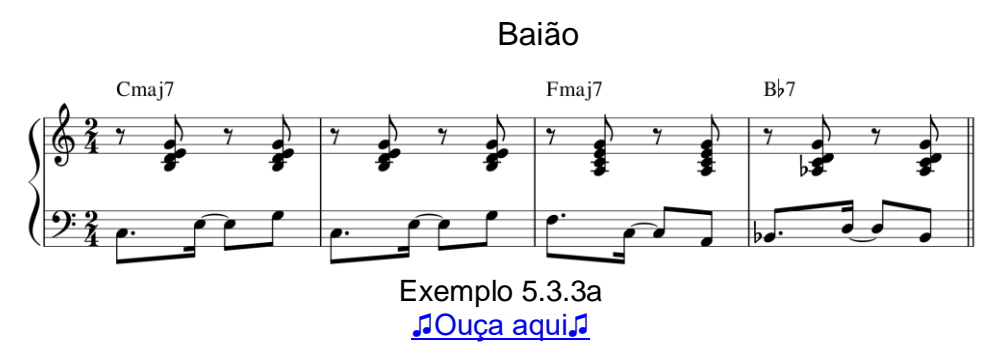

No exemplo 5.3.3a temos a mão esquerda dobrando a linha do baixo que, por sua vez, consiste em uma levada básica de baião. Observe o exemplo para entender o contorno melódico da linha do baixo. Já na mão direita temos ataques no contratempo com quatro notas diferentes sendo que acrescentou-se tensões e omitiu-se as fundamentais e ocasionalmente, também as quintas.

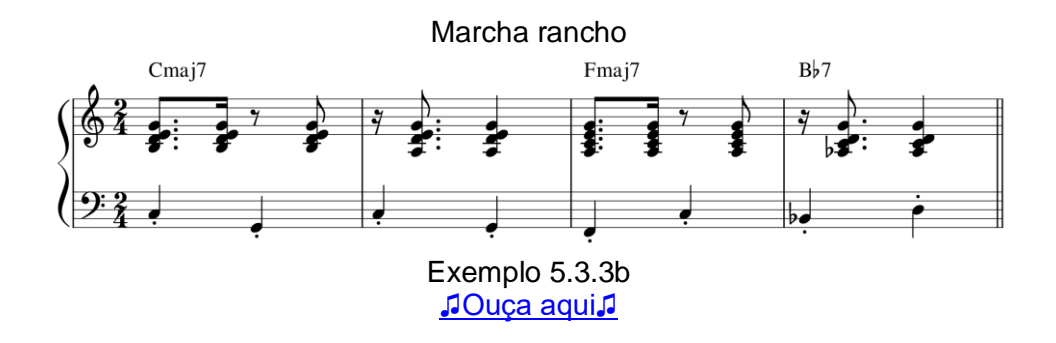

No Exemplo 5.3.3b (Marcha rancho), vemos a mão esquerda fazendo a levada dobrando a linha de baixo. Enquanto isso, a mão direita faz os ataques correspondentes ao ritmo de marcha rancho, incluindo tensões e omitindo a fundamental e, ocasionalmente, a quinta para manter 4 notas diferentes na mão.

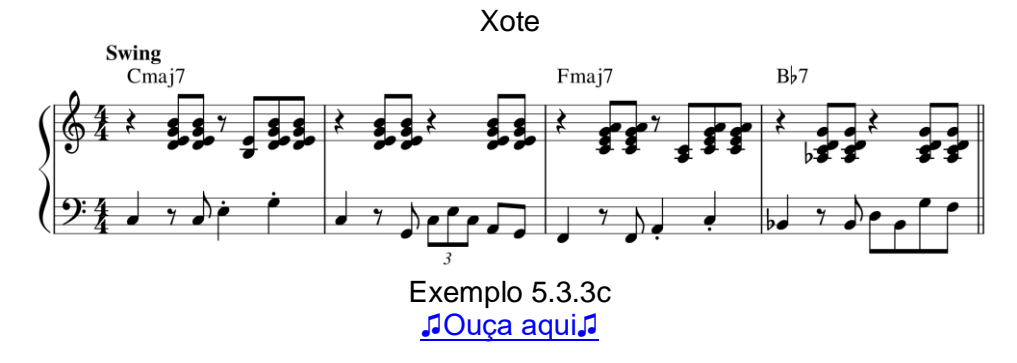

No Exemplo 5.3.3c (Xote) ocorre o mesmo que nos anteriores, a diferença é que agora estilo é o Xote. No xote, observe que as colcheias utilizam o descolamento do swing, ou seja, a "primeira metade do tempo dura mais que a segunda metade".

Lembre-se das seguintes diretrizes:

- Na mão esquerda dobre o baixo. Pode ser na mesma oitava do baixo ou oitava acima.
- Respeite o motivo rítmico do acompanhamento.
- Não realize uma movimentação exagerada da mão direita do pianista.
- Nunca permita que ocorram cruzamentos entre as mãos do pianista, ou seja: a mão esquerda nunca deve ficar mais aguda que a mão direita. Isso só se faz quando existe algum motivo técnico pianístico ou estético, o que foge ao objetivo deste curso inicial.
- Utilize sempre 4 notas diferentes, incluindo tensões e excluindo a fundamental. Ocasionalmente pode haver 5 notas. Ocasionalmente, além da fundamental pode ser

bom excluir a quinta, principalmente em acorde com 13 ou b13.

• Para tétrades diminutas ou menores com sétima e quinta diminuta (meio diminutas) não é necessária a adição de tensões visto que já são acordes bastante dissonantes.

## *5.3 Prova/Trabalho do Tópico 5: Base rítmica*

Agora você dará vida à harmonia que elaborou no tópico anterior utilizando o arquivo de base que foi escolhido. Observe os passos seguintes.

#### 5.3.1 Escreva a cifra

Escreva a cifra que você elaborou sobre a parte da melodia no seu arquivo do *Musescore*.

Observe que não necessita escrever as tensões na cifragem. Basta escrever a tétrade. As tensões farão parte da partitura. Não polua sua cifragem, como é bastante comum de ser feito nas edições de música brasileira. Você até poderia fazer isso se não tivesse a partitura, mas, aqui é desnecessário.

### 5.3.2 Adapte as levadas do piano e do contrabaixo

Adapte as levadas do piano e do contrabaixo para combinar com os acordes. Não modifique as levadas estruturalmente, nem ritmicamente. Apenas modifique as notas utilizando o que aprendeu anteriormente neste tópico.

Observe que existem diferenças na rítmica nas várias partes da música, respeite-as.

Na introdução, se desejar pode apagar ou modificar a parte da bateria.

Se for hábil e desejar, pode modificar **o compasso** do contrabaixo e do piano que antecede cada novo trecho. Apenas **um** compasso!
## 5.3.3 Confira e compartilhe

Antes de finalizar e compartilhar:

- Ouça com **fones de ouvido** ou caixas de som grandes (com grave). Observe com cuidado e confira se não deixou nenhuma nota errada.
- Ouça tudo com diferentes mixagens para atentar para a parte executada. Primeiro só o baixo, depois só o piano, depois só o baixo e o piano e, por fim, inclua a bateria.
- Aprecie seu trabalho, sinta o sabor dos acordes.
- Confira se utilizou notas de tensão adequadas.
- Confira se o baixo está tocando conforme a cifragem.

Este é um grande treino de percepção e leitura musical. Valorize seu estudo e consciência harmônica.

Depois de conferir, envie para os colegas e o professor apreciarem! Sucesso.

## *5.4 Recursos tecnológicos*

Continue a explorar os recursos do Cakewalk. Faça gravações e treine fazer edições no áudio.

# **Tópico 6 - Canção na linguagem da MPB: Letra e Melodia**

Objetivos de aprendizagem: elaborar uma letra para uma canção, possivelmente, apenas como guia para uma versão instrumental; criar uma melodia que combine com uma harmonia preestabelecida; e transcrever uma melodia criada para partitura.

## *6.1 Prova/Trabalho do Tópico 6: Letra e Melodia*

## 6.1.1 Definição da letra

Siga as ideias que aprendeu no tópico 3.

- 1. Pense em várias ideias de tema geral para sua canção.
- 2. Escolha uma das ideias (ou combinação deles) e confira o seu potencial.
- 3. Elaboro um esboço, um roteiro, muito curto.
- 4. Escreva cada frase (verso) com entre 2 a 9 sílabas métricas e cada parte da música com 4 frases (versos).

Observe que, na forma de canção AABA, todos os AAs são iguais, exceto os últimos compassos de cada A que pode ser diferentes. Então a letra será algo assim:

```
A
A criação musical (7 sílabas)
É sensacional (5 sílabas)
A cada ano que vem (7 sílabas)
Tem canção de vai (5 sílabas)
A'
A criação musical
É fenomenal (5 sílabas)
A cada aula que vem
Tem lição de vai (5 sílabas)
B
Cri, Cri,
```
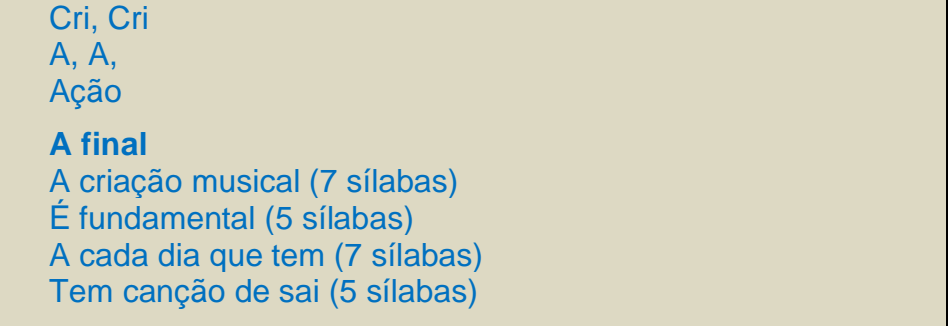

Para a presente tarefa, na verdade, a letra, a poderá ser utilizada apenas como inspiração para uma linha melódica que posteriormente será instrumental. Assim, se desejar não necessita variar a letra entre os As. Ou seja, basta ter 4 frases (versos) para o A e 4 frases (versos) para o B.

#### 6.1.2 Rítmica da melodia

Despois de estabelecida a letra é necessário pensar na rítmica da melodia para cada frase. A ideia é que a cada 2 compassos um dos versos (frases) da letra seja executado.

Se você dispõe de uma base em compasso 2/4 a rítmica geral será baseada em semínimas, colcheias e semicolcheias. Se sua base está em compasso 4/4, a rítmica geral da melodia será baseada em mínimas, semínimas e colcheias.

Pense nas subdivisões dos tempos em colcheias ou semicolcheias, conforme o compasso (4/4 ou 2/4). Você deve encaixar a letra em qualquer dos lugares possíveis nesta subdivisão. Vá experimentando diversas combinações.

O mais importante neste momento é você cantar junto com o acompanhamento marcando o tempo e buscando ter plena consciência entre o que está cantando (ainda só falando as notas no ritmo) o de como isso fica na partitura.

Enquanto vai definindo a rítmica de cada frase já escreva a partitura no seu arquivo do arranjo no *Musescore*.

Não se preocupe em escrever as notas da melodia, coloque qualquer nota por enquanto.

Cante algumas vezes com o acompanhamento para ter certeza sobre a fluência da música e que o que você quer que seja cantado está escrito. Geralmente o estudante cria melodias mais interessantes do que o que ele escreve. Então, no caso de discrepância entre o que está na partitura e o que você está cantando, corrija a partitura. Ao final de tudo, a partitura deve corresponder ao que você está cantando.

#### 6.1.3 Notas da melodia

Anteriormente você aprendeu a trabalhar com melodias e harmonias diatônicas. Quando se utiliza um material extra diatônico a complexidade desta operação é significantemente diferente. Pense nos seguintes princípios:

1-**A melodia deve combinar com a harmonia concebida** (já que em nosso trabalho elaboramos inicialmente a harmonia). Ou seja, se pela harmonia uma nota é alterada, na melodia esta nota também deve seguir esta alteração. Veja o exemplo:

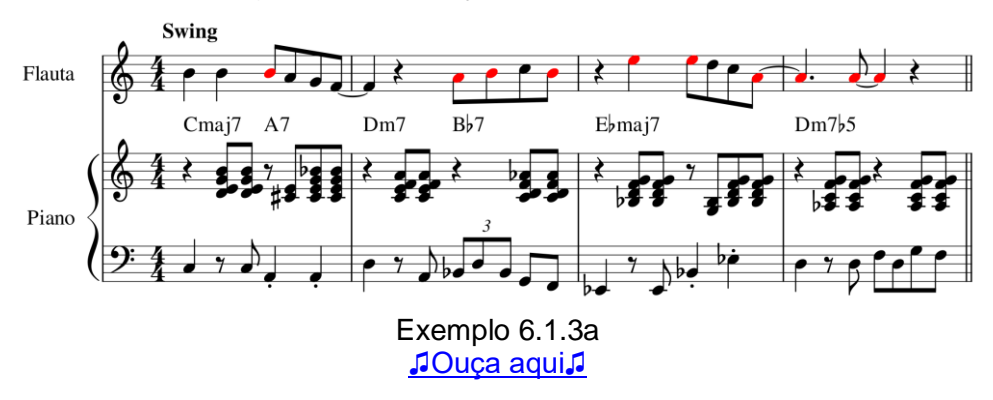

No Exemplo 6.1.3a, em A7 a nota si era para ser bemol, pela harmonia no piano. Em Bb7 lá e si eram para ser bemol. Em

Ebmaj7 o mi deveria ser bemol. E em Dm7(b5) o lá era para ser bemol. Isso parece ser bastante obvio, porém é muito comum o estudante cometer estes erros. Ou seja, pense bem, ao escrever a partitura da melodia, se os acidentes estão de acordo com a harmonia (cifragem e acompanhamento).

Veja a seguir (Exemplo 6.1.3b) o caso anterior consertado:

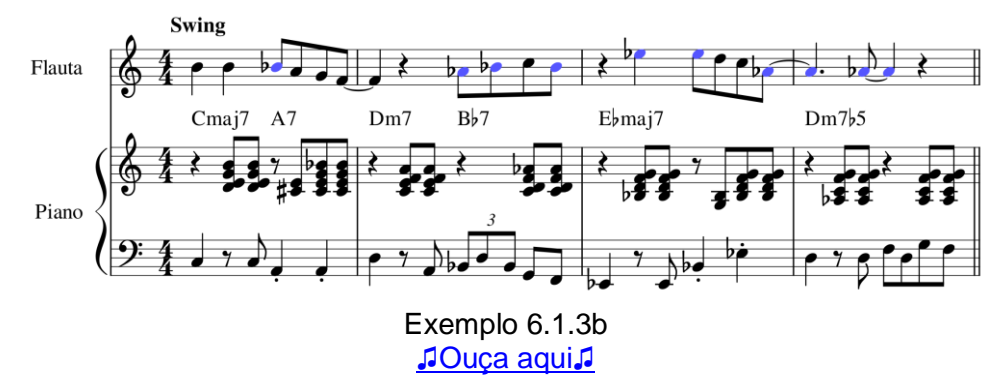

2-**A melodia deve tender a ser mais diatônica**. Este princípio é bastante interessante e é seguido por muitas músicas. Se você topar este desafio poderá criar melodias criativas e fáceis de cantar.

O exemplo anterior (Exemplo 6.1.3b) era um ante exemplo deste princípio, pois as notas em azul não são diatônicas. Ou seja, elas estão corretas, mas não são diatônicas. Veja a seguir no Exemplo 6.1.3b uma melodia que segue este princípio.

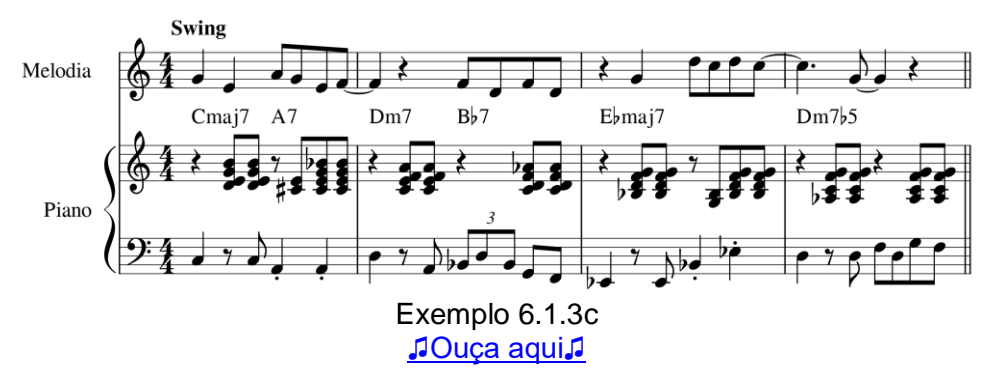

O Exemplo 6.1.3c não é uma regra. Ou seja, você pode, sim, utilizar notas não diatônicas em sua melodia. É apenas uma dica para os compositores iniciantes que é a seguinte: Melodias cheias de acidentes não são melhores que melodias com poucos acidentes.

3-**Os contornos melódicos devem seguir a harmonia da tonalidade ou da região tonal**. Um problema que o iniciante pode enfrentar é saber se deve ou não acrescentar um acidente em uma nota que não seja do acorde. Por exemplo:

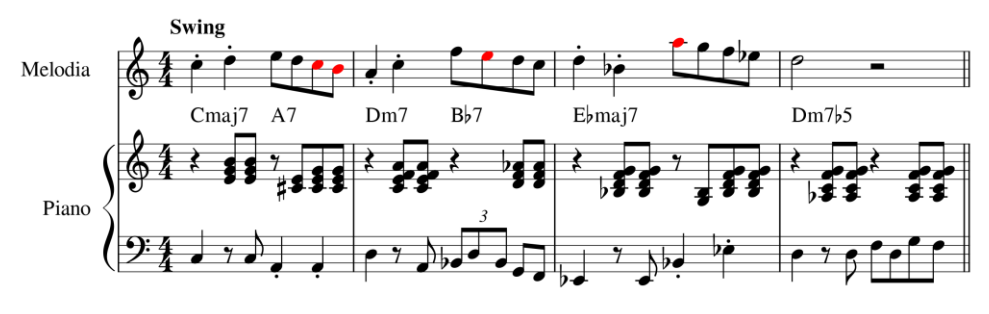

Exemplo 6.1.3d [♫Ouça aqui♫](https://musescore.com/user/167970/scores/6598839)

No Exemplo 6.1.3d, pelo que foi exposto anteriormente, o dó em A7 estaria errado pois teria que ser dó# para acompanhar a harmonia. E o si que vem em seguida? Teria que ser natural ou bemol? Seja benvindo à problemática: seguir a tonalidade ou seguir a região tonal!

#### Vamos pensar!

No trecho Bb7 Ebmaj7 a região tonal é mi bemol maior, e com isso, a escala da armadura de clave é a de mib maior (mib, fá, sol, láb, sib, dó, ré). Então a nota mi em Bb7 estaria errada pois deveria ser mib, e a nota lá no acorde de Ebmai7 deveria ser láb, para seguir a região tonal. Observe este trecho no Exemplo 6.1.3e.

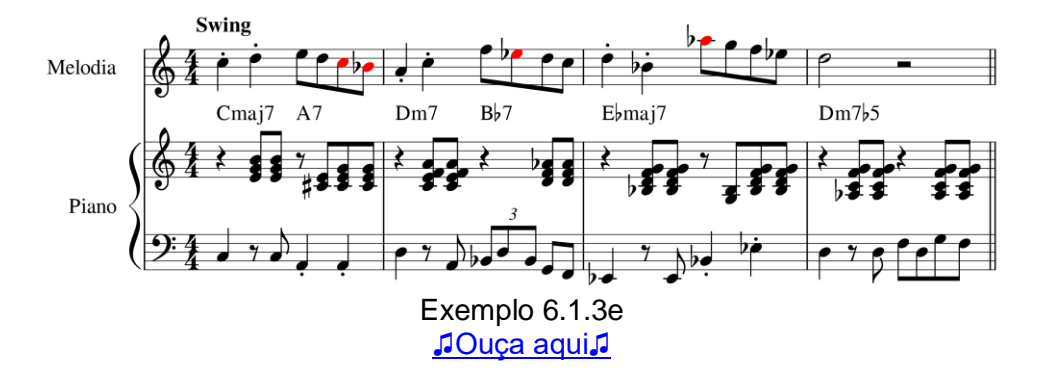

Mas, o que ocorreria se eu não seguisse a região tonal e sim a tonalidade? Bom, ficaria com o mi natural em Bb7 e o com lá natural em Ebmaj7. Ambas as notas são perfeitamente compatíveis com estes acordes (pois são tensões possíveis para estes acordes) e todas elas pertencem à tonalidade (dó maior) então, de fato, não seria um problema muito grave, a opção por estas notas.

No Exemplo 6.1.3e o trecho A7 Dm7 está na região de ré menor. E nesta região as notas naturais da armadura de clave são as notas da escala de ré menor natural (ré mi, fá, sol, lá, sib, dó). Considerando isso, o correto neste trecho seria eu deixar o dó natural e o sib, na melodia. Observe que colocar o dó natural contraria o primeiro princípio que indicamos, mas este é um caso especial pois, na verdade, a nota dó é uma tensão disponível no acorde de A7 indo para Dm7. Trata-se da décima menor, no acorde cifrado como A7(#9). O sib, por sua vez, também é uma tensão disponível para este acorde. Esta indicação de que estas notas (dó e si) são tensões disponíveis apenas reforça o argumento do uso destas notas neste trecho. Ouça o trecho do Exemplo 6.1.3e para sentir o que ocorre sonoramente.

Mas, estaria errado eu utilizar o dó# na melodia, neste caso, em A7? Ouça o Exemplo 6.1.3f:

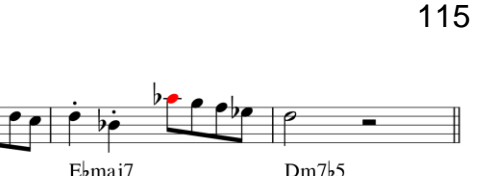

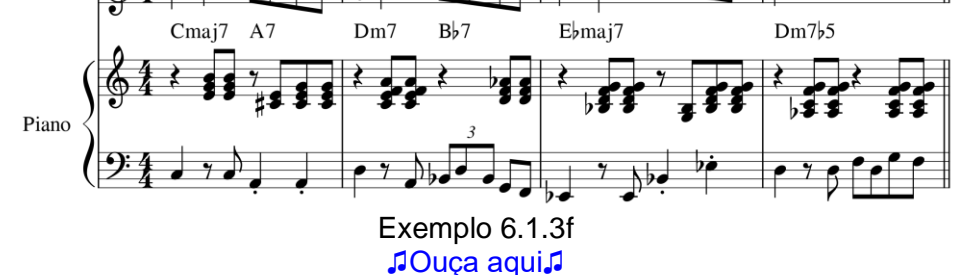

Swing

Melodia

Ouvindo o exemplo, a melodia ficou reforçando o acorde, o que é bom. E em termos de escala ela não contrariou a região pois em ré menor também é possível a utilização da escala de ré menor harmônica (ré mi fá sol lá sib dó#). O único possível "porém" é que, melodicamente, o intervalo de segunda aumentada é um pouco mais difícil de afinar, no caso do canto.

O correto, mesmo, é o compositor experimentar as diversas possibilidades de notas e encontrar a sonoridade mais apropriada para a peça. Esta é a solução mais real para os músicos profissionais, porém, muitos estudantes não possuem uma percepção harmônica, melódica e estilística desenvolvidas e acabam fazendo opções pouco idiomáticas. Resumindo: na dúvida, consulte o professor ou algum colega mais *expert* no tema.

5- **Notas melódicas auxiliares (ou de inflexão melódica) podem ser tensões, evitadas ou mesmo de acorde**. O estudante que está seguindo este material poderia equivocadamente criar uma hierarquia entre o uso de tensões e notas evitadas na criação de uma melodia. Por exemplo (Exemplo 6.1.3g).

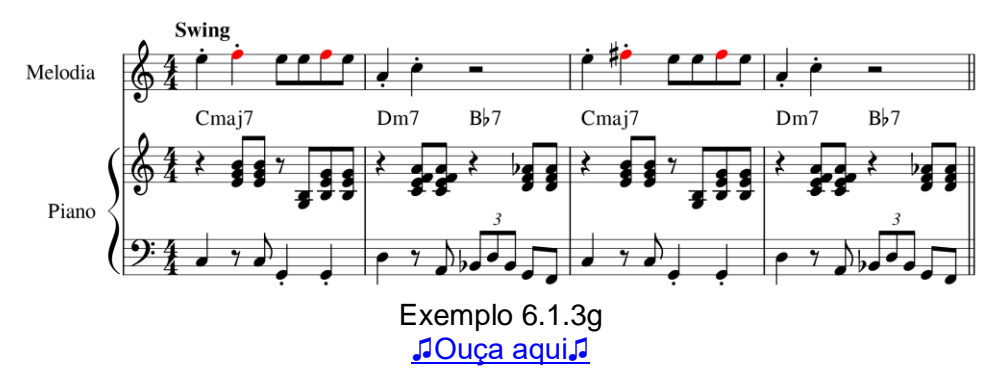

Alguém poderia pensar que, no trecho o mais correto seria utilizar o fá#, como no compasso 3, e não o fá natural, como no compasso 1, para ser esta nota auxiliar melódica. Isso porque a nota fá é uma nota evitada para o acorde de Cmaj7 e a nota fá# é uma tensão. E como a tensão é "melhor" que a evitada então é melhor utilizar o fá#.

Este raciocínio acima falho pois cria uma hierarquia melódica que não existe.

Leia o seguinte enunciado: "As notas da melodia podem ser de acorde, tensões ou notas evitadas<sup>25</sup>". Ele está incorreto.

O correto seria o seguinte: "**As notas da melodia podem ser estruturais (de acorde ou tensões) ou de inflexão melódica (quaisquer notas)**". A confusão ocorre pelo fato de as notas evitadas só poderem ser utilizadas como notas auxiliares e as tensões, não.

Voltando ao exemplo 6.1.3.g, o fá é uma nota auxiliar e o fá# também, porém, o fá soa "melhor" pois está dentro da região harmônica (no caso é dó maior, mesmo).

 $25$  O que gera a confusão é que, nesta frase, o termo melodia está equivocado. O correto da frase seria: "As notas em relação a um acorde podem ser de acorde, tensões ou evitadas". Ou seja, em se tratando de acordes é isso. Em se tratando de melodias é outra coisa.

As notas auxiliares, ou notas de inflexão melódicas, podem ser:

- 1. **Nota de passagem**. Nota fora do acorde entre duas notas de acorde, obtida e seguida sem saltos em movimento na mesma direção.
- 2. **Bordadura**. Nota fora do acorde entre duas notas de acorde, obtida e seguida sem saltos em movimento na direção oposta, resultando na volta para a mesma nota de acorde.
- 3. **Apogiatura**. Nota fora de acorde (que não de passagem) que chega a nota do mesmo acorde, por grau conjunto (sem salto). Geralmente encontra-se em parte métrica **forte** em relação à nota de resolução (nota de chegada).
- 4. **Escapada por salto**. Nota fora de acorde (que não de passagem) que chega a nota do mesmo acorde, por grau conjunto (sem salto). Geralmente encontra-se em parte métrica **fraca** em relação à nota de resolução (nota de chegada).
- 5. **Suspensão**. É como uma apogiatura, porém vem de uma nota de acorde no acorde anterior.
- 6. **Antecipação**. Trata-se da antecipação de uma nota do acorde posterior sendo ouvida (no mesmo local e voz) no acorde anterior, onde é nota fora deste acorde anterior.
- 7. **Ornamentos** (trinado, mordente, grupeto, apogiatura breve, glissando...).
- 8. **Escapada**. Trata-se de uma nota fora do acorde que não de resguarda por grau conjunto nem antes e nem depois. É uma nota de inflexão melódica de uso complexo. Desaconselhável para o compositor muito inexperiente.

Veja o Exemplo 6.1.3h, a seguir, com estas notas de inflexão melódica.

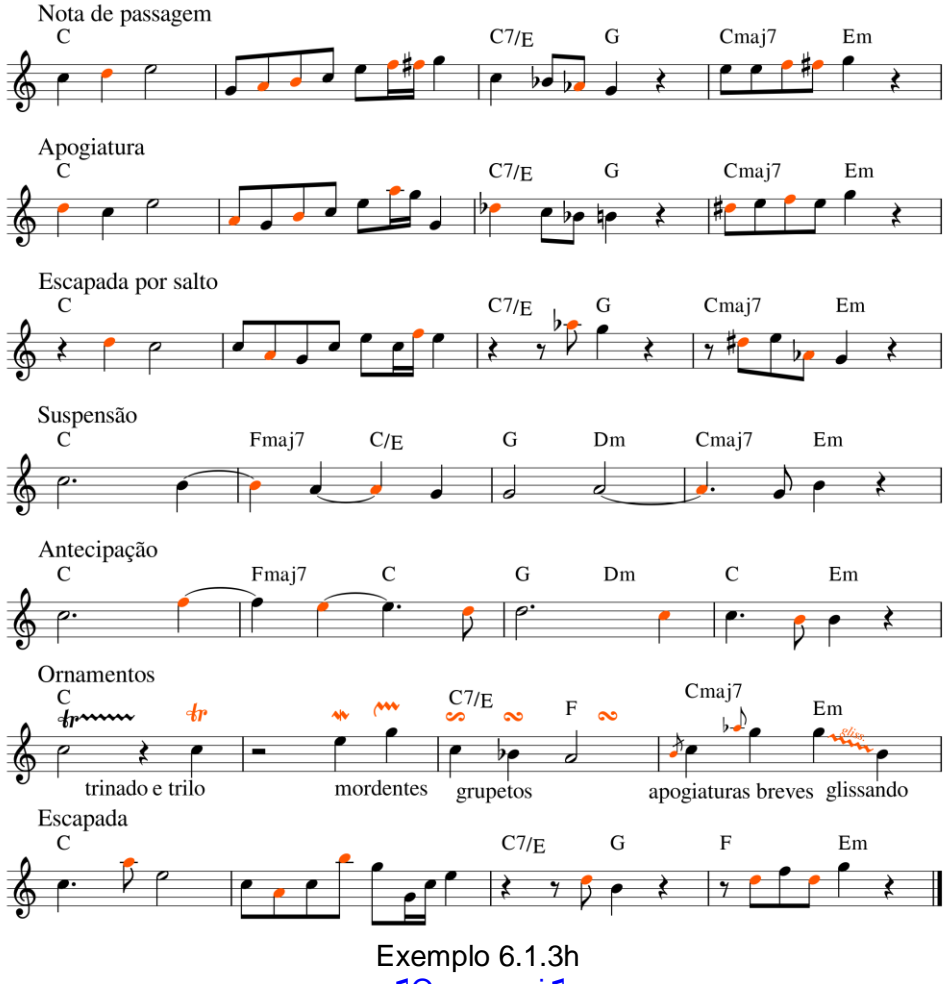

[♫Ouça aqui♫](https://musescore.com/user/167970/scores/6598909)

Utilizando tudo o que aprendeu, escolha as notas de sua melodia. Lembre-se dos seguintes pontos:

1-Pode utilizar qualquer nota estrutural (de acorde ou tensão) e qualquer nota auxiliar, **exceto Escapada** por ser de uso mais complexo do que podemos estudar na disciplina. Na música popular vocal também **não** são comuns **ornamentos**.

2-A tendencia maior é que no B fique o clímax da canção. Então deixe o A em uma região mais grave que o B.

2-Não crie uma extensão muito grande em sua melodia. Entre a nota mais grave e a mais aguda da melodia como um todo o ideal é que seja apenas um intervalo de décima. Se deseja exagerar, utilize no máximo do máximo uma décima segunda.

3-Utilize apenas notas na extensão que você consiga executar como cantor. Se não souber cantar, utilize a extensão indicada no exemplo logo acima (do lá 2 ao mi4).

4-As linhas melódicas normalmente devem ser fáceis de cantar. Então, experimente cantar sua linha melódica e vá corrigindo passagens que não soam naturais para o canto.

Cante diversas vezes sua canção juntamente com o acompanhamento e a melodia que você escreveu no *Musescore*. Lembre-se que se estiver cantando algo diferente o que está na partitura a tendência é que a partitura que esteja errada. Corrija-a para ficar toda correta e correspondendo ao seu canto.

Ou seja, a melhor forma de verificar se não utilizou nenhum salto muito grande é você mesmo cantar sua melodia ou pedir para um colega cantar. Busque não fazer coisas virtuosísticas ou bizarras para a música *pop*. Lembre-se que não é um clarinete tocando e sim alguém cantando.

Aproveite e crie uma melodia para o piano, na introdução e na ponte. Fique livre para pensar, mas considere tudo o que aprendeu até o momento sobre melodias!

Finalize sua partitura em envie para o professor e os colegas apreciarem.

#### *6.2 Recursos tecnológicos*

Procure na internet informações sobre o *piano roll* (*Exibição de rolo de piano*) do *Cakewalk* e experimente criar melodias e acordes com este recurso.

# **Tópico 7 – Produção musical: Preparação, Gravação e Edição**

Objetivos de aprendizagem: Realizar a etapa inicial de produção musical fonográfica de uma peça: Preparação, gravação e edição.

#### *7.1 Entendendo a produção musical*

Obviamente o tema produção musical é muito amplo e poderia ser explorado em uma graduação inteira. Assim, o que temos aqui é apenas uma proposta que possibilite ao músico uma primeira experiencia completa com a produção musical e uma peça.

Vamos contextualizar um pouco!

Segundo Owsinski (2010) existem quatro elementos no trabalho da produção musical: o criativo, o financeiro, o gerenciamento de projetos e os elementos políticos. Destes, apenas o primeiro será abordado em nossa disciplina.

Segundo o mesmo autor:

No coração de toda produção musical está seu bloco de construção básico - a canção. É o elemento-chave porque, se você não tiver uma boa canção ou canções, não terá um bom disco. Você pode ter os músicos mais brilhantes fornecendo excelentes performances e você pode criar um trabalho de produção magistral, mas se as canções não estiverem lá, não muito do público vai se importar além da primeira audição. Na verdade, a história da música está repleta de artistas, bandas e discos que tinham tudo a seu favor, exceto o mais importante: as canções (OWSINSKI, 2010, p. 73).

O autor ainda apresenta algumas características que devem ser evitadas em canções:

- Muito longas,
- Sem foco,
- Com coros fracos
- Sem ponte
- Arranjos pobres
- Sem ganchos de "intro" e "outro"
- Canção sem dinâmica

Com relação a arranjo, o autor indica o seguinte:

Aqui estão os elementos típicos de arranjo que compõem a maior parte da música moderna:

**Base**. A base é a seção rítmica e geralmente consiste no baixo e na bateria. Mas também pode incluir uma guitarra mais rítmica e/ou teclados, se eles estão tocando a mesma figura rítmica que a seção rítmica. Ocasionalmente, como no caso dos power trios, o elemento de base será apenas a bateria, já que o baixo geralmente tem que tocar uma figura rítmica diferente para preencher o som, e deve se tornar seu próprio elemento.

**Cama (***pad***)**. Uma cama é uma nota longa e sustentada ou um acorde. Nos dias antes dos sintetizadores, um órgão Hammond fornecia a melhor cama, e foi acompanhado mais tarde pelo piano elétrico Fender Rhodes. Agora, sintetizadores fornecem a maioria das camas, mas uma seção de cordas real ou um *power chord* acorde de guitarra também pode ser o suficiente.

**Percussão**. A percussão é qualquer instrumento que contraria o elemento de base. Este pode ser um shaker duplo ou pandeiro, uma guitarra rítmica dedilhando no contratempo, ou congas tocando uma levada latina. O elemento percussão é usado para adicionar movimento e emoção à faixa.

**Lead (principal)**. Um *lead* pode ser uma voz, instrumento principal ou solo.

**Preenchimentos (***Fills***)**. Os preenchimentos geralmente ocorrem nos espaços entre as linhas principais, ou podem ser uma linha de assinatura. Você pode pensar em um elemento de preenchimento como uma resposta para o Lead. (OWSINSKI, 2010, p. 82).

Como se observa nesta listagem anterior, em nossa disciplina, nossos arranjos só ficaram devendo mais em relação à cama e aos preenchimentos. Porém, fique livre para melhorar o que desejar em sua produção musical final.

Uma parte inicial da produção musical é a pré-produção que consiste em organizar as coisas para que a produção possa ocorrer, de fato. São elementos da pré-produção: a escolha dos músicos, a escolha das peças, a realização dos arranjos, a realização de ensaios, a escolha do estúdio de gravação, a escolha do profissional de gravação, o agendamento do estúdio, a escolha os melhores instrumentos e a escolha os equipamentos para os instrumentos (amplificadores, cubos, etc).

Conforme Bregitzer (2007) existem seis fases para um processo de gravação: Pré-produção (*preproduction*), Gravação das pistas básicas (*basic tracking*), Edição (*Editing*), Gravação de pistas adicionais (*Overdubs*), Mixagem (*Mixdown*) e Masterização (*Mastering*).

Aqui na disciplina sua **pré-produção** inclui: a realização do arranjo no *Musescore*; o ensaio que realizará ouvindo o *Musescore* como guia; as eventuais mudanças no *Musescore* (tonalidade, andamento e arranjo) que notar serem necessárias; a escolha e preparação dos instrumentos que desejar gravar (trocar cordas, afinar, fazer aquecimentos e estudos); a exportação e importação do arquivo MIDI base com o arranjo do *Musescore* no *Cakewalk*; as configurações de pistas e instrumentos no *Cakewalk*; o ajuste do fone de ouvido; e outras regulagens antes da gravação.

Na fase de **gravação das pistas básicas** você gravará a voz ou o instrumento solo com a melodia de sua peça escolhida para fazer o trabalho de produção musical. Como você utilizará instrumentos virtuais para o piano, baixo, bateria e percussão, não necessitará gravá-los.

Na fase da **edição** você irá editar seu áudio gravado e fazer ajustes nos instrumentos virtuais.

A fase de **Gravação de pistas adicionais** é algo opcional para o trabalho na disciplina. Aqui você poderia gravar qualquer coisa adicional que desejar, ou mesmo substituir algum instrumento virtual utilizado. Algo que faria sua produção ficar muito melhor seria gravar um violão ou uma guitarra, pois traria uma sonoridade mais real (com gente tocando) à produção.

Na fase da **Mixagem** você realizará a mixagem de sua produção e, por fim, na fase da **Masterização** você finalizará seu trabalho e o compartilhará como a turma (esta publicação já está no que se chama de fase da **Pós-produção**). Tudo isso fará no tópico 8. Por enquanto, voltemos ao tópico 7.

#### 7.1.1 Pistas básicas

Owsinski indica que existem alguns instrumentos que são a base da gravação, chamados de pistas básicas (*basic tracks*). Conforme o tipo de projeto elas podem ser:

- A bateria por si só
- bateria e baixo
- bateria, baixo e guitarra
- bateria, baixo e teclado
- bateria, baixo, guitarra e teclado
- toda a banda, independentemente de quantos instrumentos (OWSINSKI, 2010, p. 130).

Como se observa na listagem, a bateria é o coração da gravação, então, é fundamental que o instrumento seja muito bem ajustado (troca de peles, afinação, etc) para produzir um ótimo som. A ideia é que estes instrumentos básicos sejam gravados primeiro, exceto que haja a opção por gravar uma voz guia antes, para facilitar o trabalho do baterista e do baixista, por exemplo.

#### 7.1.2 Fones de ouvido e Clique para a gravação

É muito importante que os músicos consigam se ouvir adequadamente na gravação, por isso é fundamental o uso de bons fones de ouvido. Nestes fones serão enviados os sons do músico e da base conforme uma mixagem adequada para que seja bem guiado na gravação.

Um dos aspectos mais importantes para se usar na gravação é um clique com o tempo musical (beat) para se manter o andamento e a precisão rítmica. Este clique pode ser o som eletrônico de um metrônomo, ou de outro timbre de percussão. No lugar do clique pode haver um *loop* percussivo com a levada da música. É necessário apenas cuidado para não deixar o clique vazar no microfone e ficar na gravação – Antes da gravação faça testes para se resguardar do problema!

## *7.2 Ensaio de pré-produção*

Antes de partir para a produção musical, propriamente dita, é importante ensaiar sua performance. No caso da disciplina *Criação musical 1* será apenas você mesmo que ensaiará. Coloque um fone de ouvido (em apenas uma das orelhas se achar necessário para se ouvir melhor), deixe o fone de ouvido em um volume alto. Lembre-se: Você deve ter que ouvir muito bem o acompanhamento do *Musescore* para garantir que cante no tempo certo e na afinação correta.

Aproveite e confira se o arranjo está correto e se é necessário mudar o tom da peça para você poder cantar adequadamente.

Elabore partituras das partes separadas da voz ou do instrumento solo para facilitar seu ensaio e gravação.

Modifique a mixagem do guia no *Musescore* durante o seu ensaio, para pôr ou tirar a melodia guia. O ideal é deixar este guia apenas no início do ensaio.

Treine bastante, até ficar bom.

Veja aqui algumas dicas para os ensaios de pré-produção, para o caso de uma gravação com um grupo de músicos:

- Certifique-se de que todos podem ouvir uns aos outros.
- No ensaio mantenha os músicos posicionados na mesma ordem, um ao lado do outro, de quando você for gravar.
- Pare quando houver um acidente de trem (uma catástrofe).
- Concentre-se primeiro na parte da música que mais precisa ser trabalhada.
- Diminua o andamento para que seja fácil para todos tocarem e, depois, gradualmente acelere as coisas. (OWSINSKI, 2010, p. 116).

#### *7.2 Exportação e importação do MIDI*

#### 7.2.1 Conferência dos canais MIDI no *Musescore*

Após ter certeza que está tudo correto em sua partitura com o arranjo no *Musescore*, entre no *Mixer* do *software* (F10) e confira se todos os instrumentos estão **sem** solo (S) e **sem** mudo (M) e, ainda, se cada instrumento está com um canal MIDI diferente – Conforme ilustra a figura a seguir. Observe que na pista da Voz, na verdade, existem dois canais, clique na setinha logo acima dela para ver. O canal adicional é útil para a execução da cifra.

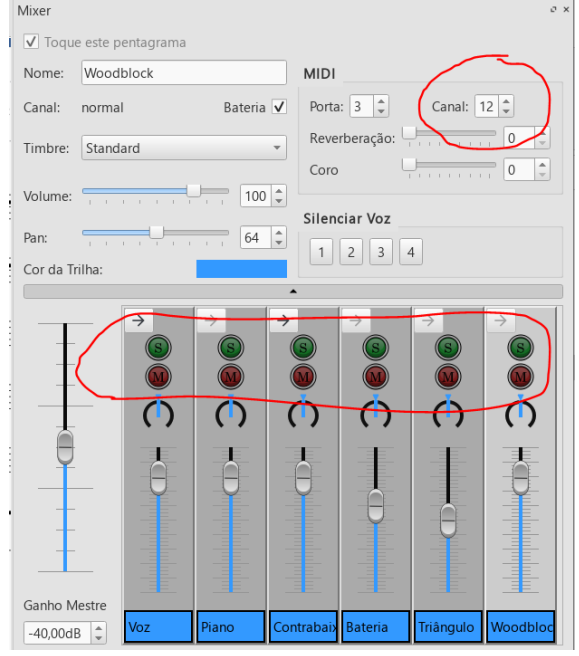

Figura 7.2.1

## 7.2.2 Exportação do arquivo MIDI

Exporte o seu arranjo do *Musescore* como MIDI, para isso vá no Menu: *Arquivo* → *Export*... e na janela que abrirá selecione *Export to*: *MIDI* e, em *What to export*, selecione apenas a opção *Full Score*. Então, clique em *Exportar*. Veja a figura a seguir.

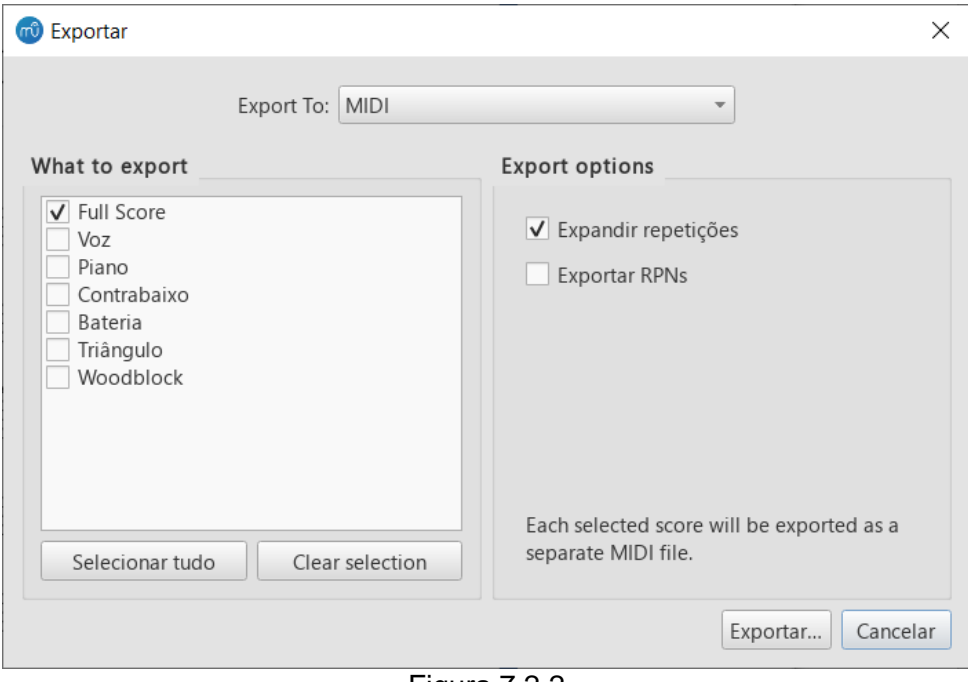

Figura 7.2.2

## 7.2.3 Abertura do *software Cakewalk* sem nenhum projeto

Existem diversas formas de se abrir um arquivo MIDI no *Cakewalk*, todavia cada uma delas resulta em algo diferente. Portanto, para dar certo conforme este tutorial, você deve fazer exatamente como está preconizado aqui!

Então, após abrir o *software* mude o seletor do espaço de trabalho para *Basic*. Depois feche qualquer projeto ou janela que esteja aparecendo. Tem que ficar limpo como na figura a seguir.

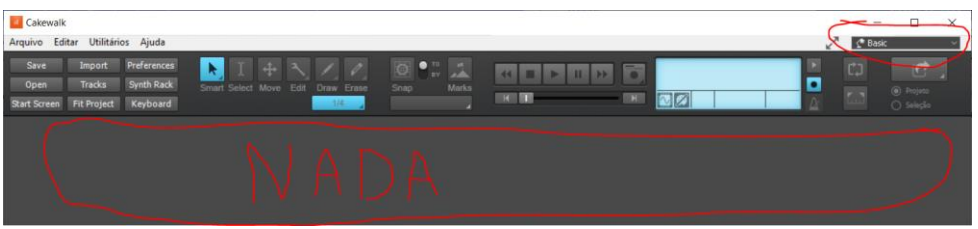

Figura 7.2.3

## 7.2.4 Mover e soltar arquivo MIDI no *Cakewalk*

Depois, pegue com o mouse seu arquivo MIDI criado na exportação do *Musescore* e o jogue sobre esta tela de fundo do *Cakewalk*.

Com isso ele irá criar automaticamente um instrumento virtual, chamado de *TTS1* para executar o seu MIDI. Clique nas teclas Shift + F para ajustar o projeto na janela. Ficará como na figura a seguir.

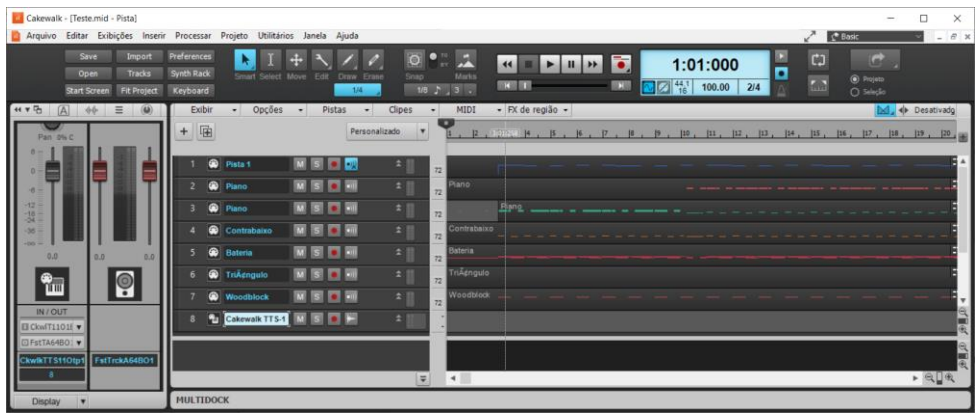

Figura 7.2.4a

O próximo passo é salvar o seu arquivo MIDI, não como um arquivo MIDI e sim como um projeto completo do *Cakewalk*. Para isso vá no menu: Arquivo → *Salvar como***...** Abrirá uma janela como na figura a seguir. 1-Escolha o local onde deseja gravar. 2- Escolha o tipo de arquivo para *Normal*. 3-Confira o nome do arquivo.4-Salve.

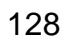

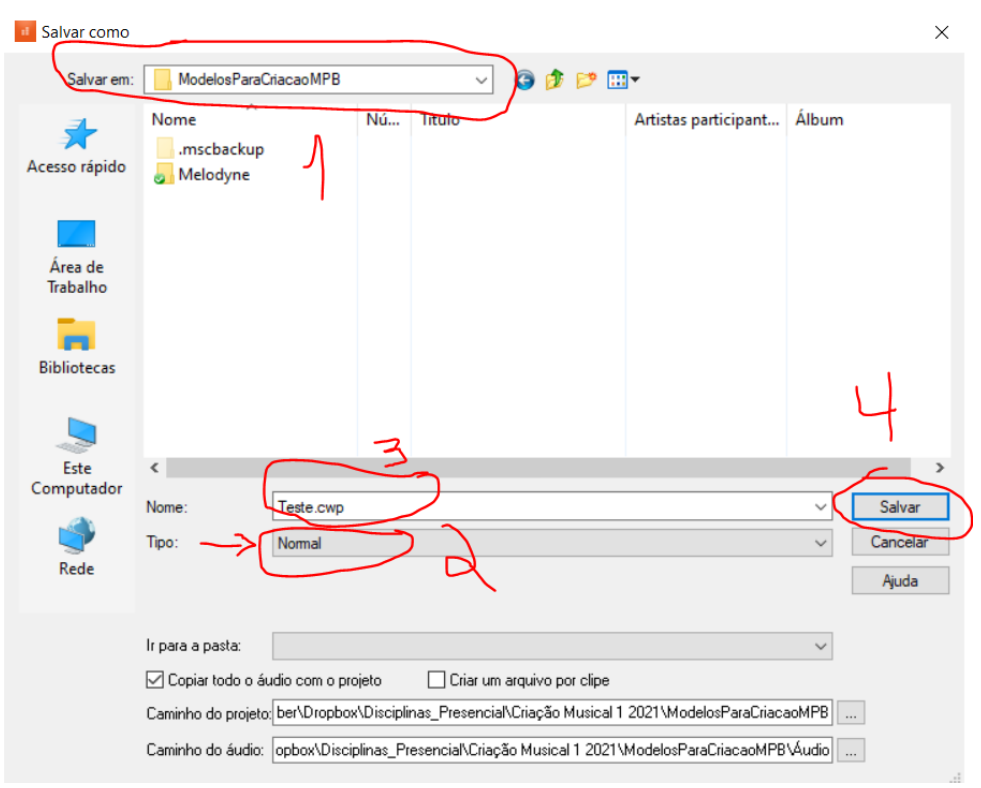

Figura 7.2.4b

Se você não utilizar o comando *Salvar como...* irá salvar apenas o conteúdo MIDI e perderá tudo o que fizer em seu projeto. Atente-se para este primeiro salvamento!

## *7.3 Criação de Barramentos e Instrumentos*

Se você der *play* agora, pode ser que algo dê errado no timbre dos instrumentos. Não tem problema, em breve veremos esta parte, no item seguinte. Por enquanto temos que criar alguns barramentos e instrumentos virtuais.

#### 7.3.1 Criação do barramento Master

Um barramento (*bus* em inglês) é um local de uma mesa de som onde os sons se misturam. Por exemplo em uma mesa de som tem vários canais e o som destes vários canais vai para o barramento master.

No *Cakewalk*, seguindo os passos indicados anteriormente, não foi criado um barramento master e o som que está saindo está vindo direto da placa de som do seu computador. É importante criar um barramento master para podermos, mais para a frente, adicionarmos efeitos na mixagem como um todo.

Para criar um barramento vá no menu: *Inserir* → *Barramento estéreo*. Então ele criará um barramento. como ilustra a figura seguinte. Renomeie este barramento (A) para "Master", clicando duplamente no nome que ele criou.

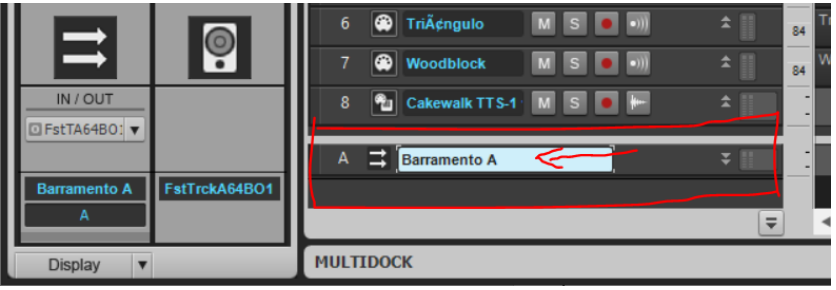

Figura 7.3.1

## 7.3.2 Criação dos barramentos para mandadas (*sends*)

Uma mesa de som também possui barramentos auxiliares geralmente chamados de efeitos (*fx*), ou mandadas (*sends*). Eles serão úteis mais para frente quando formos acrescentar efeitos gerais na mixagem.

Então, vá no menu: *Inserir* → *Barramento estéreo*. Então ele criará um barramento. Renomeie este barramento novo (B) como "RevLongo".

Depois, crie mais um barramento (C) e o chame de RevCurto.

Após criar todos estes 3 barramentos é para ficar assim o seu projeto, como na figura 7.3.2:

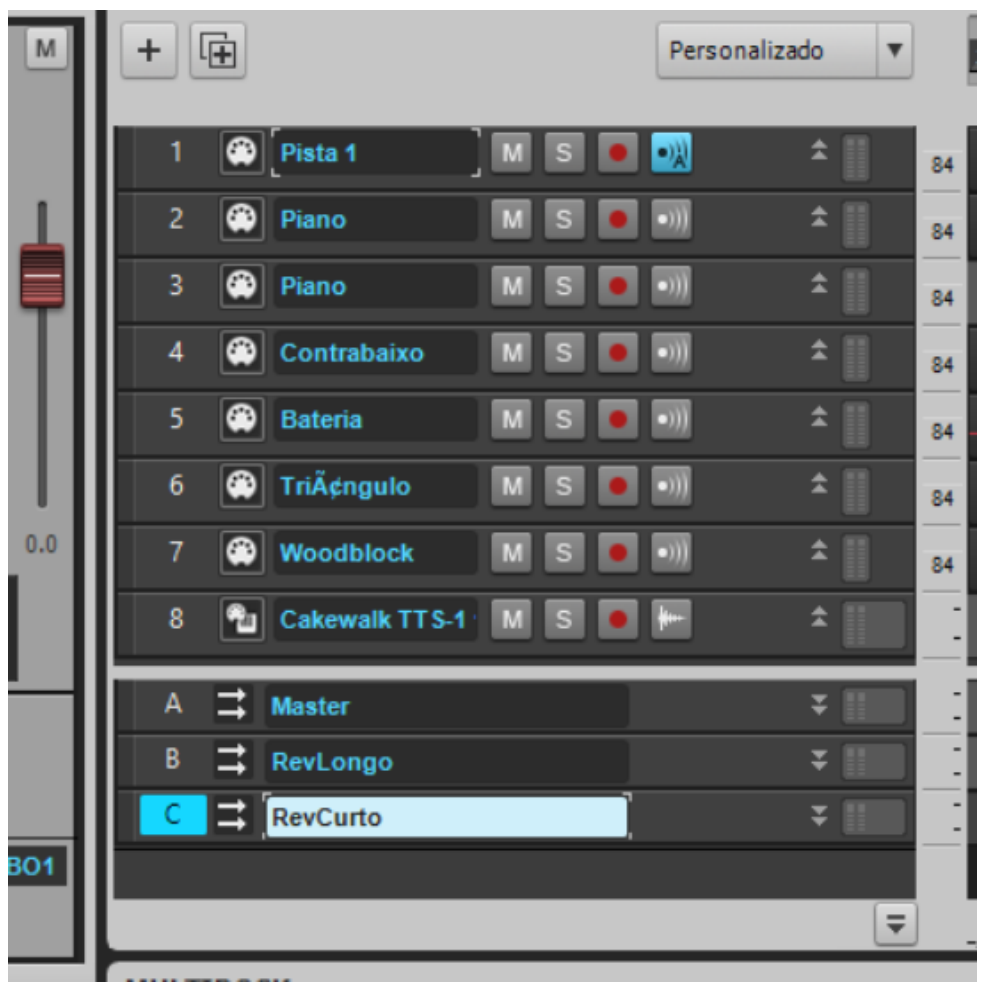

Figura 7.3.2

## 7.3.3 Criação do SI Bass

O *BandLab Cakewalk* já vem com alguns instrumentos virtuais. Um deles é o TTS1 que já foi automaticamente criado na abertura do arquivo MIDI, porém está disponível um instrumento virtual de melhor qualidade para o contrabaixo elétrico que é o SI Bass. Para adicionar uma pista com este instrumento clique no botão **+** que aparece na exibição de pista. Conforme a figura a seguir.

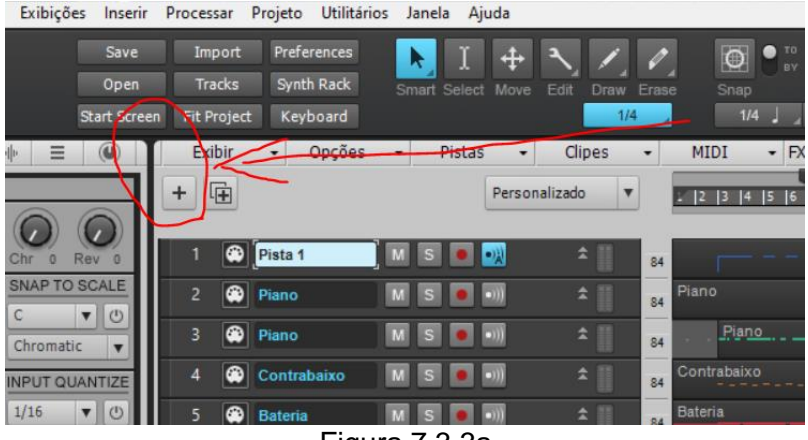

Figura 7.3.3a

Depois clique em instrumento, escolha o instrumento (*Bass*: *SI-Bass Guitar*), como na figura seguinte.

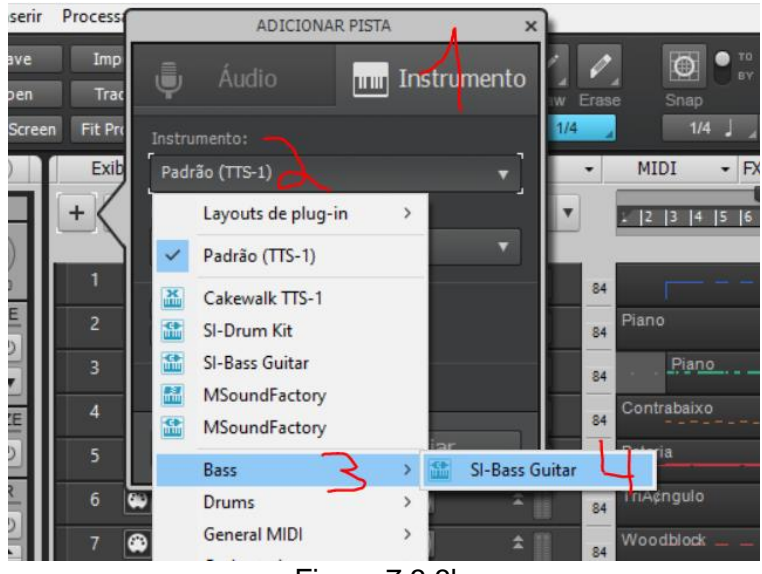

Figura 7.3.3b

## 7.3.4 Criação do SI Drum Kit

Crie também um instrumento virtual para a bateria. Faça como no item anterior, só que, no lugar do baixo, escolha *Drums* → *SI-Drum kit*.

Se você der um *play* agora terá uma grande decepção pois nada terá mudado. É que falta configurar de onde vem e para onde vão as coisas.

## *7.4 Configurações dos canais MIDI e mandadas*

## 7.4.1 Configuração do TTS1

O primeiro instrumento virtual a configurar é o TTS1 que será utilizado para reproduzir o MIDI: da Voz guia; do piano; da percussão, se houver; e de outro instrumento que você resolveu acrescentar no arranjo.

Abra o *Rack de sintetizadores* (Alt+9) e depois (Passo 1 da figura seguinte) dê um clique sobre o ícone do TTS1. Então, ajuste os timbres dos vários canais. Veja a figura 7.4.1.

Passo 2: Se você não mudou os canais que estavam no modelo do *Musescore* utilizado na disciplina no canal 3 estará o piano, mude o timbre (*preset* – *piano* – *piano 1 st.*) para um piano estéreo.

Passos 3 e 4: Se tem percussão no seu MIDI, deve estar nos canais 11 e 12. Mude os timbres (*preset* – *drum set – standard set*) para ficar de percussão.

Agora, se der *play* irá ouvir todos os MIDI por meio do TTS1. Estará bom, mas ainda não estará utilizando os instrumentos SI. Isso dependerá de algo mais para frente. Aguarde um pouco!

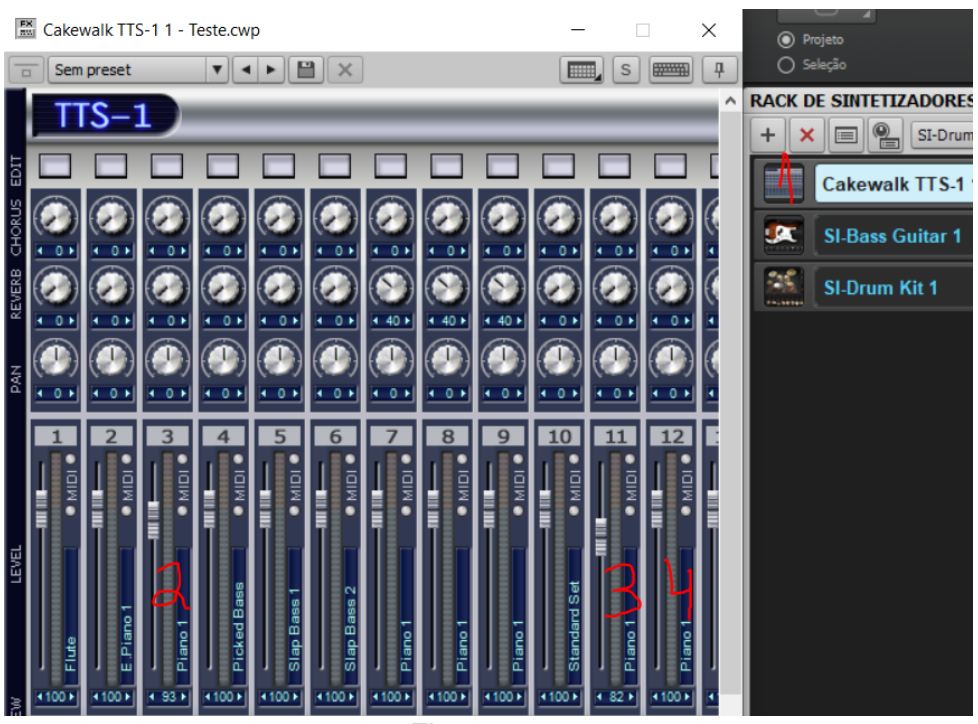

Figura 7.4.1

## 7.4.2 Configuração dos barramentos para mandadas (*sends*)

Ajuste a entradas (I) e saídas (O) dos barramentos conforme segue na figura. 1-Clique no barramento *RevLongo*. 2-Selecione a Saída. 3-Escolha a opção *Master*.

Faça o mesmo para o barramento *RevCurto*.

Fazendo isso você fará tudo o que estiver nestes barramentos irem para o Master.

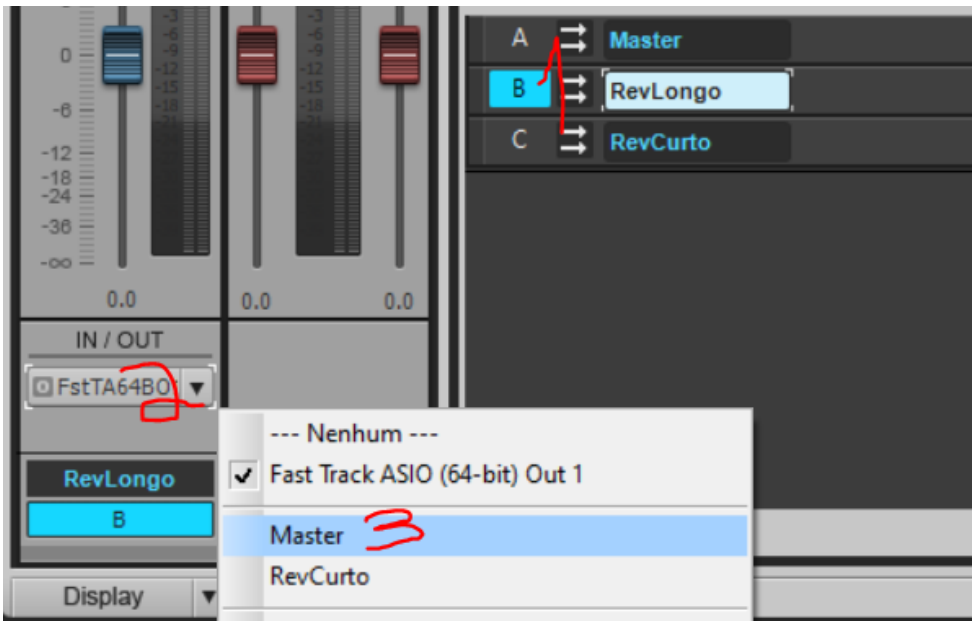

Figura 7.4.2a

Agora você irá adicionar efeitos de reverber a estes barramentos auxiliares que criou.

## Reverber longo

Para o reverber longo faça o seguinte. Clique no barramento RevLongo que você criou, e depois no sinal de **+** para adicionar efeitos (FX), como mostra a figura a seguir. Então, selecione: *Inserir FX de áudio* →*Cakewalk*→*Sonitus Reverb*.

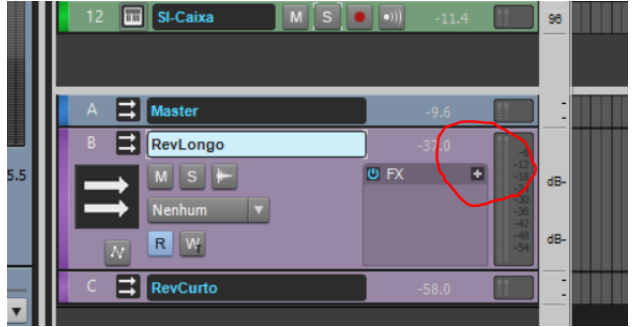

Figura 7.4.2b

Por fim, escolha um de barramento auxiliar (*Aux bus*) adequado. Vide os passos da figura seguinte: 1-Clicar no botão *Presets*. 2-Selecionar *Aux bus*. 3-Selecionar *Vocall Hall 1*.

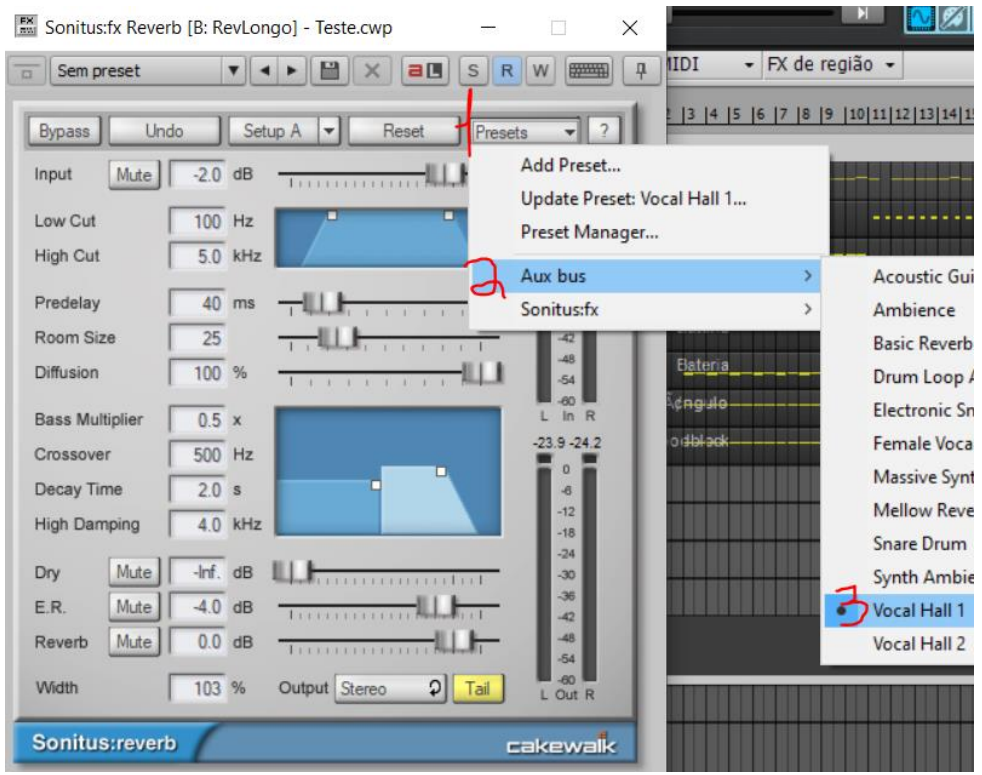

Figura 7.4.2c

## Reverber curto

Para o reverber curto faça as mesmas coisas, só que agora escolhendo o *preset Ambience*.

Por enquanto isso não fará diferença alguma no som pois ainda não estamos na mixagem. Você só está preparando as coisas.

# 7.4.3 Configuração das saídas e entradas para os Instrumentos virtuais

Para configurar as saídas dos instrumentos virtuais o procedimento é semelhante ao utilizado para os barramentos. Vide a figura 7.4.3. 1-Clique no instrumento. 2-Clique em O (*output*, saída). 3-Escolha a opção *Master*. Faça isso também para os demais instrumentos virtuais (SI-Bass e SI-Drum).

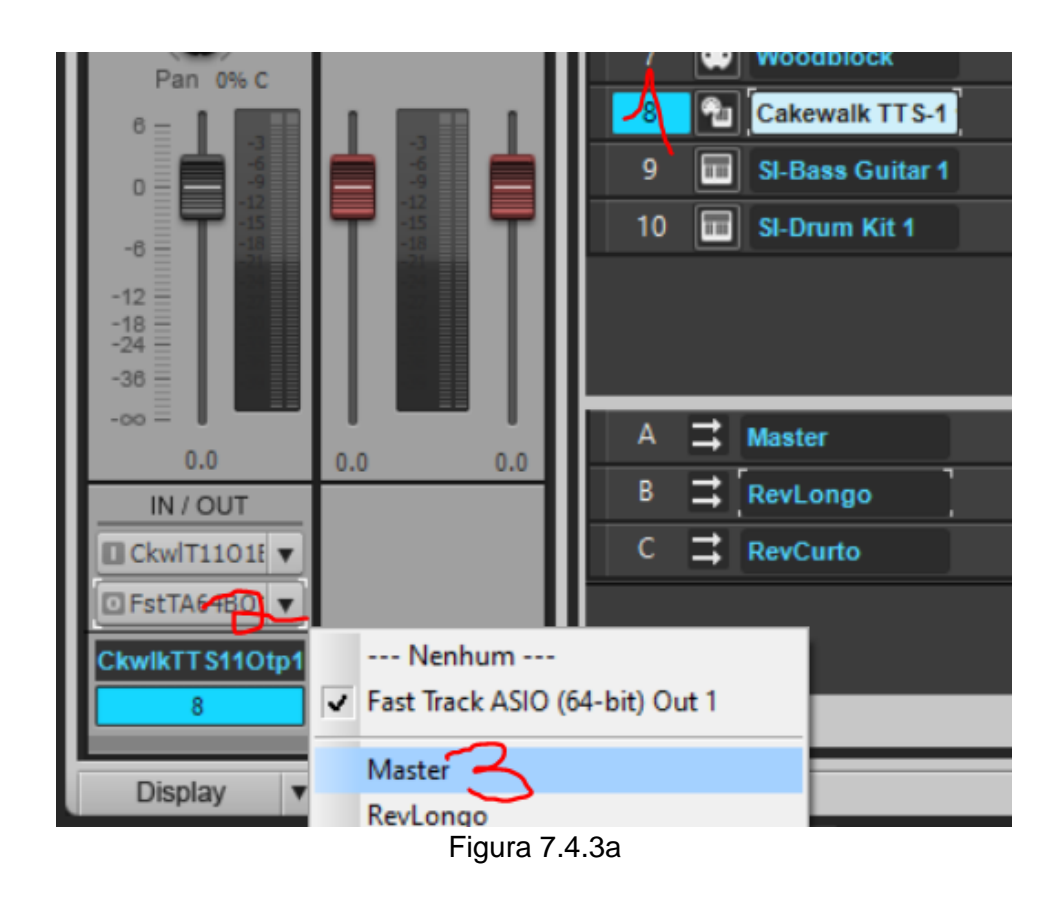

Agora finalmente, configure as saídas das pistas MIDI do baixo e da bateria para poder ouvir com o timbre do SI. Veja a figura:

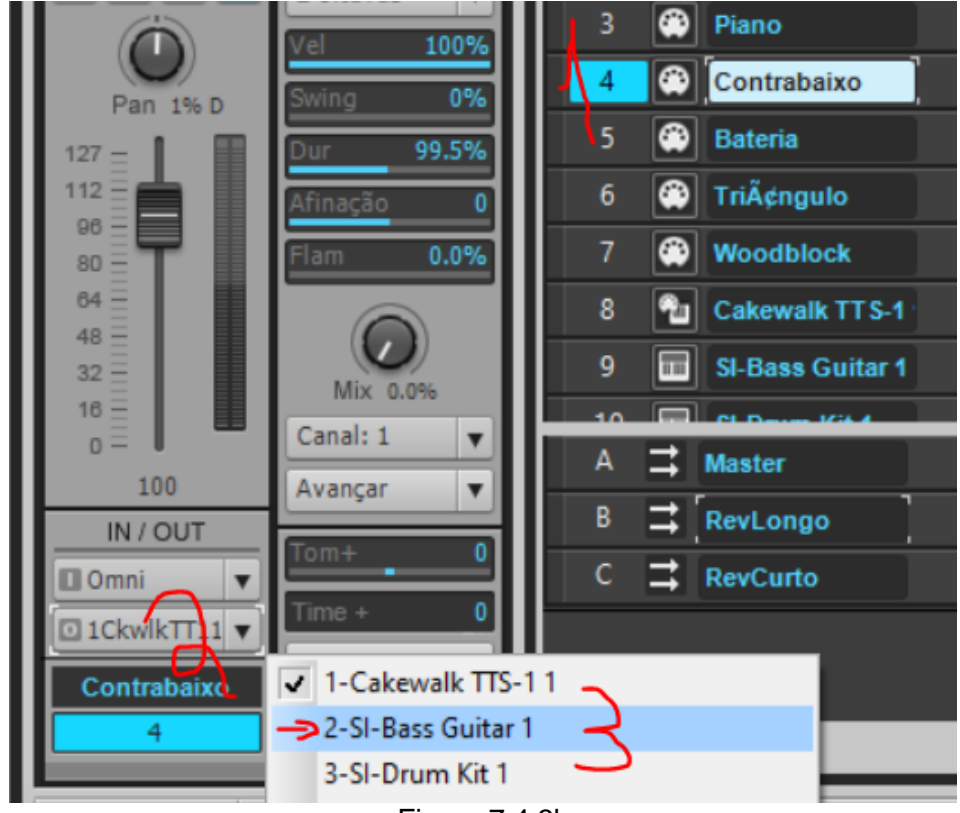

Figura 7.4.3b

Ou seja: 1-Clique na pista MIDI (observe o ícone de plugue, com 5 pontinhos). 2-Clique na saída. 3-Escolha o instrumento para o qual a pista MIDI irá enviar as notas a serem executadas.

Faça o mesmo para o SI-Drum Kit.

Pronto, agora estará ouvindo todo o MIDI com os instrumentos corretos. Porém, pode ser que algum instrumento esteja soando na oitava errada. Então você terá que ajustar isso. Vamos ver o caso do contrabaixo.

Siga a figura seguinte. Clique na pista do contrabaixo, depois, no *Inspetor* clique em *Tom+* e vá puxando até ficar em 12. Ou seja, dozes semitons acima, uma oitava acima.

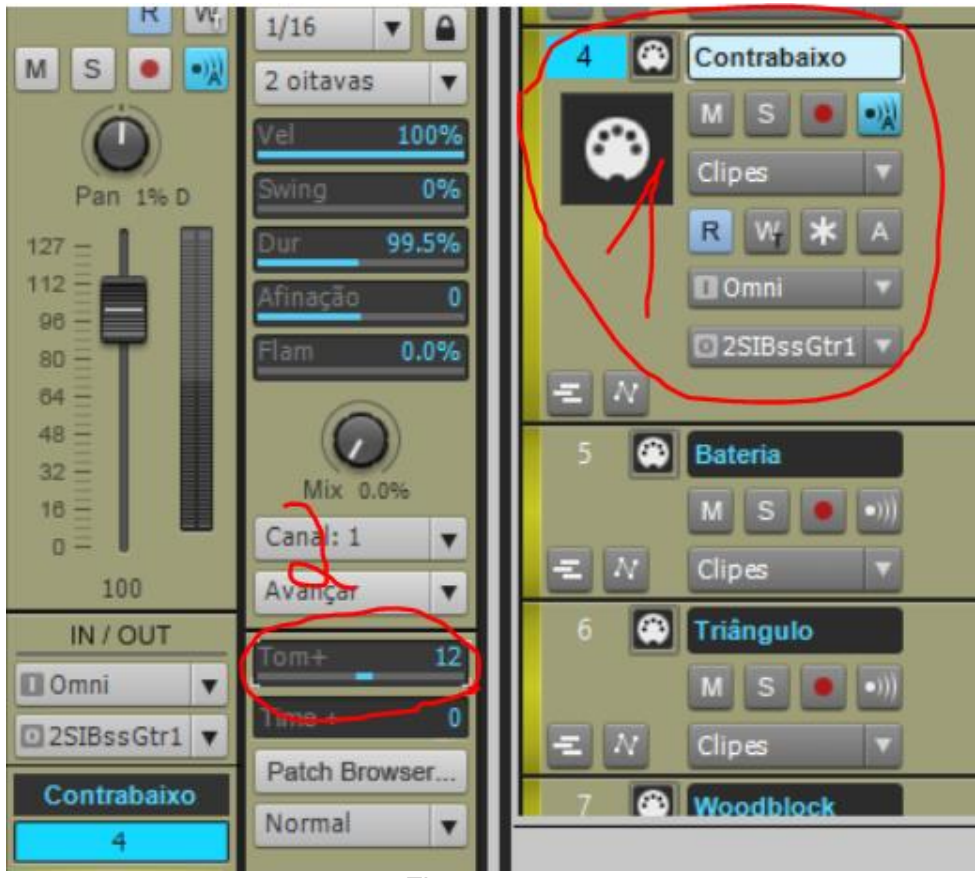

Figura 7.4.3c

## 7.4.4 Cores, ícones e nomeação de pistas

Aproveite para organizar seu local de trabalho. É muito importante para atividades de gravação e mixagem que as coisas estejam bem claras. Então vamos lá! Modifique a cor das pistas para ficar mais fácil de você saber o que é cada coisa. No exemplo a seguir utilizei um amarelo para as pistas MIDI, um verde para os instrumentos virtuais, azul para o Master e lilás para os barramentos auxiliares. Para mudar a cor, basta clicar no local antes do número da pista, conforme a seta da figura seguinte.

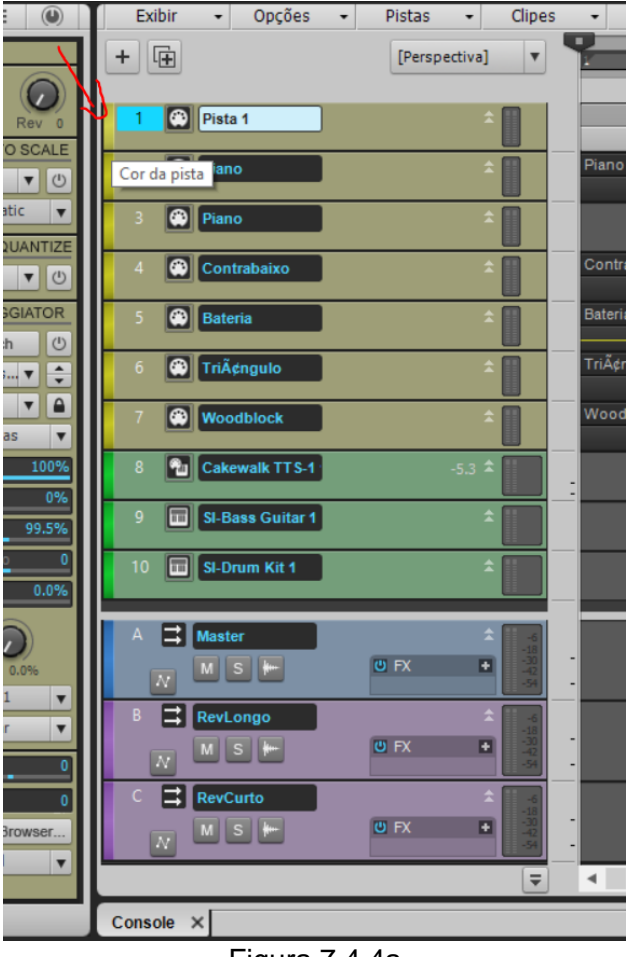

Figura 7.4.4a

Além de cores, utilize ícones para facilitar sua visualização. Para isso, vá na janela de *Exibição de pista*, em *Exibir* e escolha *Zoom automático de pista*. Como ilustra a figura seguinte.

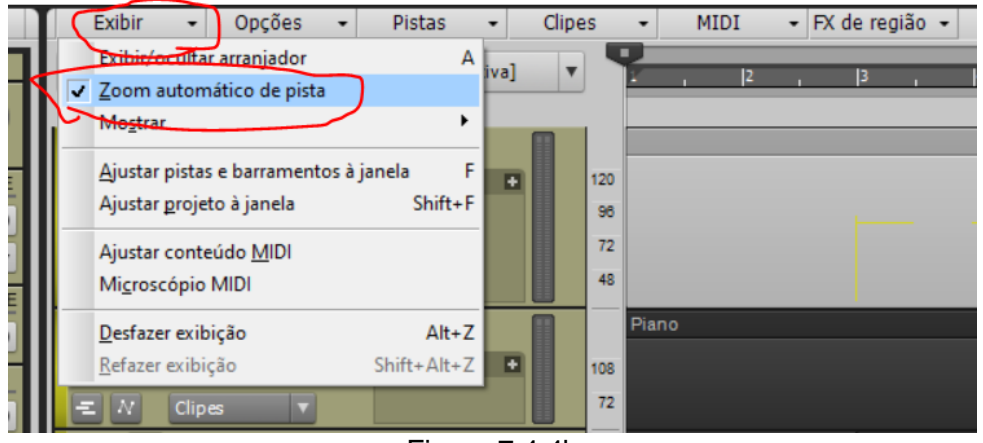

Figura 7.4.4b

Em seguida, como botão direito do mouse clique na região próxima ao que está indicado na figura a seguir e escolha *Carregar ícone da pista.*

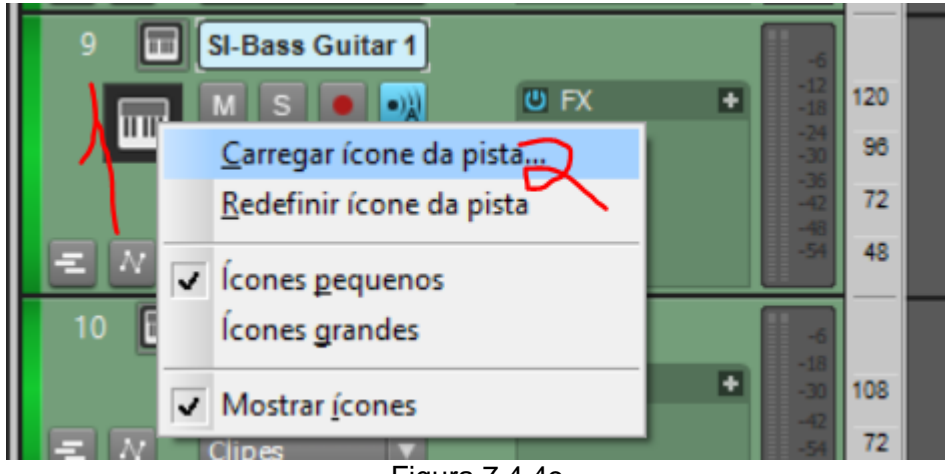

Figura 7.4.4c

A renomeação das pistas é algum fundamental para sua saúde mental na produção musical. Por exemplo, no lugar de pista 1 (como aparece na Figura 7.4.4a) poderia ser "Guia da voz". No lugar de piano e piano poderia ser PianoD e PianoE. No lugar de Triângulo deveria ser Triângulo.

Observe como fica na visão do *Mixer* (Alt + 2), no *Console*, estes ajustes todos indicados (Figuras 7.4.4d e 7.4.4e).

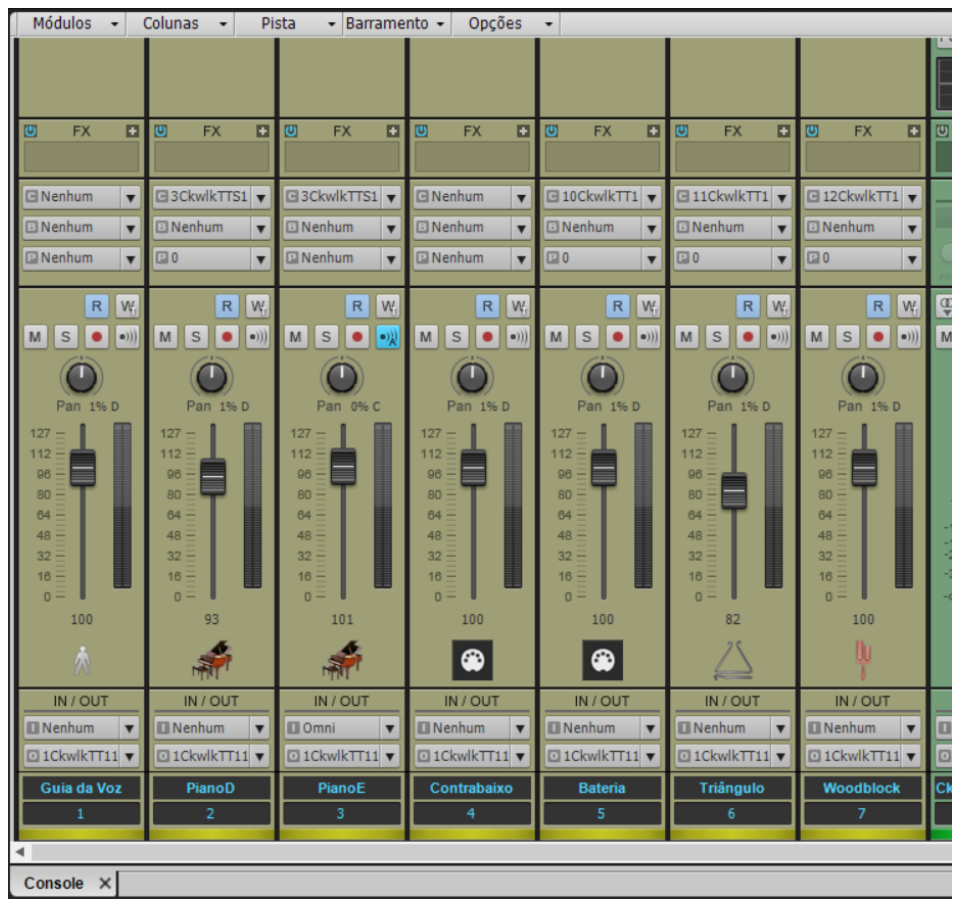

Figura 7.4.4d

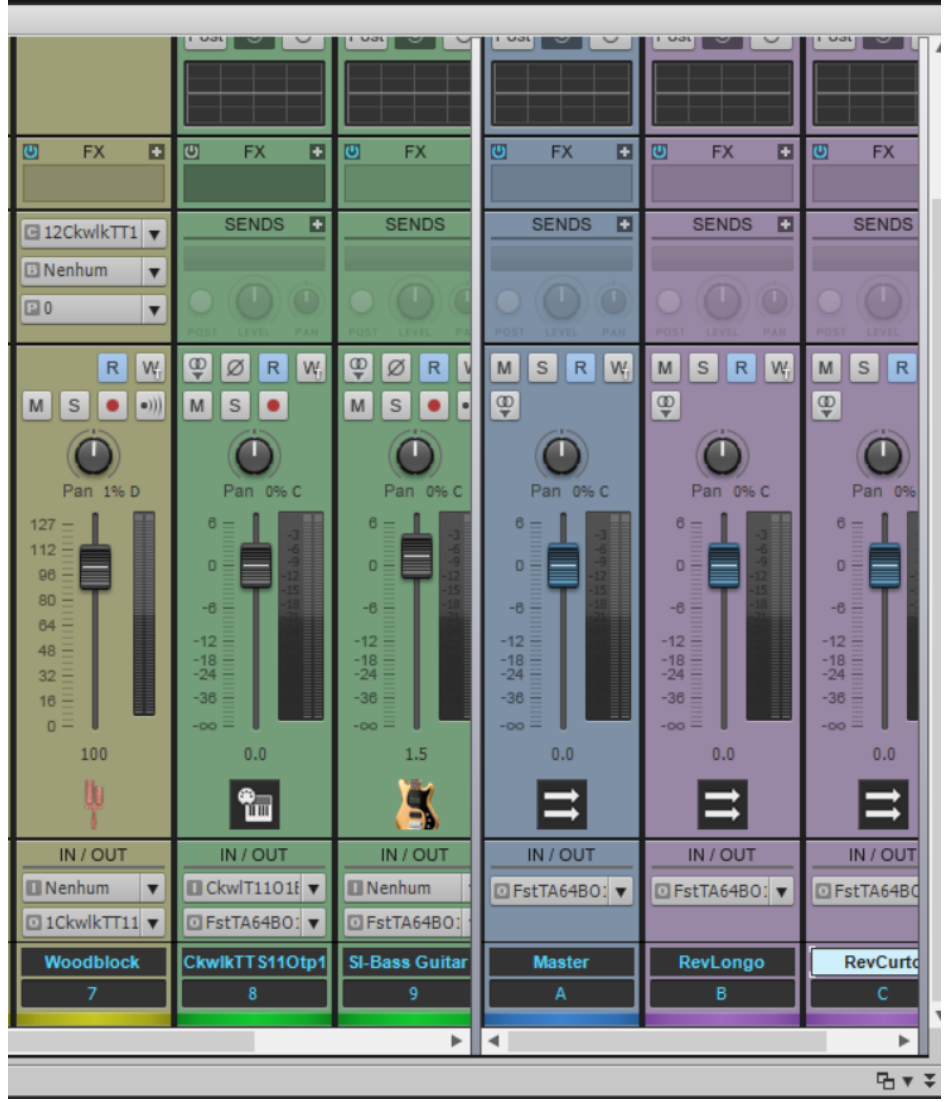

#### Figura 7.4.4e

Ao colocar os ícones dos instrumentos, considere o seguinte dilema: Alguns instrumentos, como o baixo e a bateria, possuem duas pistas, uma é o MIDI e a outra é o instrumento virtual. Neste caso opte por colocar o ícone diferencial apenas para o instrumento virtual. Já os instrumentos MIDI que não possuem um instrumento

virtual específico (como a guia da voz, o piano e a percussão), coloque o ícone no próprio MIDI. Isso possibilitará que você ajuste o volume no *Mixer* de forma mais eficiente, controlando apenas o que está com ícones.

## 7.4.5 Aprimorando o MIDI

Existem duas acontecimentos principais que tornam um MIDI gerado no *Musescore* ruim que é a *quantização perfeita da rítmica* e a *inalteração do volume nas notas*. Outros *softwares* deixam o MIDI mais errado, ou seja, mais humanizado. Então, no *Cakewalk* você deve humanizar este MIDI, para isso, faça o seguinte:

Selecione as notas MIDI de uma pista, depois vá no Menu: *Processar* → *Executar Cal...* (ou Ctrl + F1) e selecione o *script HARMONYZ*. Clique em *Abrir*. Depois, em *Enter offset percentage*, escolha 50.

Outra coisa que você pode melhorar no MIDI é separar o PianoD do PianoE em termos de canal MIDI. Como eles vem do *Musescore* eles aparecem em um canal único para o TTS1. Assim, quando você muda o volume do PianoD o PianoE muda junto. Para mudar o canal MIDI de um deles clique na pista e depois, no inspetor (tecla I) procure por C e escolha um canal do TTS1 que não esteja sendo utilizado. É claro que, com isso, você terá que abrir o TTS1 e selecionar novamente o timbre para este novo canal de escolheu. Veja a figura seguinte para entender melhor.

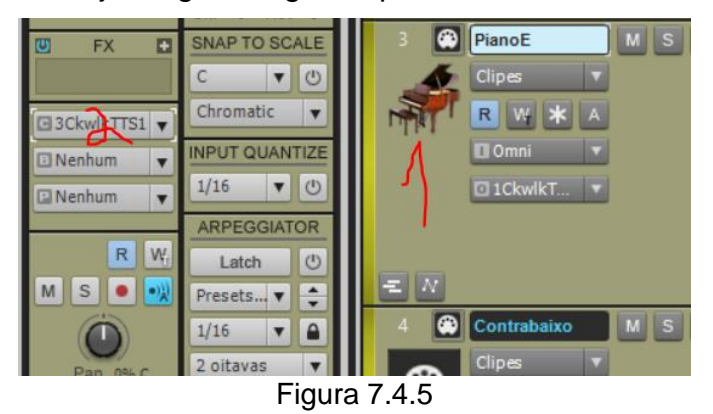
#### 7.4.6 Testagem e ajustes no volume

Agora que está tudo previamente regulado pode modificar os volumes para ficar musicalmente agradável. Ouça para perceber se está tudo indo bem.

### *7.4 Entrada do áudio para gravação e monitoramento*

### 7.5.1 Criação da pista de áudio para gravação

A primeira coisa a fazer para gravar o seu áudio no *Cakewalk* é criar uma pista de áudio. Siga os passos como na figura a seguir.

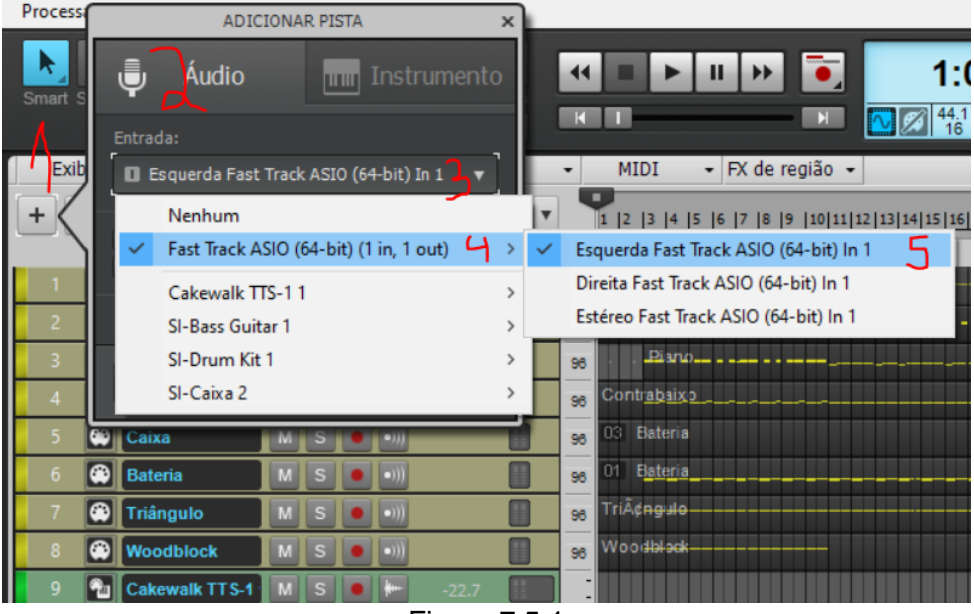

Figura 7.5.1

Lembre-se que os nomes indicados nos passos 3, 4 e 5 da figura anterior variam conforme a placa de som de seu computador. Mas escolha uma entrada mono (Esquerda ou Direita, por exemplo).

## 7.5.2 Nomeação, Ícone, Cor e Saída para a pista de áudio

Antes de iniciar a gravação é importante colocar um nome correto na pista, pois os áudios gravados ficarão com este nome e se não escrever correto você poderá se perder, no futuro.

Siga os passos da figura seguinte: 1-Renomei o nome da pista. 2-Escolha um ícone diferenciado achar adequado. 3-Escolha, em O, o barramento Master. 4-Modifique a cor da pista para ficar diferenciada das demais.

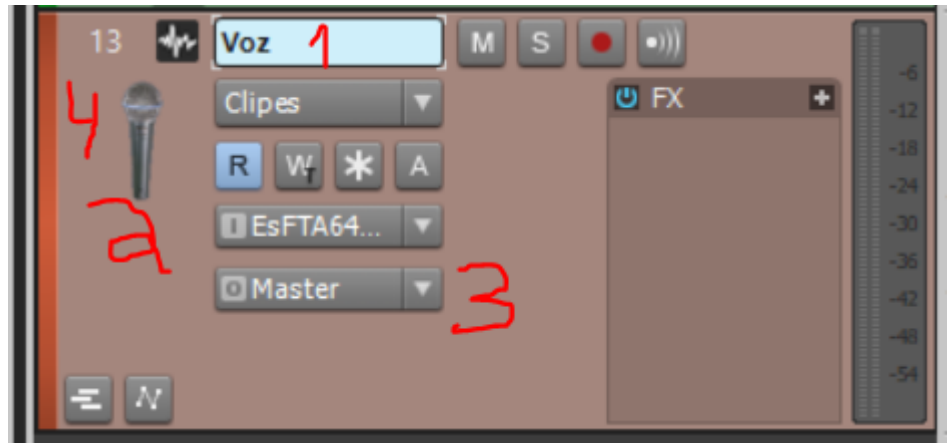

Figura 7.5.2

### 7.5.3 Seleção da pista para gravação e Monitoramento

Para selecionar uma pista para gravação, clique na pista e em seu botão de gravação (a bolinha vermelha). Então no *V.U. meter* aparecerá a intensidade do som, conforme você fala no microfone. Regule o nível de entrada de forma a estar o mais alto possível, mas sem ficar com o *V.U.* no vermelho. No digital o máximo é 0dB, então se no *V.U.* chegar em 0 é provável que esteja clipando (estourando). Por garantia, deixe no máximo em -3dB. Lembre-se de cantar da forma com que vai gravar. Não adianta passar o som fraco e depois cantar forte, assim sua gravação vai estourar e você terá que fazer tudo novamente.

Obs.: O *Cakewalk*, como toda *DAW* profissional em geral, **não** possui uma regulagem do nível de gravação, nele. Pressupõe-se que você tenha uma placa de som profissional que inclua um controle de nível de entrada. Então, se você não tem uma placa com esta regulagem deverá entrar nas configurações do *Windows* e ajustar o volume de gravação. Como ilustra a figura seguinte.

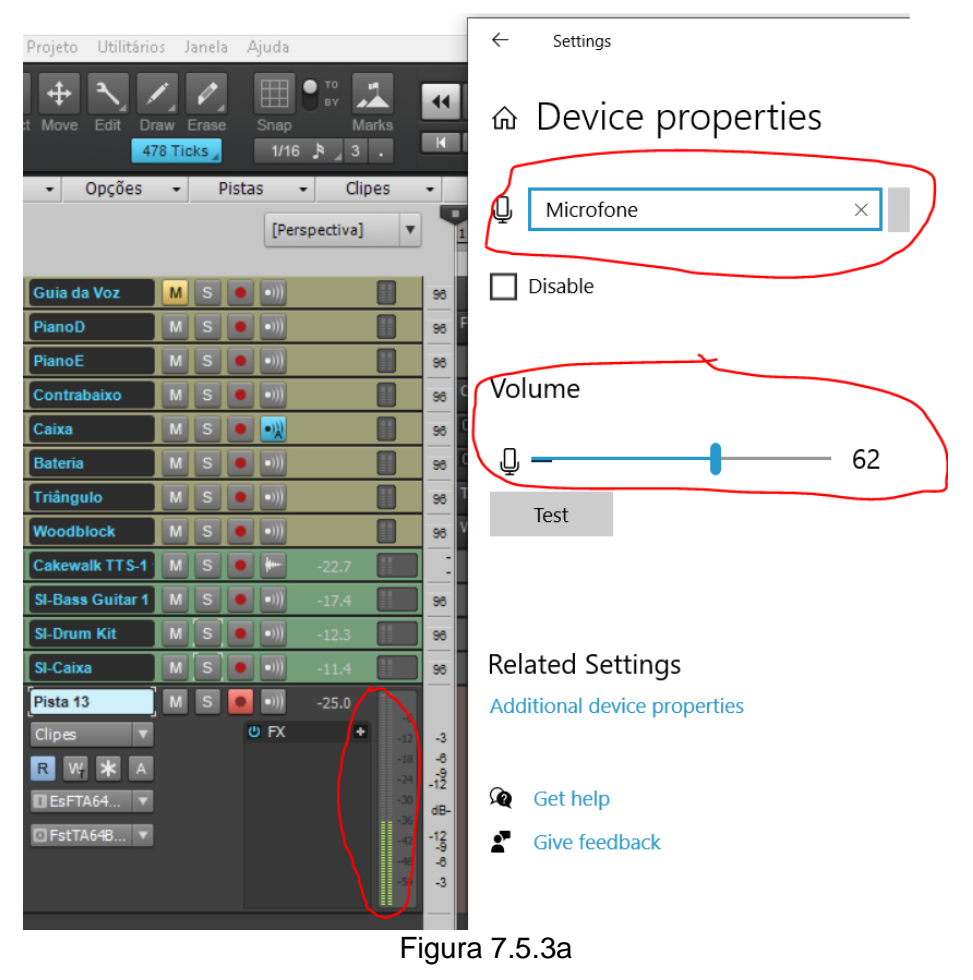

#### 7.5.4 Uso do fone de ouvido

Coloque um bom fone de ouvido, o mais fechado que conseguir. Ele deve ficar bem alto para você ouvir bastante o acompanhamento e guia na hora da gravação, porém, ele não deve ficar vazando na gravação. Experimente!

### 7.5.5 Ensaio para a gravação de guias MIDI para o executante

Se ainda não o fez, realize mais uma vez ensaios para sua gravação. Lembre-se de mutar ou desmutar a pista de guia da voz conforme sua necessidade durante este ensaio e mesmo na gravação.

Aproveite e grave este ensaio para conferir se o nível de gravação está bom ou se não existem algum problema na captação do som etc. Para gravar apete R no teclado QWERT.

#### 7.5.6 Conferência do áudio gravado

Ouça o áudio do ensaio para conferir a qualidade do áudio e de sua performance. Dê um solo no áudio gravado para garantir que não tenha nenhum vazamento de metrônomo. Aliás, se já existe uma base MIDI, não necessita você ouvir o metrônomo.

Verifique as configurações do metrônomo, clicando no ícone respectivo, como ilustra a figura seguinte. Então deselecione o metrônomo para a gravação.

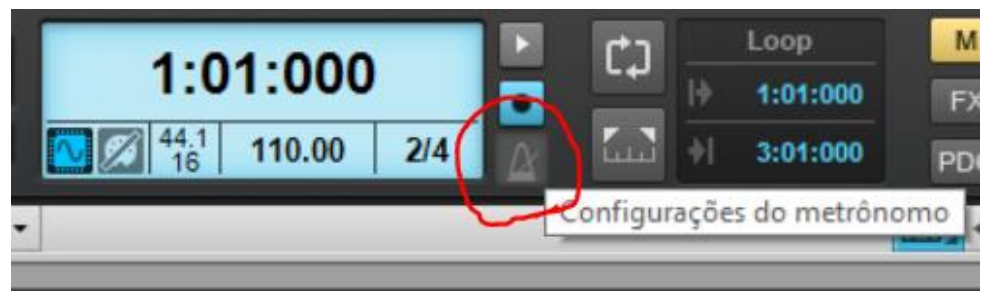

Figura 7.5.6

### 7.5.7 Ajustes no volume

Durante este ensaio, ajuste o volume dos canais para ficar adequado à sua gravação. Por exemplo, se está saindo do ritmo, aumente um pouco o volume de bateria. Se estiver desafinando, aumente um pouco o piano.

### *7.6 Gravação*

#### 7.6.1 Iniciar a gravação

Agora que está tudo certo preparado inicie sua gravação. Tente cantar ou tocar de forma relaxada, mas atente-se ao andamento. Se desafinar um pouco não tem problema, depois dá para ajustar. Sinta-se confiante!

Use, no teclado do computador:

R para gravar

W para voltar

Ctrl + W para alternar entre os modos de tocar sempre do mesmo ponto ou continuar de onde parou.

#### 7.6.2 Realizar o Vocal comping

*Vocal comping* é o termo, em inglês, utilizado para você fazer uma gravação picotada. Ou seja, se não ficar bom um *take* inteiro – *take* (tomada) é o nome da gravação na pista – você pode regravar alguns trechos e depois ter uma pista completa, com estes retalhos. Faça isso, se achar necessário.

### *7.6 Edição e finalização da pista(s) gravada(s)*

Segundo Owsinski,

Uma das partes mais importantes da produção no mundo das *DAWs* é a edição. Editar significa criar um desempenho quase perfeito movendo o tempo de uma nota ou frase manualmente ou com um aplicativo como o Beat Detective; substituindo uma nota ou frase (ou mesmo toda a faixa) por uma de outra tomada usando recortar e colar; ou usando Autotune, *Melodyne* ou qualquer um dos muitos outros programas de correção de afinação para corrigir o a altura de uma nota ou frase. Usando esses métodos, você pode deixar quase perfeita praticamente qualquer pista que era instável em ritmo ou em afinação (OWSINSKI, 2010, p. 186).

Realmente o processo de edição em uma *DAW* é algo bastante complexo. E cada um deverá experimentar e ir descobrindo o como fazer durante a própria edição de seu trabalho na disciplina. A seguir tem-se apenas algumas dicas, conforme os passos indicados na figura 7.6

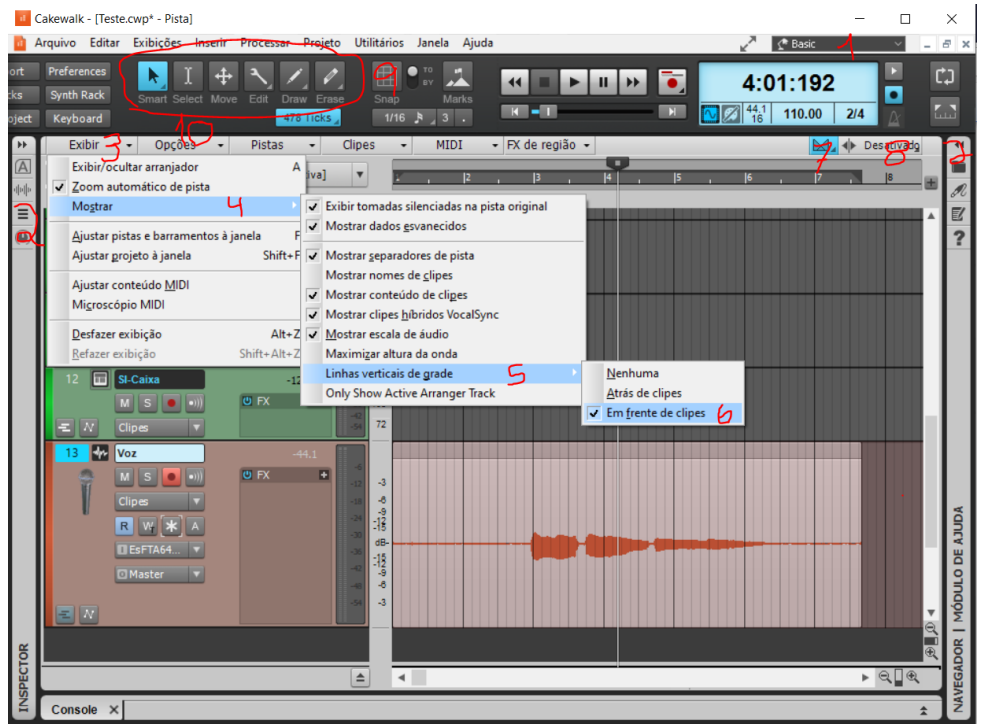

Figura 7.6a

Elimine as distrações visuais do *Cakewalk* – realmente, ele parece uma árvore de natal, cheia de enfeites – selecionando a área de trabalho Basic (passo 1 da figura) e minimize outras janelas (passo 2). Para visualizar melhor as subdivisões do tempo na tela de edição modifique as opções de exibição para mostrar as linhas de grade (passos 3, 4, 5 e 6). Deixe ativada a opção por fade cruzado automático (passo 7) e Desativada a opção de Seleção para editar com corte (passo 8). Desative, também a opção Snap (passo 9). Por fim, observe as várias ferramentas disponíveis para a edição (passo 10). As teclas F5, F6, F7 e F8 do teclado QWERT são úteis para o intercambiamento destas ferramentas.

Outra dica é a tecla S (de split) que pode ser utilizada para separar um trecho de outro do áudio.

Para fazer *fade out* no trecho basta passar o mouse no local indicado na figura seguinte.

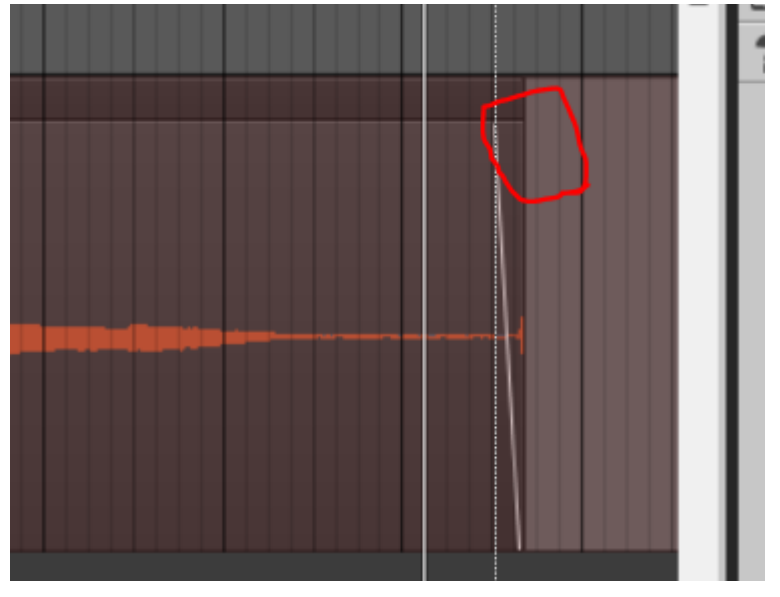

Figura 7.6b

O mesmo pode ser aplicado ao fade in, só que o local de execução fica no início do trecho.

Qual o objetivo de sua edição, neste momento? Resposta:

- 1. Eliminar trechos da gravação que não possuem conteúdo útil (como nos compassos de contagem ou após o final da peça).
- 2. Fazer *fade ins* e *fade outs* muito curtos para eliminar entradas abruptas no áudio, cortes ou cliques devido à edição.
- 3. Ajustar trechos de regravação.

4. Ajustar trechos ou notas que ficaram demasiadamente fora do ritmo.

#### 7.6.1 Ajustes na afinação (*Melodyne*)

Atualmente nas *DAWs* existem muitas ferramentas para se trabalhar com a afinação do áudio gravado e o *BandLab Cakewalk* já vem com a principal delas que é o *Melodyne*.

> O *Melodyne* é uma ferramenta poderosa para correção de afinação e muito mais. Ele vai além da correção de afinação e permite ajustar o volume, comprimir e expandir os comprimentos das notas e criar harmonias vocais. O *Melodyne* funciona de forma diferente de qualquer outro utilitário de correção de afinação em tempo real. Em vez de corrigir a afinação em tempo real, ele permite que você, visualmente, veja uma representação das alturas e ajuste-os manualmente ou automaticamente. Isso funciona bem quando você precisa ajustar apenas algumas notas ou toda a faixa. O *Melodyne* está disponível em muitos formatos de plug-in comumente usados, como AU, RTAS e VST (BREGITZER, 2007, p. 115).

Somente após a edição anterior é que você irá utilizar o *Melodyne*, se ficar o contrário, não poderá realizar adequadamente estas atividades anteriores.

Então neste momento de sua produção para a disciplina, aplique o *Melodyne* em sua(as) pista gravadas e pré-editadas conforme foi instruído no item *4.6.3 Afinando e modificando voz com o Melodyne* deste material.

Ouça como ficou! Às vezes é bom gravar novamente um trecho ou tudo!

# **Tópico 8 - Produção musical: Mixagem e Masterização**

Objetivos de aprendizagem: Realizar a etapa final de produção musical fonográfica de uma peça: Mixagem e Masterização.

#### *8.1 Preparação do "Console"*

No tópico anterior, praticamente tudo ficou preparado no *Console* (mesa de som) que é nossa estação de trabalho na mixagem. Ou seja, os instrumentos estão tocando e indo para o barramento correto (Master); os barramentos auxiliares foram criados e adicionados reverbers neles; e as pistas estão coloridas, nomeadas e iconizadas de forma a serem facilmente encontradas.

O que falta agora é acrescentar compressores, equalizadores e simuladores de consoles e, talvez, acrescentar outros efeitos. Vamos lá?

#### 8.1.1 Configuração do ProChannel das pistas e instrumentos

O *Cakewalk* dispõe de uma funcionalidade nas pistas chamada de ProChannel. É um tema bastante complexo, tudo o que é possível realizar neste painel. Então apenas siga as instruções. Com os anos de prática treinamento auditivo será mais capaz de perceber as mudanças no áudio por meio destes procedimentos.

Para cada pista de áudio gravada ou instrumento virtual (TTS1 e SI, por exemplo) realize as seguintes ações:

1-Clique na pista desejada e depois, no inspetor (tecla I), clique no botão para *Exibir ProChannel* (Figura 8.1.1a)

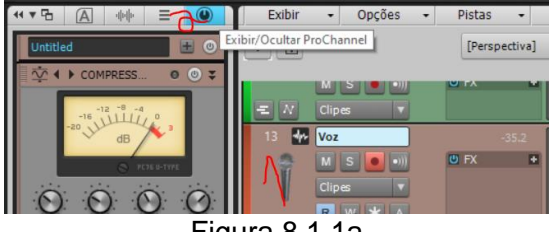

2-Ative o ProChannel clicando no botão conforme a Figura 8.1.1b.

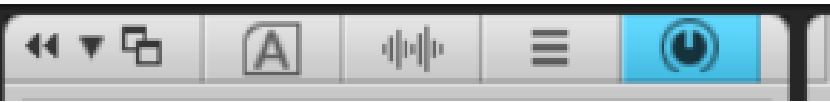

Figura 8.1.1b

2-No ProChannel, rode a rodinha do mouse até aparecer o compressor, como na figura Figura 8.1.1b. Ative o compressor (1 na figura). Selecione um *preset* (3 na figura) conforme o conteúdo da pista. Por exemplo, se é voz escolho algum *Vocals*. Procure um trecho mais forte da faixa, dê *play* e ajuste o botão de Input (3 na figura) até que o ponteiro (4 na figura) fique em -4 dB. Este compressor irá deixar sua gravação com mais peso. Pode experimentar comprimir mais que 4 dB!

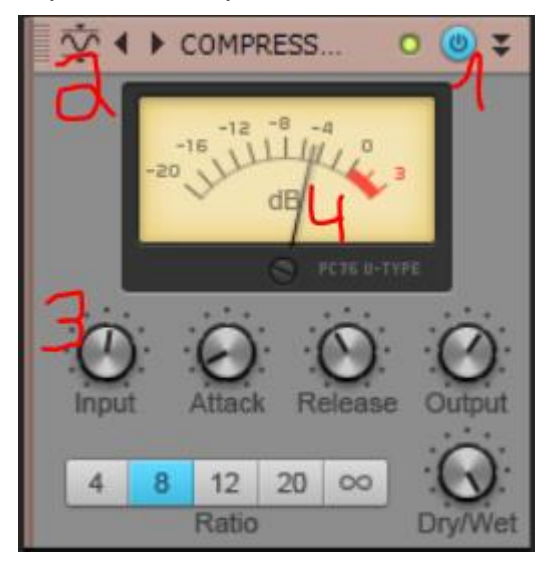

3-No Equalizador, clique no botão de seleção dos *presets* (conforme ilustra a figura 8.1.1c) e selecione um *preset* adequado ao conteúdo gravado na pista. Por exemplo, se é voz selecione um dos *Vocals*.

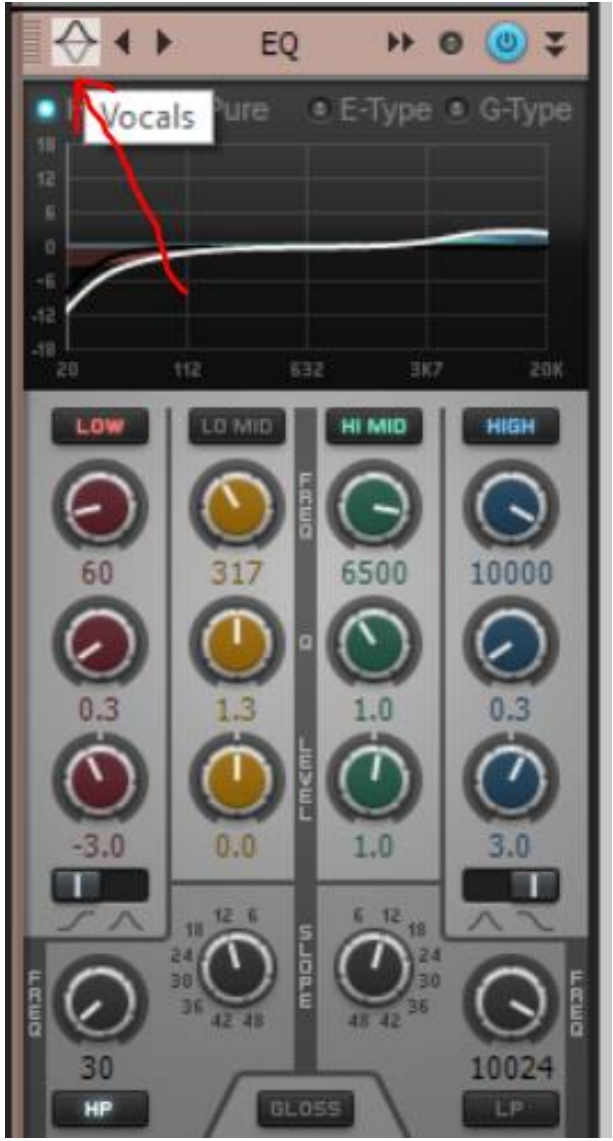

Figura 8.1.1c

4-No Valvulado clique no botão de seleção dos *presets* (conforme ilustra a figura 8.1.1d) e selecione um *preset* adequado ao conteúdo gravado na pista. Por exemplo, se é voz selecione *Vocal Smooth*.

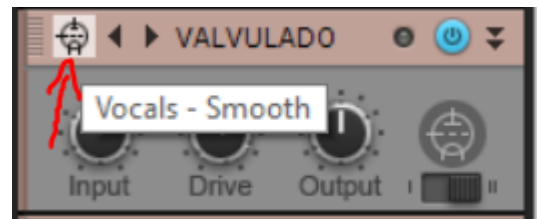

Figura 8.1.1d

5-No *Console* clique é a mesma coisa do valvulado. Conforme a Figura 8.1.1e

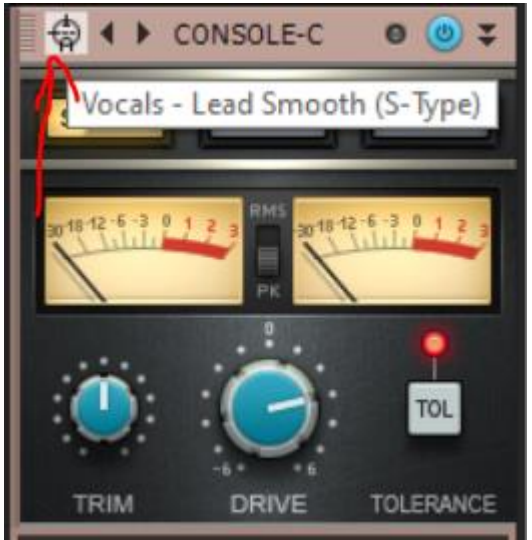

Figura 8.1.1e

### *8.2 Mixagem*

Agora que sua mesa de som está totalmente configurada para a mixagem, boa sorte. Use um bom fone de ouvido. Mas antes ouça neste mesmo fone uma música com boa qualidade de algum grupo musical ou solista que você ache bom para ser um exemplo para você. De preferência se tiver uma instrumentação e estilo parecido. Se não achar algo próximo, não tem problema, mas encontre algo para se basear. Ouça esta música de referência e de vez em quando compare-a com a sua mixagem.

Se tiver um estúdio, com caixas de som grandes ou de monitor, é melhor que usar o fone de ouvido, porém normalmente este equipamento é mais caro. Por isso estou indicando aqui o uso de um fone de ouvido.

#### 8.2.1 Ajustes de volume e pan dos canais e do master

Para facilitar seu trabalho **deixe um trecho da música em Loop.** Veja os controles na Figura 8.8.1a.

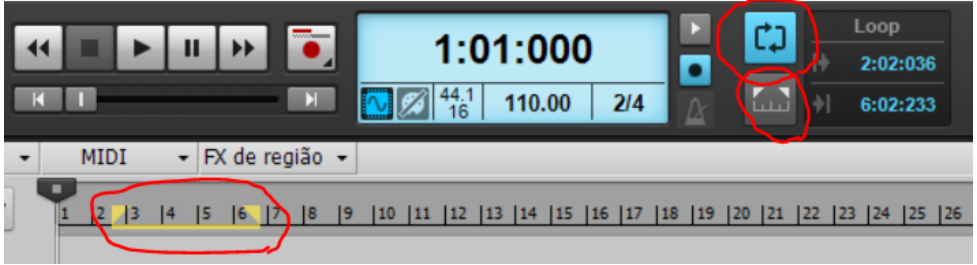

Figura 8.8.1a

Inicie sua mixagem **abaixando todos os volumes** das pistas e dos instrumentos virtuais. Depois **aumente o baixo e o bumbo** da bateria. Se a bateria estiver toda junta, não tem problema, aumente do volume da bateria toda, mesmo). Tente deixar com o mesmo volume o baixo e a bateria e de forma que o *V.U.* Master fique com o máximo em cerca de -12 a -15 dB. Veja o exemplo na figura seguinte.

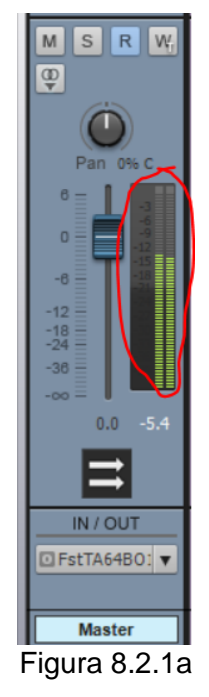

Compare com seu áudio de referência, mas ajuste o volume do áudio de referência para ficar do mesmo você de sua mixagem. Você pode ficar chateado por sua mixagem estar ficando com o volume baixo, mas é assim mesmo. Será apenas na masterização que o volume ficará alto. Por enquanto, aumente o volume do seu fone de ouvido para ouvir forte.

Depois do baixo e da bateria **aumente a voz ou solo principal**. Tente deixar os três com o um volume equilibrado.

Em seguida aumente o instrumento rítmico e harmônica da base rítmica (**piano** ou violão, por exemplo).

Aumente o volume dos **demais instrumentos melódicos** (sopros, cordas dedilhadas, piano)

Depois aumente alguma **cama** que eventualmente tenha criado (cordas, por exemplo).

Por fim, aumente o volume da **percussão** e outros **instrumentos auxiliares**.

Compare com seu áudio de referência.

Depois **abaixe tudo novamente** e **repita** todo o processo para adquirir familiaridade com a sua mixagem. Faça isso umas 2 vezes!

Depois ouça a música toda para ver se está conforme o seu gosto e conforme o áudio de referência.

Depois de ajustar os volumes **ajuste nos pans**. A lógica é simular um pouco a espacialidade como se você estivesse na plateia e o grupo musical no palco. Porém algumas coisas devem ficar no centro, são elas: Baixo, Bombo, Caixa e voz (ou instrumento) principal. Os demais instrumentos podem ficar conforme você imaginar no palco. Mas considere se tem coisas semelhantes como dois violões, deixar cada um mais para um lado.

Observe que nos ajustes do pan você não deve exagerar. Ou seja, deixar um instrumento totalmente para um lado do fone. Isso não é bom para uma imagem estéreo adequada de um ambiente real.

#### 8.2.2 Regulagem de efeitos para a mixagem

Em uma produção musical um dos efeitos mais importantes é do reverber. E sobre isso versa Bregitzer:

#### **Efeitos no vocal principal (Lead vocal)**

A maioria das faixas vocais requer algum reverb para fazer os vocais soarem mais naturais. As pessoas estão acostumadas a ouvir vocais, até mesmo vocais falados, em uma sala com reflexões. Vocais secos (dry) são o que é capturado em um microfone e soam um pouco antinatural. Adicionar um reverb aos vocais vai colocá-los em um espaço específico. Ele vai suavizar os vocais e ajudá-los a se misturar melhor na faixa, especialmente se houver reverb adicionado em algumas das faixas da mixagem. Existem outros efeitos que podem ser adicionados aos vocais para fazê-los se destacar mais na mistura e dar-lhes uma melhor sensação de profundidade.

#### **Reverb nos vocais**

Ao selecionar um reverb para os vocais, determine que tipo de reverb que melhor se adequa ao vocalista e ao estilo de música. A quantidade de reverb nos vocais varia conforma a época. Na década de 1980, a maioria dos instrumentos tinha muito reverb sobre eles. No entanto, na última década, os vocais se tornaram muito mais secos. Ter um som vocal mais seco não significa necessariamente que não haja qualquer reverb nele; ele pode ser apenas um reverb muito mais curto e ter um nível mais baixo na mixagem. Atualmente, há uma variedade quanto à quantidade de reverb para os vocais (BREGITZER, 2007, p. 170).

Em nosso projeto de mixagem já acrescentamos um reverber longo e um curto nos barramentos auxiliares. Então, só falta enviar sinais para que o efeito seja ouvido.

Considere a seguinte direcionamento gerial para colocar o reverber nas várias pistas, ou instrumentos:

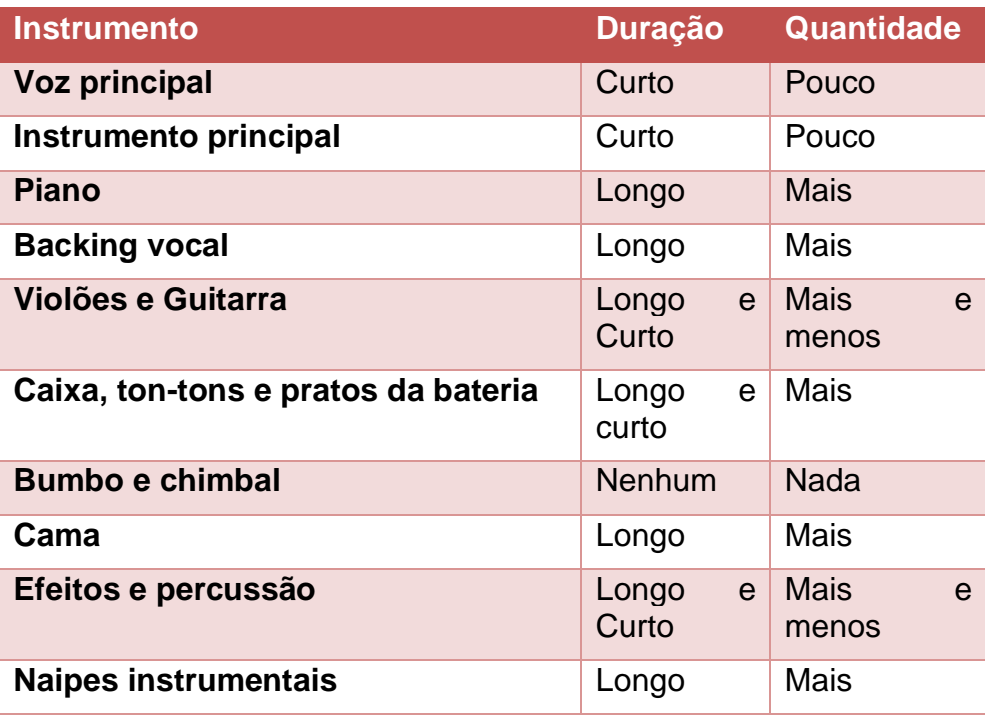

A lógica é que o que é principal fique com pouco reverber curto para aparentar estar mais à frente do palco. E o que estiver com mais reverber longo aparentaria estar mais para o fundo do palco.

De qualquer forma, é tudo uma questão de estilo e gosto pessoal. Sucesso em suas escolhas!

Para por reverber nas pistas e instrumentos, abra o *Console* (Alt+2), clique no botão "+" dos SENDS (mandadas) do canal e escolha a barramento auxiliar desejado (RevLongo ou RevCurto), veja a Figura 8.2.2 para entender melhor. Você pode acrescentar mais de um barramento em cada pista. Fique à vontade!

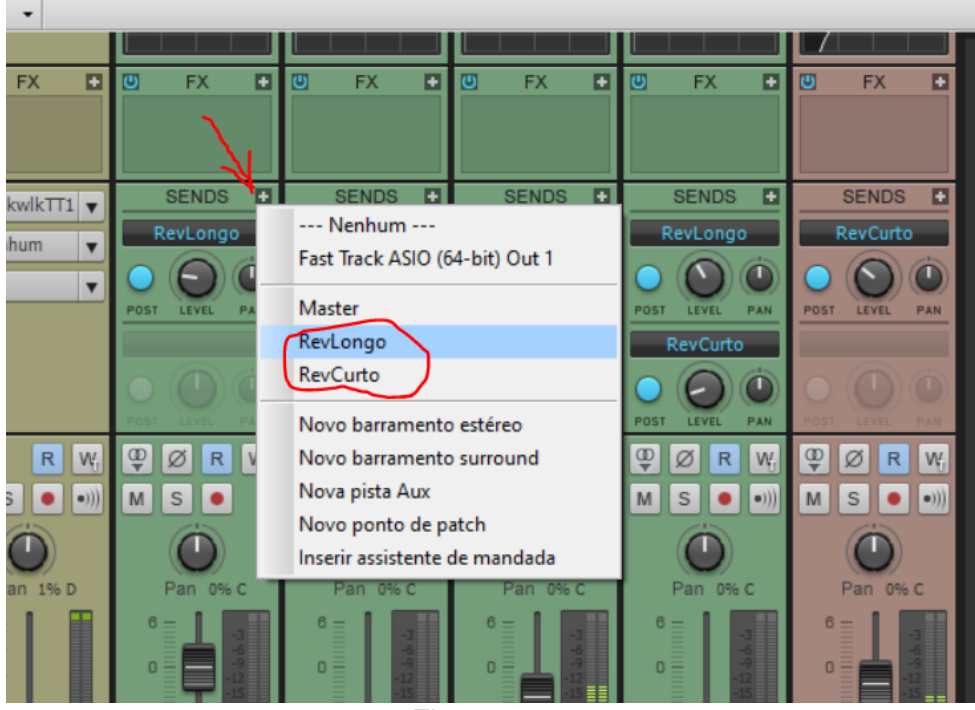

Figura 8.2.2

Se você for alguém com uma boa capacidade de observação notará que é possível, no lugar de por efeitos no SENDs, para os barramentos auxiliares, criar no próprio canal o efeito, em FX. Para esta nossa mixagem simples, realmente esta ideia é até mais razoável, porém em uma mixagem com dezenas de canais criar um efeito para cada canal pode gerar uma sobrecarga de processamento e seu computador começar a não dar conta do trabalho. Além disso, com efeitos individuais para cada canal, é mais demorado você modificar os efeitos de uma forma global.

De qualquer forma, se você for utilizar algum efeito fora o reverber longo e curto genérico você deve, sim, criar efeitos em cada pista, em FX. Por exemplo, para acrescentar um delay na voz, ou uma distorção para uma guitarra.

#### 8.2.3 Audição em diferentes perspectivas

Após chegar a uma boa mixagem, conforme seu tempo e competência, abaixe o volume de seu fone de ouvido e ouça bem baixo. Depois ouça com alto-falantes do computador, ouça com diferentes fones de ouvido. Depois compare novamente com o áudio de referência. No dia seguinte, volte e ouça tudo e faça ajustes se desejar.

#### 8.2.4 Finalização da mixagem

Em algum momento você terá que bater o martelo e finalizar sua Mixagem. Não se sinta incompetente, a mixagem é uma arte e uma técnica difícil. E mesmo assim não dá para fazer milagre em uma produção musical que é um trabalho de duas semanas de uma disciplina da graduação. Anime-se, se já não o estiver!

### 8.2.5 Exportação da mixagem em arquivo WAV estéreo

O *Cakewalk* é um pouco "burro" para exportar a mixagem final. Então você deve fazer o seguinte, conforme a Figura 8.2.5: 1- Selecionar todas as pistas (Ctrl+A). 2-Modificar o *zoom* para ver toda a música, até o final. 3-Selecionar o trecho no início até uns 2 compassos após o final da música. Se não selecionar estes compassos a mais poderá cortar o reverber do último compasso de sua música.

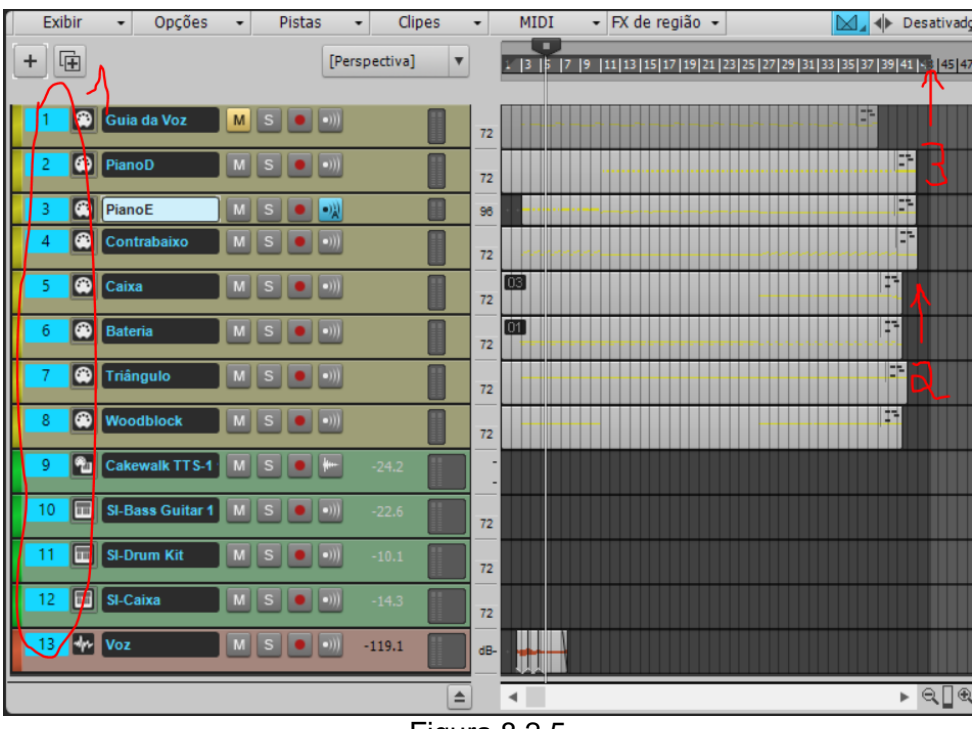

Figura 8.2.5

Depois, vá no Menu: *Arquivo* → *Exportar* → *Audio*. Em *preset* escolha *Master Mix* e no *Tipo* de arquivo escolha *Wave*. Salve sua pré-master em um local adequado do seu computador.

### *8.3 Masterização (Pré-masterização)*

Na produção de fonográfica, o termo masterização, na realidade significa criar uma cópia master, ou seja, por exemplo, em um disco de vinil seria a forma original, da qual os demais discos seriam as cópias. Assim, por exemplo, quando você vai enviar para uma fábrica de CDs um material para que eles fazerem a produção, são eles que fazem a master. O que você envia para eles é a prémaster. Desta maneira, o último processo que um estúdio faz é a pré-masterização. Porém, na prática todo mundo usa o termo masterização para se referir à pre-masterização. E é assim que nos referiremos a ele, também. Segundo Bregitzer,

> A masterização é a última fase do processo de gravação. É também a fase que é mais frequentemente envolta em mistério. Muitos clientes inexperientes podem nem saber que masterizar uma gravação é algo necessário. Eles podem perguntar por que a pré-mixagem ou a mixagem não soa alto o suficiente no carro. Como engenheiro, você terá que educar seus clientes sobre o que o processo de masterização implica. Em resumo, A masterização pega sua mixagem estéreo, a comprime, a equaliza e a limita digitalmente. O objetivo de masterizar é fazer com que as mixagens sobrevivam quando reproduzidas sobre alto-falantes comuns ou no rádio.

Então, após você finalizar sua mixagem e obter o arquivo de áudio estéreo você irá pegar este arquivo e abri-lo em um *software* de edição de áudio para fazer a masterização. Os seguintes processos são, normalmente considerados: Equalização, processos são, normalmente considerados: Equalização, Modificação da imagem estéreo, Compressão e Limitação.

#### 8.3.1 Ferramenta online do BandLab

Na disciplina iremos indicar uma ferramenta online para fazer a masterização de sua faixa de áudio que é a seguinte:

<https://www.bandlab.com/mastering>

É muito simples. Jogue o arquivo na área adequada no site, depois mantenha selecionada a opção *CD Quality* e clique em *Get Your Master* para salvar seu arquivo masterizado.

Depois clique no local de download e escolha *Mastered* e *WAV* para baixar sua faixa masterizada. Se desejar enviar para o público da internet, baixe sua faixa em Mp3, na mais alta qualidade (*Highest Quality MP3*). Veja a figura seguinte para entender melhor.

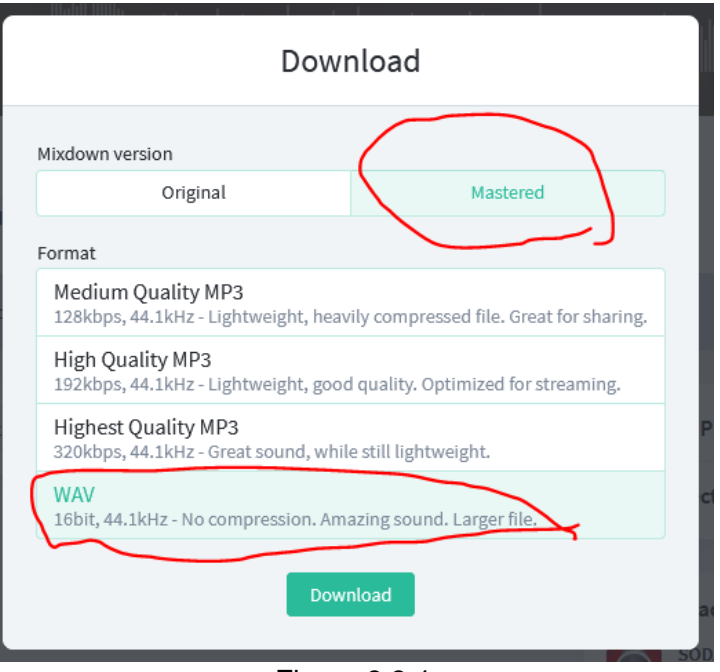

Figura 8.3.1

## *8.4 Pós-produção*

Após feita a masterização, a produção é finalizada. Resta a pós-produção que, no caso é a divulgação de seu trabalho. Atualmente existem muitos lugares para isso, na internet como o próprio [BandLab,](https://www.bandlab.com/) o [Youtube,](https://www.youtube.com/) o [Soundcloud](https://soundcloud.com/) e outras mídias sociais.

**Sucesso!** 

# **Referências**

ALMADA, Carlos. **Arranjo**. Campinas: Editora da Unicamp, 2000.

BJØRKVOLD, Jon-Roar. **Música, inspiração e criatividade**: Uma linguagem universal. São Paulo: Summus Editorial, 2018, 368 p.

BREGITZER, Lorne. **Secrets of Recording**: Professional Tips, Tools & Techniques. Amsterdam: Focal Press, 2007.

https://plataforma.bvirtual.com.br/Leitor/Loader/156034/epub

OWSINSKI, Bobby. **The music producer's handbook**. Milwaukee, WI: Hal Leonard Corporation, 2010.

SIQUEIRA, Alysson. **Leitura e Escrita Musical**. Curitiba: Intersaberes, 2020, 244 p.

https://plataforma.bvirtual.com.br/Acervo/Publicacao/185012

MELOGRANE, Ray. **Learning Music With Ray**: Verse/Chorus Song Form. Disponível em <https://youtu.be/LOCx6Dx7JhA> Acesso: 3/10/2017.